# **UFRRJ INSTITUTO DE CIÊNCIAS EXATAS MESTRADO PROFISSIONAL EM MATEMÁTICA EM REDE NACIONAL – PROFMAT**

**DISSERTAÇÃO**

**O uso do GeoGebra em sala de aula como proposta para facilitar a aprendizagem dos números complexos**

**Marcos Guedes de Matos**

**2016**

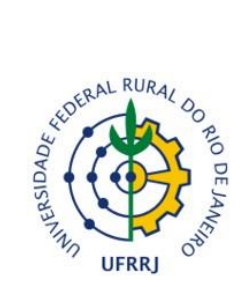

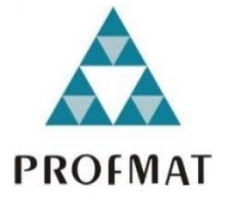

### **UNIVERSIDADE FEDERAL RURAL DO RIO DE JANEIRO INSTITUTO DE CIÊNCIAS EXATAS MESTRADO PROFISSIONAL EM MATEMÁTICA EM REDE NACIONAL – PROFMAT**

# **O USO DO GEOGEBRA EM SALA DE AULA COMO PROPOSTA PARA FACILITAR A APRENDIZAGEM DOS NÚMEROS COMPLEXOS**

# **MARCOS GUEDES DE MATOS**

*Sob a Orientação do Professor*

## **Orlando Dos Santos Pereira**

Dissertação submetida como requisito parcial para a obtenção do grau de **Mestre**, no Curso de Pós-Graduação em Mestrado Profissional em Matemática em Rede Nacional – PROFMAT, Área de Concentração em Matemática.

Seropédica, RJ Agosto de 2016

```
510.28553
M433u
              Matos, Marcos Guedes de, 1985-
\mathtt{T}O uso do GeoGebra em sala de aula como
              proposta para facilitar a aprendizagem dos
              números complexos / Marcos Guedes de Matos.
              -2016.116 f.: il.
                  Orientador: Orlando dos Santos Pereira.
                  Dissertação (mestrado) - Universidade
              Federal Rural do Rio de Janeiro, Curso de
              Mestrado Profissional em Matemática em
              Rede Nacional, 2016.
                 Bibliografia: f. 54-55.
                 1. Matemática - Programas de computador
              - Teses. 2. Matemática - Ensino auxiliado
              por computador - Teses. 3. Números<br>complexos - Teses. 4. Tecnologia<br>educacional - Teses. 5. Aprendizagem -
              Teses. I. Pereira, Orlando dos Santos,
              1976- II. Universidade Federal Rural do
              Rio de Janeiro. Curso de Mestrado
              Profissional em Matemática em
                                                     Rede
              Nacional. III. Titulo.
```
### **UNIVERSIDADE FEDERAL RURAL DO RIO DE JANEIRO INSTITUTO DE CIÊNCIAS EXATAS CURSO DE PÓS-GRADUAÇÃO EM MESTRADO PROFISSIONAL EM MATEMÁTICA EM REDE NACIONAL – PROFMAT**

### **MARCOS GUEDES DE MATOS**

Dissertação submetida como requisito parcial para a obtenção do grau de **Mestre**, no Curso de Pós-Graduação em Mestrado Profissional em Matemática em Rede Nacional – PROFMAT, Área de Concentração em Matemática.

DISSERTAÇÃO APROVADA EM 31/08/2016.

\_\_\_\_\_\_\_\_\_\_\_\_\_\_\_\_\_\_\_\_\_\_\_\_\_\_\_\_\_\_\_\_\_\_\_\_\_\_\_\_\_\_\_\_\_\_\_\_\_\_\_\_\_\_\_ Orlando dos Santos Pereira. Dr. UFRRJ (Orientador)

\_\_\_\_\_\_\_\_\_\_\_\_\_\_\_\_\_\_\_\_\_\_\_\_\_\_\_\_\_\_\_\_\_\_\_\_\_\_\_\_\_\_\_\_\_\_\_\_\_\_\_\_\_\_\_ Montauban Moreira de Oliveira Júnior. Dr.UFRRJ

\_\_\_\_\_\_\_\_\_\_\_\_\_\_\_\_\_\_\_\_\_\_\_\_\_\_\_\_\_\_\_\_\_\_\_\_\_\_\_\_\_\_\_\_\_\_\_\_\_\_\_\_\_\_\_ Emerson Souza Freire. Dr. UFF

Este trabalho é dedicado a Minha esposa Cristiellen, que tanto teve paciência e compreendeu minhas ausências. Que sempre esteve presente e disposta a me confortar e incentivar na buscar meus sonhos. A meus filhos Miguel e Noah, pelos quais espero servir como exemplo, para que possam se tornar grandes homens. E a meus amados pais Tania e Zacharias pois como disse Isaac Newton:

"Se longe enxerguei é porque estive apoiado em ombros de gigantes"

#### **AGRADECIMENTOS**

A Deus por me dar forças em momentos que eu nem sabia que seria possível.

A meus pais, que são toda a motivação e o exemplo de que alguém pode precisar. E por todo o sacrifício feito por eles para que eu pudesse atingir os meus objetivos e pudesse ter educação e conforto. Por tudo que sempre fizeram por mim e por serem grandes pais.

À minha amada esposa Cristiellen, por sempre acreditar em mim, por toda a ajuda essencial, por nunca me deixar desistir, pela paciência, amor e carinho. Amo muito você!

Ao professor Orlando Dos Santos Pereira que me deu mais que orientações.

A todos os professores a que tive o prazer e a honra de assistir durante este curso.

Aos amigos da turma PROFMAT- 2014, Alexandro, Gilmar, Josafar, Cassius, Odilon, Vitor, Pablo, Thiago, Marcelo, Renan, Ronaldo, Eduardo, Monica, Mirian, e Edson. Que tanto me ajudaram, e incentivaram em momentos de dificuldades.

A todos os amigos do PROFMAT em nível nacional, que mesmo não os conhecendo pessoalmente contribuíram de forma significativa para a conclusão deste curso.

À CAPES por proporcionar uma bolsa que foi indispensável para a realização desse mestrado e também à Universidade Federal Rural do Rio de Janeiro.

*"O caminho de cada um é feito pelos próprios passos, mas a beleza da caminhada depende dos que vão conosco."*

#### **RESUMO**

MATOS, Marcos Guedes de, 1985 - **O uso do Geogebra em sala de aula como proposta para facilitar a aprendizagem dos números complexos /** Marcos Guedes de Matos. - 2016. 116 f.: il. Dissertação (Mestrado Profissional em Matemática em Rede Nacional – PROFMAT). Instituto de Ciências Exatas, Departamento de Matemática, Universidade Federal Rural do Rio de Janeiro, Seropédica, RJ, 2016.

A proposta deste trabalho é mostrar que é possível trabalhar conteúdos matemáticos com o auxílio de fatores tecnológicos presentes no cotidiano do aluno, como celulares e tablets, fazendo uso de um software mundialmente conhecido e premiado, o GeoGebra. E para atingir este objetivo, desenvolvemos uma pesquisa qualitativa com professores da rede estadual de ensino que atuam no município de Paracambi-RJ. Além disso, experiências foram desenvolvidas com dois grupos, formados por alunos do 3º ano do Ensino Médio do Colégio Estadual Presidente Rodrigues Alves, localizado no Município de Paracambi-RJ, aplicando metodologias distintas a cada grupo, a fim de estudar os resultados obtidos.

**Palavras-Chaves:** Educação, Números Complexos, Tecnologia na Aprendizagem, GeoGebra

### **ABSTRACT**

MATOS, Marcos Guedes de, 1985 - **The use of Geogebra in the classroom as a proposal to facilitate the learning of complex numbers** / Marcos Guedes de Matos - 2016. 116 f.: il. Dissertation (Professional Master in Mathematics in National Network - PROFMAT). Institute of Exact Sciences, Department of Mathematics, Federal Rural University of Rio de Janeiro, Seropédica, RJ, 2016.

The purpose of this paper is to show that you can work mathematical content with the aid of technological devices in the student's daily life, such as phones and tablets, making use of a world-renowned and award-winning software, GeoGebra. And to achieve this goal, we developed a qualitative research with teachers from state schools operating in the municipality of Paracambi-RJ. In addition, experiments were developed with two groups formed by students of the 3rd year of high school State College President Rodrigues Alves, located in the municipality of Paracambi-RJ, applying different methodologies for each group, in order to study the results.

Key Words: Education, Complex Numbers, Technology in Learning, GeoGebra.

# **LISTA DE GRÁFICOS**

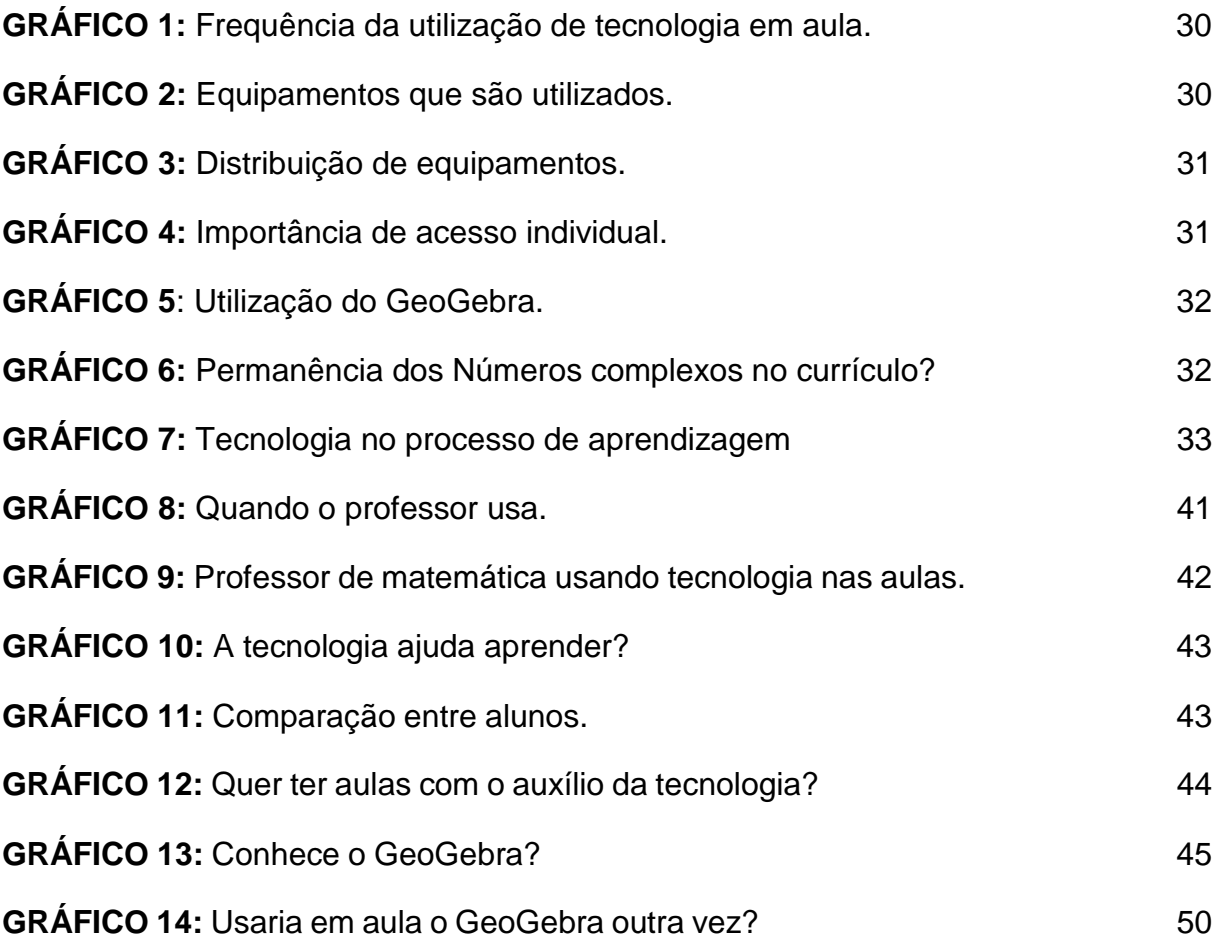

# **LISTA DE TABELAS**

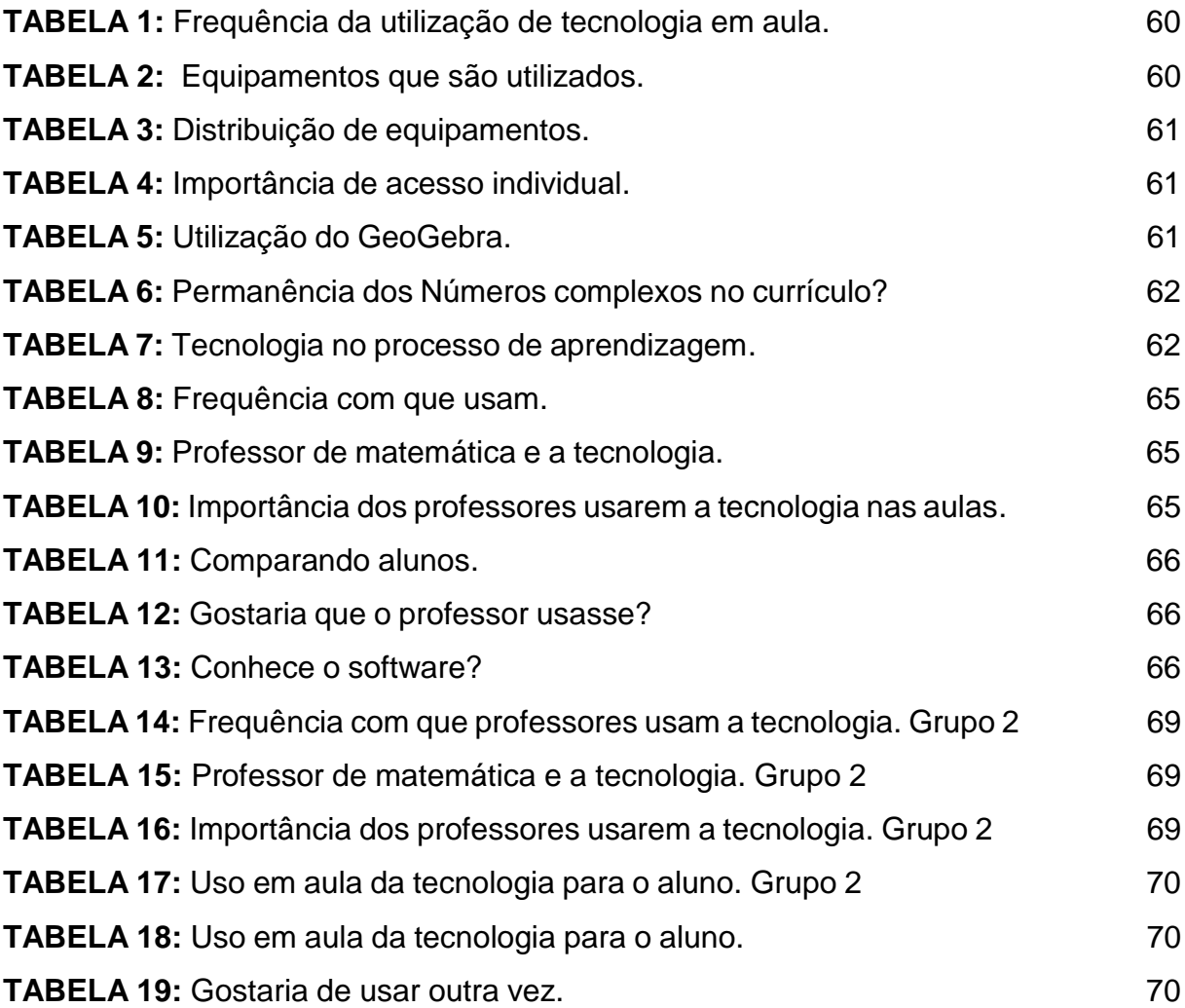

# **LISTA DE FIGURAS**

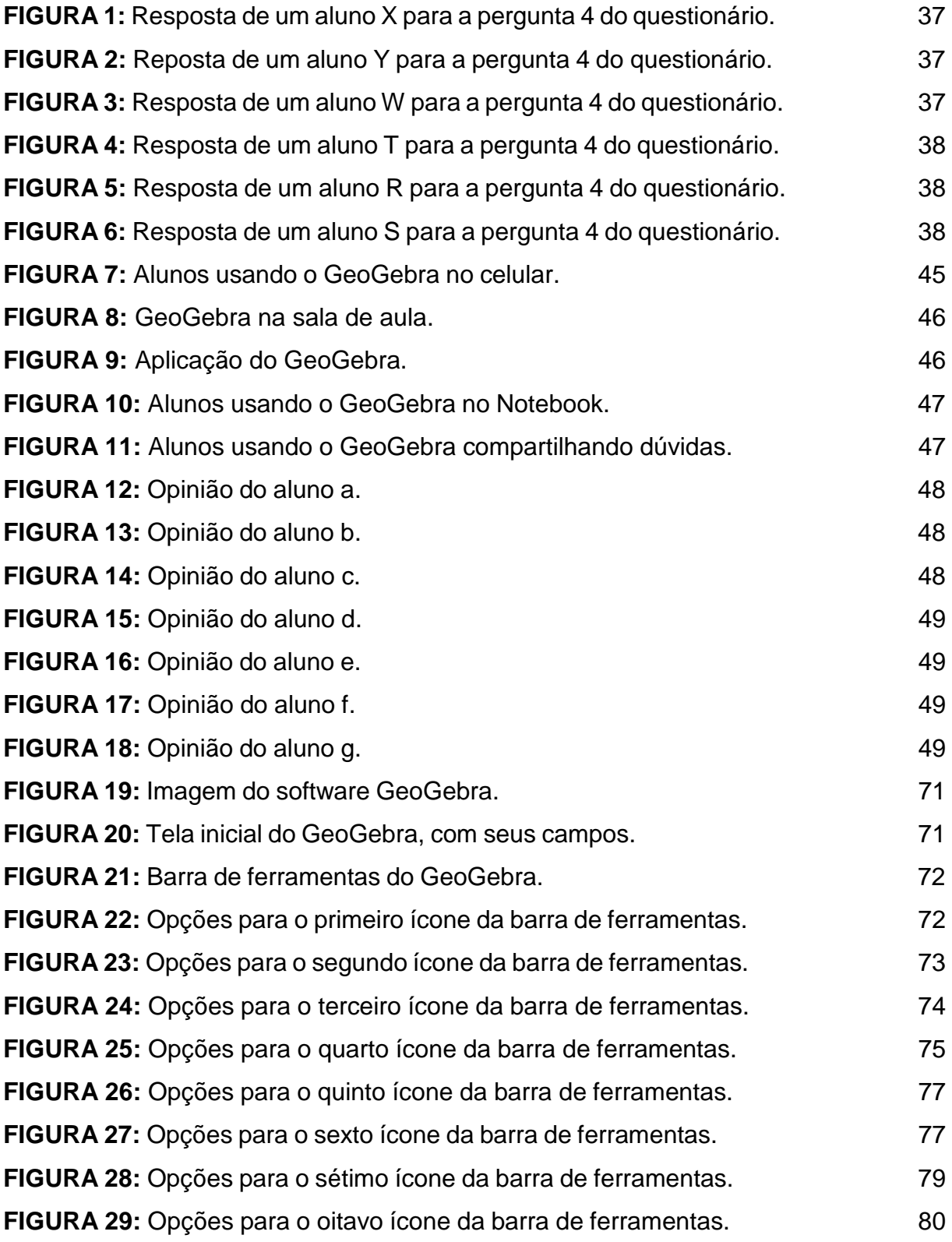

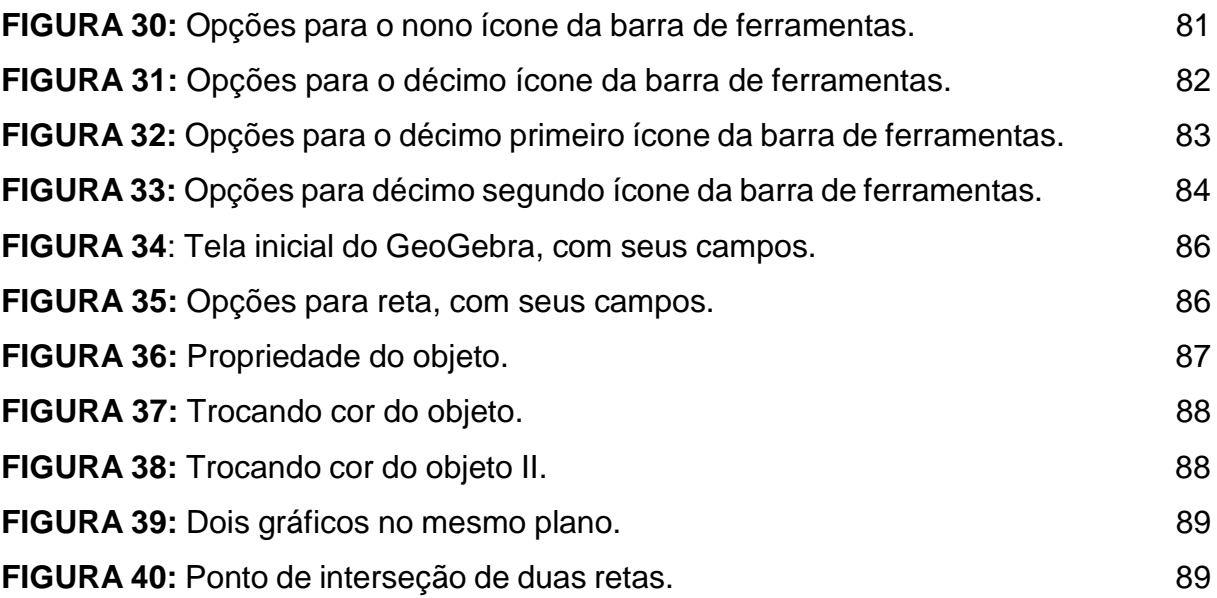

# **SUMÁRIO**

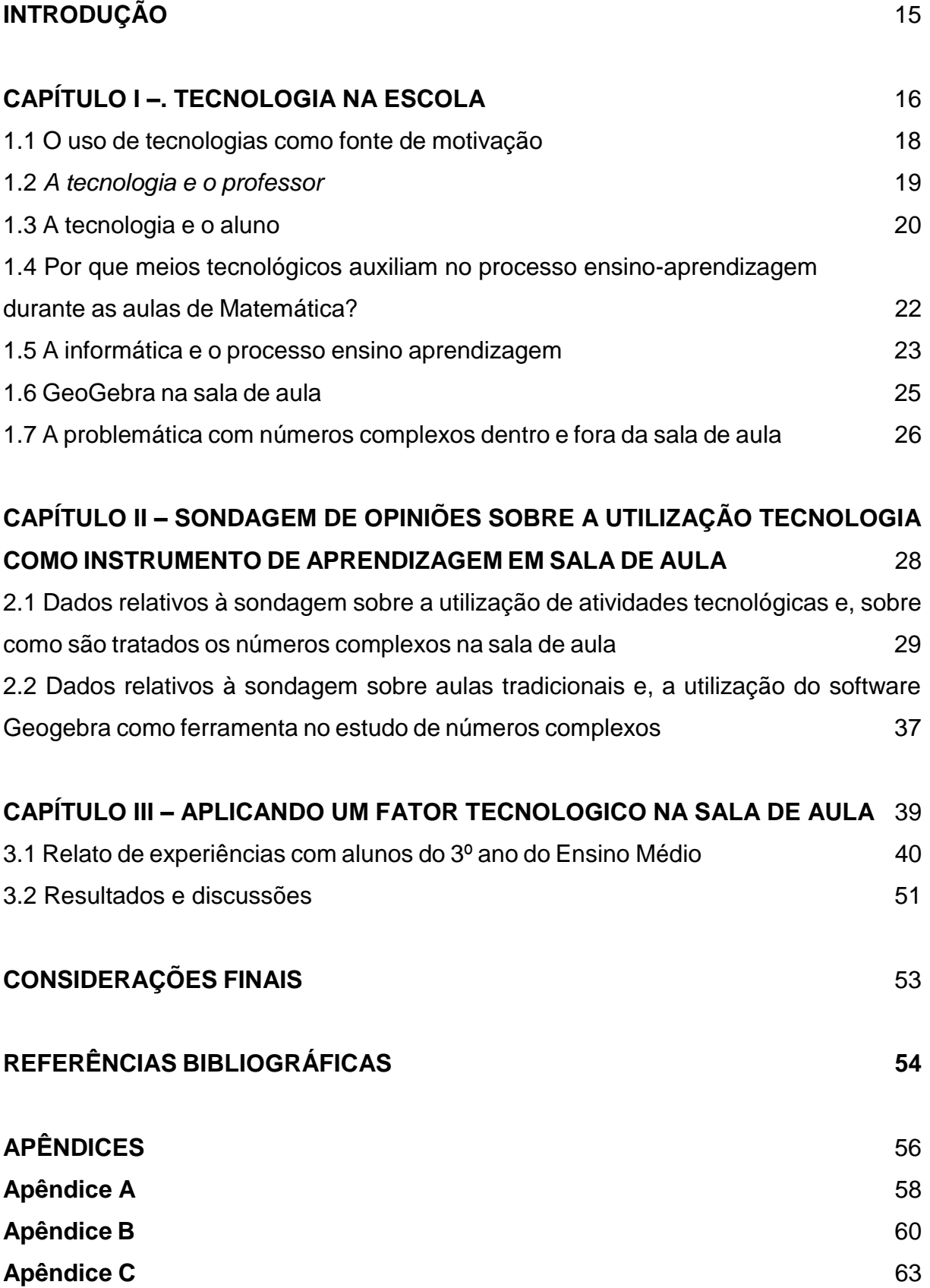

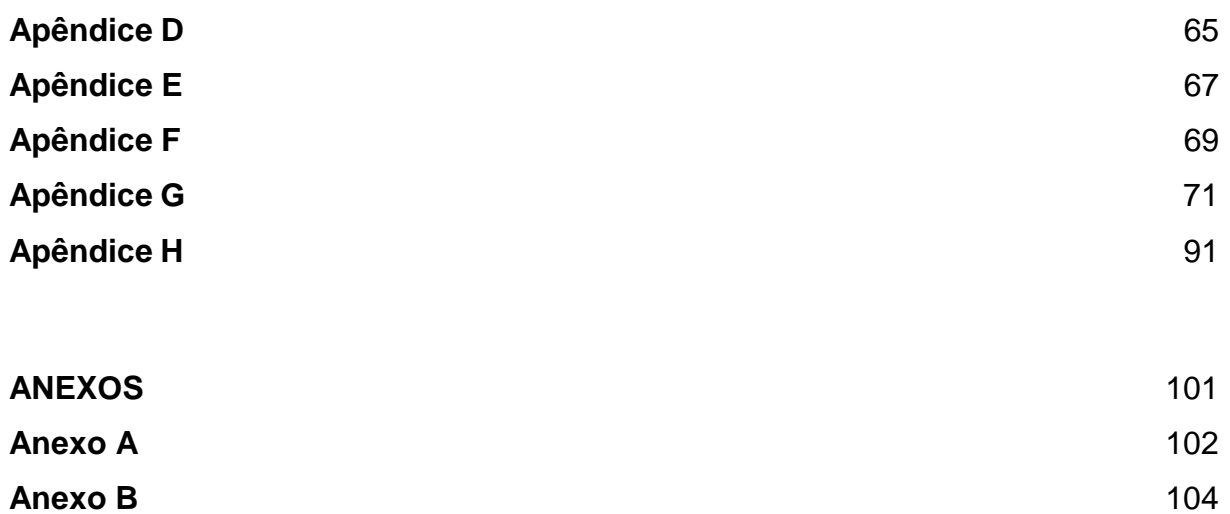

## **INTRODUÇÃO**

Este trabalho traz uma reflexão sobre a importância e a necessidade da utilização de fatores tecnológicos dentro do processo de ensino-aprendizagem, reflexão esta que destaca a tecnologia não só como uma ferramenta que ajuda no desenvolvimento e na aprendizagem dos conteúdos, mas também que facilita o trabalho do professor enquanto motiva os alunos. O que apresentamos então é uma possibilidade, dentre uma infinidade de opções.

No primeiro capítulo, mostraremos uma rápida abordagem sobre o que é a tecnologia, e como ela atua como fonte de motivação. Além disso, discutiremos relações entre a tecnologia, o professor e o aluno. E também como as tecnologias ligadas a informática tem auxiliado nas salas de aula. Falaremos ainda sobre o software Geogebra. E por fim, vamos discutir sobre os motivos pelos quais a secretaria de educação do estado do Rio de Janeiro está propondo retirar os números complexos do currículo mínimo, onde analisaremos algumas soluções.

No capítulo II, são analisadas as respostas, obtidas em uma pesquisa qualitativa, realizada com professores de matemática da rede pública, dando um enfoque sobre a utilização de meios tecnológicos como fonte de motivação para suas aulas.

No capítulo III, são apresentados os resultados obtidos em uma atividade realizada com alunos de uma escola Estadual onde o mesmo conteúdo foi ministrado a dois grupos de alunos do terceiro ano do ensino médio. Utilizamos metodologias diferentes. E a partir dos dados obtidos traçaremos um perfil de onde estão as dificuldades, os receios, os desafios e os caminhos para alcançar uma melhor aprendizagem.

## **CAPÍTULO I**

#### **TECNOLOGIA NA ESCOLA**

*A palavra "tecnologia" tem sua origem na palavra grega "tekhne" que significa "técnica, arte, oficio", juntamente com o sufixo "logia" que significa "estudo".* 

Entretanto, podemos entender que a tecnologia é a utilização de meios para tornar mais fácil algum trabalho especifico ou auxiliar na prática de alguma tarefa específica.

Sabemos que a tecnologia está presente na maioria das escolas do território brasileiro. Queríamos até que essa presença fosse mais ativa, pois em sua maioria as escolas públicas apresentam apenas alguns utensílios como televisão e aparelho de dvd; já em outras escolas podemos observar a presença de laboratório de informática.

Mas será que se utilizam esses equipamentos como ferramentas no aprendizado?

A realidade é que a maioria dos professores de nível fundamental e médio não vão além da televisão e do aparelho de dvd, que muitas das vezes são utilizados apenas como recreação. Em geral não utilizam outras tecnologias, ou por não terem acesso ou por não estarem aptos a manuseá-los, o que nos faz pensar sobre a importância da formação continuada de profissionais da educação quanto a tecnologias da informação (TI).

Desde quando as tecnologias foram se tornando cada vez mais presentes no ambiente escolar, as escolas e as secretarias de educação começaram a oferecer cursos básicos sobre o uso de TI nas salas de aula, com o objetivo de mudar a forma de ensinar, mas nem todos os professores gostam e participam destes cursos. Com toda essa mudança no processo de aprendizagem, temos uma grande adaptação também por parte dos alunos.

Quantas vezes presenciamos alunos ajudando professores com esses recursos tecnológicos notamos isso acaba servindo também como fator motivador?

Essa troca de informações em sala de aula, onde alunos e professores trocam conhecimentos, onde os alunos acabam desenvolvendo uma postura mais participativa, deixa claro que a utilização dessas tecnologias deve vir acompanhada de uma mudança na postura tanto do professor quanto do aluno.

De acordo com Gatti (1993, apud MAINART; SANTOS, 2010, p. 03):

A incorporação das inovações tecnológicas só tem sentido se contribuir para a melhoria da qualidade de ensino. A simples presença de novas tecnologias na escola não é, por si só, garantia de maior qualidade na educação, pois a aparente modernidade pode mascarar um ensino tradicional baseado na recepção e na memorização de informações.

E assim o intuito da inserção da tecnologia na sala de aula vem a ser a formação de alunos mais participativos, fazendo com que o professor juntamente com a tecnologia sejam o caminho até a aprendizagem.

Atualmente a tecnologia é uma necessidade do ser humano. Independentemente da idade. Mas não deve ser usada apenas para diversão.

A tecnologia não deve sobressair à capacidade da criança de ser criativa. Não deve ofuscar a espontaneidade da criança.

Toda essa adaptação tecnológica nas salas de aula faz parte da incansável busca por encontrar algo que faça os olhos dos alunos brilharem, algo que dê um sentido maior, que faça "valer a pena" estudar.

## **1.1. O uso de tecnologias como fonte de motivação**

"A dádiva mais bela da natureza é a alegria de ver e compreender".

Albert Einstein.

Sabemos que a aprendizagem tem se tornado a cada dia um caminho difícil a ser trilhado, tanto pelo professor que se encontra desmotivado, quanto pelos alunos, que reclamam, que não encontram atrativos nas aulas. Então, porque não tentar uma motivação através do uso de fatores tecnológicos? E essa motivação durante o processo da aprendizagem parece ser um bom norte, como podemos observar na afirmação de MEDNICK (1983):

> "É evidente que precisamos de ambas as coisas, aprendizagem e motivação, para o desempenho de uma tarefa. A motivação sem aprendizagem redundará, simplesmente, numa atividade à cegas; aprendizagem sem motivação resultará meramente em inatividade, como o sono". (p.21).

Então, podemos dizer que a motivação é o segredo?

Sabemos que todos precisamos de algo que nos estimule. Algo que nos chame a atenção. Que nos desperte o desejo de continuar. O desejo de buscar soluções. E assim somos transportados a outra problemática, que discutiremos a seguir.

O que fazer para motivar alunos e professores?

#### *1.2.* **A tecnologia e o professor**

Com a evolução dos meios de comunicação, a tecnologia ganha cada vez mais espaço nas escolas. E o professor tem que se adaptar, buscar atualizações, novas formações, para que assim possa fazer parte nesse novo contexto.

Dessa forma o professor volta a atender a necessidade do aluno. Mais do que isso, o professor retorna a ser o elemento que desencadeia a curiosidade da turma, ao mesmo tempo em que aprende com ela.

Do papel do professor nesse cenário, vêm se exigindo constantes atualizações, para que o aluno não fique com a sensação de que o professor não tem a menor ideia do que está fazendo, e acabe desmotivando o aluno, que muitas das vezes entende bem de assuntos relacionados a tecnologia.

Este processo de inserir a tecnologia na educação, não se trata apenas em implantar computadores nas escolas, nem tão pouco distribuir celulares e tablets de última geração aos alunos.

Existe toda uma relação entre o professor, o aluno e o software. Como podemos ver em OLIVEIRA(1997), "Na informática educativa é importante a atitude do professor mediador durante o processo ensino e aprendizagem e este proporcionar um ambiente para que os alunos possam pensar, criar, construir e trocar informações."

Espera-se que o papel do professor volte a ser estimular e motivar a aprendizagem em sala de aula, criando um ambiente agradável, onde o aluno goste de estar. Não simplesmente um local onde ele está fadado a passar parte do seu dia.

Quando o professor torna a sala de aula um ambiente que possibilite despertar os interesses dos alunos, fica bem mais fácil então iniciar o trabalho pedagógico.

Outro fator importante, é que mesmo com todos os tipos de estímulos e fatores motivacionais, não podemos deixar de lado, que cada aluno aprende em seu próprio tempo. E o que é motivador para partes dos alunos não necessariamente é para outros. O que motiva a maioria não motiva todos. E com isso, o professor deve manter constante a busca pelo argumento certo de motivação para seus alunos. Descobrir algo que desperte a curiosidade do aluno e/ou que ele goste.

Contudo, devemos estar atentos, observando os alunos em suas participações, já que cada um traz características diferentes, dificultando assim a criação do clima para a aprendizagem.

É sempre válido mostrar o conteúdo não apenas como um subconjunto de uma matéria curricular, mas sim um recurso utilizado para facilitar o dia-a-dia.

O professor precisa tornar claro que conteúdos matemáticos estão associados a sua vida; seja em casa ou na escola ele vivenciará esses conceitos casualmente.

Sabemos que muitos professores já se adaptaram e, utilizam a tecnologia com frequência em suas aulas. Seja em computadores, salas de vídeo, aplicativos de celulares. Mas, ainda assim, sabemos que na prática, muitas escolas não tem o mínimo de recursos para tornar as aulas mais tecnológicas. E dessa forma algumas mudanças vão demorar um tempo para se tornar realidade nas escolas.

Contudo, esse novo profissional que esperamos que o professor se torne, deve estar motivado, fazendo uso de meios que facilitem seu trabalho. Que motive seus alunos como a si mesmo. Deve se empenhar em manter constantes atualizações, ou seja, este professor se compromete com a construção da cidadania do estudante, enquanto é investigador da própria prática. Com isso, estudantes e professores crescem, social e intelectualmente, durante todo o processo de ensino.

#### **1.3. A tecnologia e o aluno**

Segundo a Lei de Diretrizes e Bases – LDB (1996, art.22), constata-se que:

"A educação básica tem por finalidade desenvolver o educando, assegurar-lhe a formação comum indispensável para o exercício da cidadania e fornecer-lhes meios para progredir no trabalho e em estudos posteriores". (p.26)

Mas, como desenvolver o aluno se o mesmo encontra-se fora da sua realidade? E será que suas reais necessidades são atendidas?

A partir desta problemática, como seria possível trazer o aluno para um mundo da matemática?

A tecnologia possibilita que o uso da imaginação seja associado ao concreto. Torna palpável aquilo que era apenas falado. Cria possibilidades de constatações. Faz com que o aluno saia do mundo do simplesmente acreditar no que é transmitido. O uso devido da tecnologia faz com que o aluno possa verificar a veracidade das observações feitas pelo professor.

Quando o professor utiliza a tecnologia em suas aulas, isso enriquece a identidade do aluno, porque ele experimenta outra forma de pensar; amplia suas concepções sobre as coisas, como pode ser visto por Sócrates:

"Toda verdadeira felicidade é obra daquele que a experimenta".

Um dos meios tecnológicos que mais agradam os alunos no momento são os celulares. A cada ano trazem uma gama de atrativos, como câmeras fotográficas, adaptações de software, jogos online, gráficos com qualidade até pouco tempo inimagináveis, aplicativos exclusivos, dentre outros.

Em contra partida o que mais se reclama por parte de professores é o uso indevido desse meio na sala de aula, seja para jogos online ou aplicativos de comunicação.

Dessa forma, quando o aluno utiliza de forma indevida esses fatores tecnológicos, ele não só anula a sua utilidade como ainda atrapalha todo o processo. Tirando o foco dele mesmo e de seus colegas próximos.

> "Tornou-se chocantemente óbvio que a nossa tecnologia excedeu a nossa humanidade"

> > Albert Einstein

Assim, mesmo algo tão importante, como a tecnologia, que pode facilitar todo o processo ensino-aprendizagem, deve ser tratado com devido cuidado para não fugir do objetivo principal.

Esse mundo de tecnologias desenfreadas nos traz a responsabilidade de direcionar os alunos para o uso devido dessas ferramentas, que têm a capacidade de tornar real, tornar concreto, tudo o que previamente imaginamos. Passamos então a usar uma realidade virtual para nos auxiliar nesse processo pedagógico, onde agora o aluno pode ter o cuidado de pensar, observar e, repensar suas diversas experiências do cotidiano.

# **1.4. Por que meios tecnológicos auxiliam no processo ensinoaprendizagem durante as aulas de Matemática?**

Quando o professor leva a tecnologia para dentro da sala de aula, ele na verdade está transportando o aluno para uma "dimensão diferente.

É muito comum ver crianças e adolescentes reclamarem de serem obrigados a estudar. A sala de aula tem se tornado um lugar em que não aprendemos nada para aplicar em nossa vida. Quantas vezes escutamos perguntas como:

*"Mas professor, onde eu vou utilizar isso na minha vida*?"

E na maioria das vezes essa pergunta fica sem resposta.

Então, o que fazer para reparar este erro? Como chamar a atenção e, ao mesmo tempo, despertar o interesse e o gosto do aluno pela matemática? As respostas para essas perguntas não são simples. Mas um caminho interessante seria buscar algo em que o aluno já tem afinidade. Já se identifica.

Atividades que envolvam a tecnologia devem ser utilizadas pelos educadores, sempre que possível, pois na atualidade são ingredientes indispensáveis no relacionamento entre as pessoas. A todo momento vemos as pessoas usando a tecnologia para diversos fins, que vão desde pessoas conversando por aplicativos de texto no celular, aprender algum trabalho manual, até assistir vídeo aulas pela internet. Em cada uma dessas atividades, por mais simples que sejam, o indivíduo busca por conhecimento. E muitas das vezes se encanta. Esse mundo da tecnologia dentro da escola tira o rótulo de "chato", mostra sua utilidade? Torna palpável o teórico. Traz prazer, estimula a autonomia, a imaginação e faz com que a criatividade cresça, permitindo que o outro construa e organize seus pensamentos por meio de algo mais prazeroso.

#### **1.5. A informática e o processo ensino-aprendizagem**

A informática vem se tornando cada vez mais presente na vida das pessoas. Todos usam a internet por seus mais variados motivos. Alguns a utilizam para o divertimento, como games, vídeos, sites de relacionamentos sociais. Outros para trabalho, como envio de e-mails, pagamentos, transferências, reuniões por tele conferencia dentre outros. E há também aqueles que a utilizam para estudar, como fazer trabalhos e pesquisas.

A cada dia a internet tem se tornado uma ferramenta cada vez mais indispensável. Então por que não relacioná-la com o processo ensino-aprendizagem?

Fazer uso dessas tecnologias, relacionadas a informática, na educação vem sendo um dos desafios da atualidade. Como inserir a informática na sala de aula sem perder a criatividade do aluno?

Como direcionar nossos alunos à utilização da informática?

Os laboratórios de informática normalmente não suportam a turma inteira, o que acaba sendo um transtorno. Então a inserção da informática diretamente na sala de aula acaba sendo uma opção.

Mas, existe um grande receio referente a se perder o foco. Um receio quanto aos alunos não terem maturidade para utilizar tais ferramentas. Existem mais fatores a favor? Ou contra?

Pequenas atividades com esta ferramenta já são o suficiente para desencadear motivações. Por mais simples que sejam os aplicativos, muitos deles ainda não foram vistos pelos alunos.

Os softwares podem ser diretamente educativos ou até mesmo jogos em que se possa trabalhar alguns conteúdos ou valores. Como podemos ver, o MEC (2007) defini jogos:

> São softwares de entretenimento que apresentam grande interatividade e recursos programados sofisticados, podendo ser utilizados para ministrar aulas mais divertidas e atraentes. Ao contrário do que possa parecer, os jogos podem, sim, ser utilizados com finalidades educativas e com muita eficiência. Existe, hoje, uma infinidade de jogos matemáticos, de raciocino lógico, leitura e escrita, entre outros, que, de forma lúdica, auxiliam o processo ensinoaprendizagem. Podem ser empregados desde a educação infantil. (p.47)

Normalmente os softwares educativos são construídos com o intuito de facilitar a aprendizagem. Seja com divertimento, seja com a construção de objetos antes apenas imaginados.

De acordo com os Parâmetros Curriculares Nacionais (1997):

"..., um aspecto relevante nos jogos é o desafio genuíno que eles provocam no aluno, que gera interesse e prazer. Por isso, é importante que os jogos façam parte da cultura escolar, cabendo ao professor analisar e avaliar a potencialidade educativa dos diferentes jogos e o aspecto curricular que se deseja desenvolver''.(pp.48-49)

Ou seja, o professor deve proporcionar jogos a seus alunos de modo que eles possam ver como os conceitos atuam na realidade e, assim, fazer uma ligação entre o que está vendo e o que o professor está falando. Para isso o educador deve ter cuidado na escolha dos jogos e observar qual a relação do jogo selecionado com o aspecto curricular que se deseja trabalhar com seus alunos. Quando se aplica um jogo durante a aula, seja no celular ou em outras plataformas, os alunos acabam ficando um pouco "soltos", porém o professor não deve deixar que os alunos "fujam" do objetivo que deseja alcançar.

O professor precisa estar atento quanto à atividade proposta como o uso da tecnologia, a fim de direcionar a atividade, respeitando o tempo de cada criança na construção dos conceitos e os objetivos que deseja atingir durante essa atividade.

Contudo, vemos que a informática tem essa característica de divertir, motivar, estimular enquanto ensina.

A informática tem a característica de "trazer" o aluno para a aprendizagem atraindo-o com softwares computacionais e aplicativos de meios moveis como celular e tablet. E a informática por estar presente na vida dos alunos de forma diária, tem grande peso como ferramenta na construção do conhecimento.

#### **1.6. GeoGebra na sala de aula.**

Sabemos da grande importância de um fator tecnológico sendo utilizado no processo da aprendizagem. Mas também temos que nos atentar para a decisão em relação a qual software usar. A ideia é que o programa seja capaz de tornar mais dinâmico e atrativo o estudo da matemática, e o GeoGebra é um software que vem ganhando o mundo quando o assunto é ensinar e aprender matemática. Um programa mundialmente premiado.

O software foi criado em 2001 por Markus Hohenwartez e pode ser baixado gratuitamente da internet, e tem a facilidade de funcionar em praticamente todas as plataformas, e assim o aluno pode utilizar o GeoGebra no seu computador, tablete e telefone celular.

> O GeoGebra é um programa bastante intuitivo e autoexplicativo, adequado a usuário com conhecimentos avançados em informática ou para iniciantes, sendo que o conhecimento matemático é o ponto fundamental de sua utilização. Por ser um software livre há colaboração de vários programadores inclusive brasileiros os quais disponibilizaram uma versão totalmente em português, o que facilita muito sua utilização em nosso país (PETLA, 2008, p. 21).

Assim, sua principal função é facilitar a aprendizagem de conteúdos de álgebra e geometria, criando caminhos para simplificar conceitos e, construções de figuras geométricas. Além do fato de se poder construir gráficos de funções diversas no mesmo plano e, ainda ter a possibilidade de manipular partes de cada tipo de função e observar o que tais mudanças ocasionam.

Contudo, é de grande importância que, para atingirmos nossos objetivos neste trabalho, antes precisamos conhecer o aplicativo (em apêndice G), assim como suas ferramentas.

Mas vale lembrar que com o GeoGebra é possível concluir a solução para um problema de várias formas diferentes. Ou seja, temos que aprender as funções de algumas das ferramentas e a partir deste conhecimento, buscar novos caminhos. Fazer adaptações.

E tudo isso torna esse software uma extraordinária ferramenta para aprender e ensinar matemática.

# **1.7. A Problemática com Números Complexos dentro e fora da sala de aula.**

No momento existe uma proposta do governo federal que prevê a reformulação de todo o currículo das escolas brasileiras de educação básica que vem alimentando uma discussão entre especialistas, professores e pais.

Essa proposta, ainda se encontra em fase de elaboração.

Mas o objetivo é que a Base Nacional Comum Curricular se padronize aos 60% dos conteúdos a serem apresentados aos alunos dos ensinos Fundamental e Médio, outros 40% serão definidos pelas próprias instituições e redes de ensino.

Dentre alguns conteúdos que serão excluídos do currículo temos: os números complexos. E foi essa a problemática nos motivou a buscar motivos e soluções para os problemas que deram início a retirada de tal conteúdo. O que nos levou a várias outras questões envolvendo os números complexos. Como por exemplo: Por que existem tantas dificuldades quando se fala de aprender sobre os números complexos?

Por que os alunos e professores estão tão desmotivados a trabalhar com este conteúdo?

. Esses questionamentos nos levam a identificar as causas dessas problemáticas e a buscar um caminho que auxilie a contornar essa dificuldade.

Infelizmente professores desmotivados estão reproduzindo a mesma aula, anos após anos, sem fazer atualizações do conteúdo, sem apresentar novas aplicações, novos fatores motivacionais, assim como diz Araujo (2006) "a principal causa das dificuldades no ensino dos números complexos é a metodologia inadequada utilizada pelos professores em sala de aula".

Os professores da rede estadual de ensino onde será aplicado o trabalho tem que cumprir o planejamento de suas disciplinas (currículo mínimo), que apesar de parecer contraditório com o nome, na maioria das vezes é bem extenso e o objetivo do professor passa a ser cumprir o planejamento e muitas vezes o conteúdo é explorado de forma corriqueira e, assim muitos detalhes importantes passam despercebidos, em alguns casos nem são vistos, ou são mal entendidos pelos alunos.

A dificuldade na aprendizagem dos números Complexos também está diretamente ligada aos livros didáticos. Muitas escolas públicas utilizam livros antigos, desatualizados, ou até com erros de definições. Somando isso a uma pratica pedagógica rotineira e desmotivada, a aprendizagem do conteúdo fica comprometida. Como afirma Santos (2008), "as falhas de aprendizagem no contexto dos números complexos são decorrentes de uma cadeia de falhas didáticas." E então? O que fazer para facilitar a aprendizagem dos números complexos?

Neste trabalho sugerimos uma proposta de ensino de Números Complexos utilizando o GeoGebra. E para isso criamos um material ( apêndice H) com aplicação direta na sala de aula de Matemática na educação básica, e assim contribuir para o enriquecimento do ensino de Números Complexos. Um material que possa facilitar a aprendizagem. Assim como diz Almeida (2013, p.50):

> Estou convicto de que o assunto de Números Complexos pode ser ensinado no Ensino Médio abordando os reais fatos do seu surgimento bem como podem ser exploradas suas aplicações. Afirmamos isto por acreditar que qualquer aluno de Ensino Médio, que tenha conhecimentos básicos sobre geometria plana e analítica, é capaz de entender os problemas.

## **CAPÍTULO II**

# **PESQUISA DE OPINIÃO SOBRE A UTILIZAÇÃO DA TECNOLOGIA COMO INSTRUMENTO DE APRENDIZAGEM EM SALA DE AULA**

No início deste trabalho, fizemos uma pesquisa qualitativa a fim de analisar as opiniões dos professores da rede estadual de ensino que atuam na cidade de Paracambi no Rio de Janeiro. A rede Estadual de ensino nesta cidade conta com quatro escolas. Dentre essas escolas foram entrevistados 35 professores de um total de 38. Com esta pesquisa tentamos traçar o perfil dos professores e dos alunos da rede estadual de ensino da cidade de Paracambi.

Esta pesquisa tem por objetivo sondar sobre as práticas tecnológicas na escola. Além de enfatizar a real importância, e o modo que tratamos os números complexos na escola.

Ou seja, estamos realizando uma pesquisa qualitativa sobre a utilização de atividades tecnológicas durante as aulas, realizada com professores de escolas, estaduais, com o intuito de mostrar a importância do fator motivacional na vida do aluno.

Teve, também, o objetivo de fazer com que os professores reflitam sobre a possibilidade e/ou necessidade de implantar essas atividades em suas aulas, e pensem nos aspectos positivos desta implantação e que percebam que as supostas dificuldades, na verdade, saem por um preço muito barato a se pagar, perto da grandiosidade do número de vantagens oferecidas ao processo de ensinoaprendizagem.

O professor pode pensar que basta uma nova postura e de um material atualizado, mas nos encontramos em um mundo digital, onde a tecnologia já é um atrativo. As crianças parecem já nascer atraídas pela tecnologia e, os jovens de modo geral se interessam por tudo que for atual. Tudo que for novo.

Então porque não utilizar um software como estratégia motivacional? Como não utilizá-lo dentro da sala de aula?

Ou seja, não precisamos esquecer o tradicional, mas precisamos abrir espaço para as ferramentas certas. Ferramentas essas que estão presentes no cotidiano dos alunos como computadores e softwares. E dessa forma estaremos trilhando um caminho para facilitar a aprendizagem.

Como dizem MARCELO E CAROLINA:

"O ensino modifica-se a cada momento e o tradicionalismo vai sendo substituído por uma educação em que o conhecimento, o aprendizado e a informação numa escola moderna, atual e contemporânea, alguns modelos precisam ser extintos, aquele em que o professor dita e o aluno cópia já não funciona, e neste caso, não desperta mais interesse no aluno, nada melhor do que alterar esse método d ensino de forma que a aula se torne mais interessante e seja mais dinâmica e atrativa, para construirmos um indivíduo critico consciente do seu papel como cidadão no mundo politizado".

**2.1. Dados relativos à pesquisa sobre a utilização de atividades tecnológicas e, sobre como são tratados os números complexos na sala de aula.**

Organizamos em tabelas (em APÊNDICE 4) algumas das perguntas da pesquisa realizada com os professores. E também chamamos a atenção para alguns relatos descritos pelos entrevistados. Relatos que apontam suas expectativas e suas dificuldades quanto ao trabalho realizado diariamente.

Visando uma melhor organização dos dados obtidos, decidimos por apresentálos de forma com que fiquem mais claros e objetivos. Como podemos ver nos seguintes gráficos:

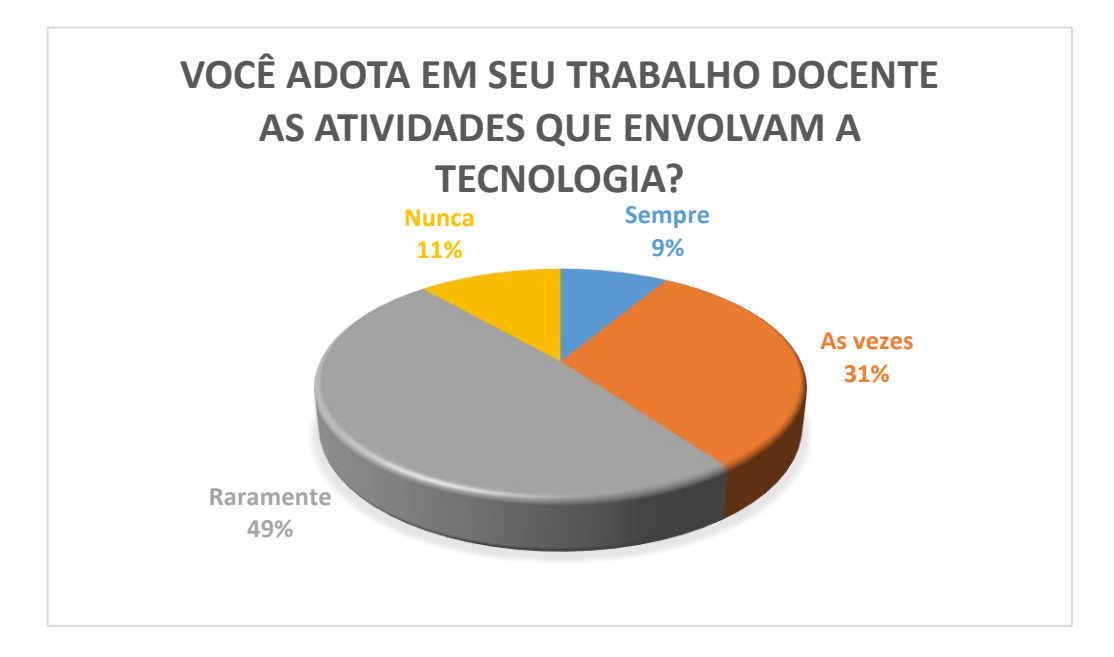

Gráfico 1: Frequência da utilização de tecnologia em aula.

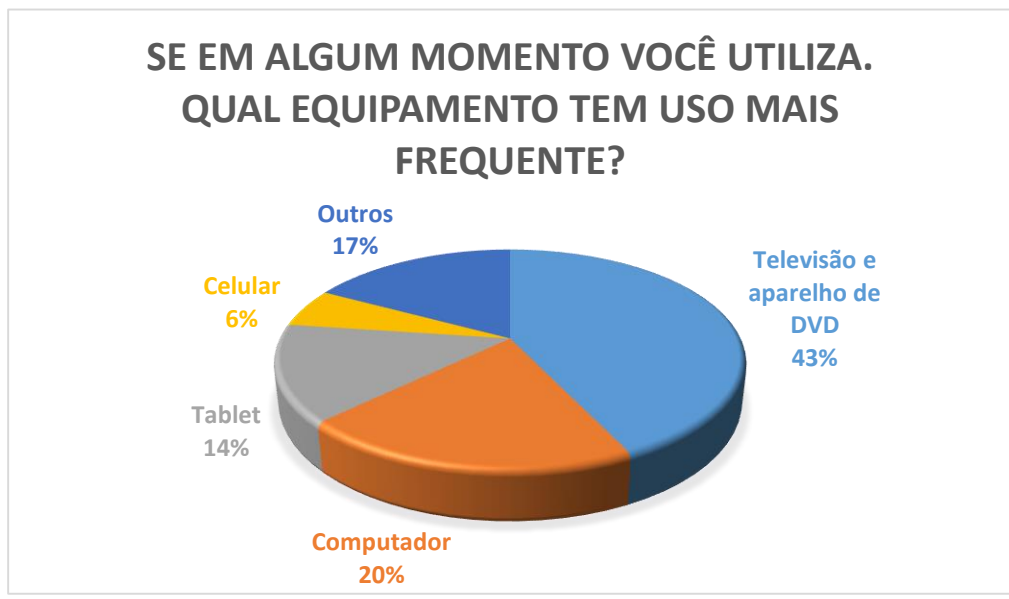

Gráfico 2: Equipamentos que são utilizados.

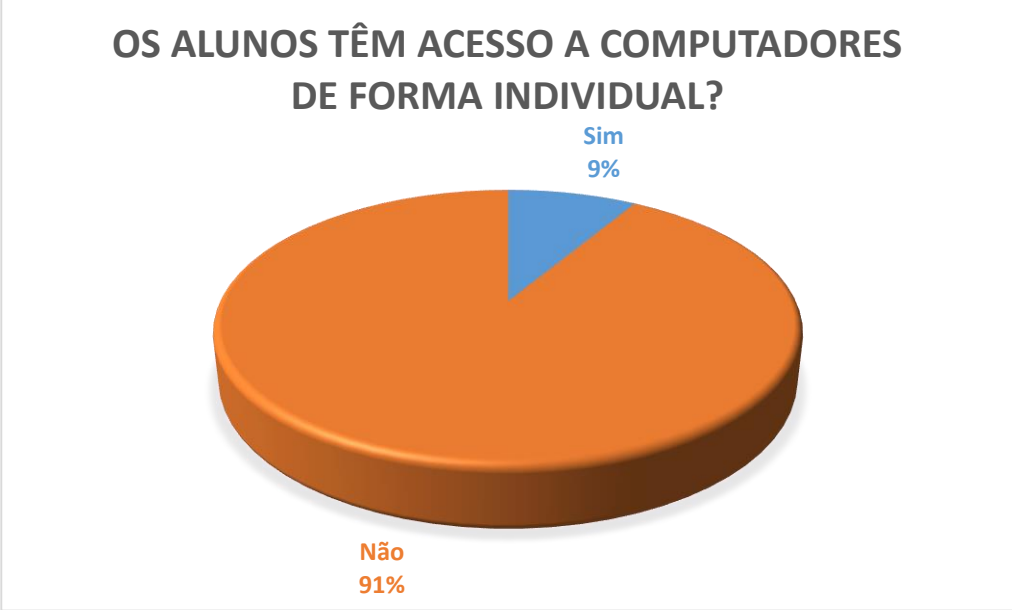

Gráfico 3: Distribuição de equipamentos.

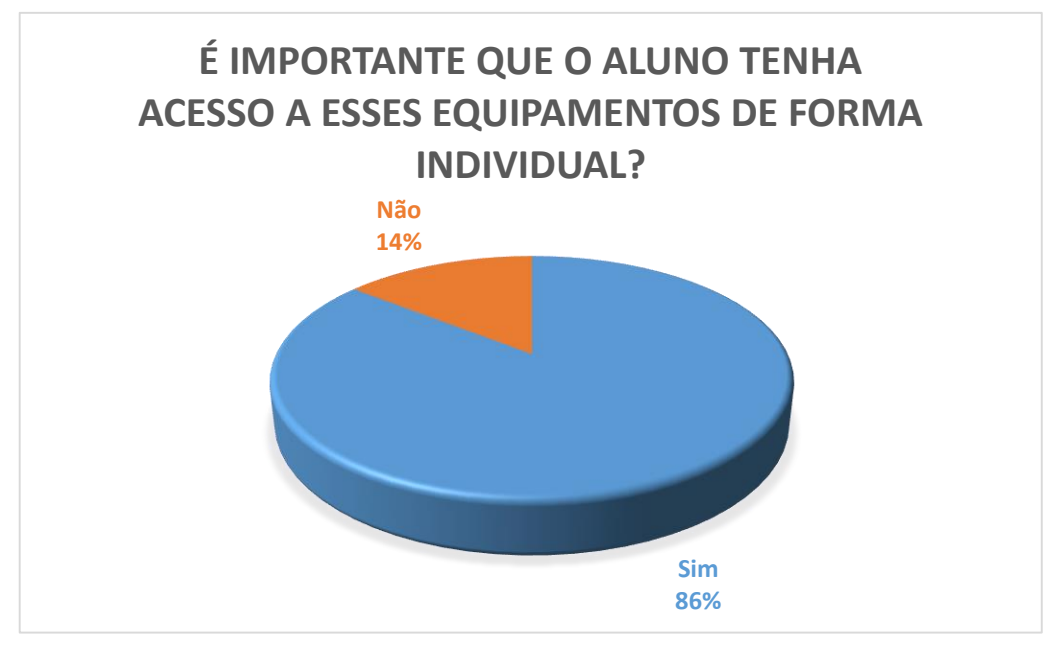

Gráfico 4: Importância de acesso individual.

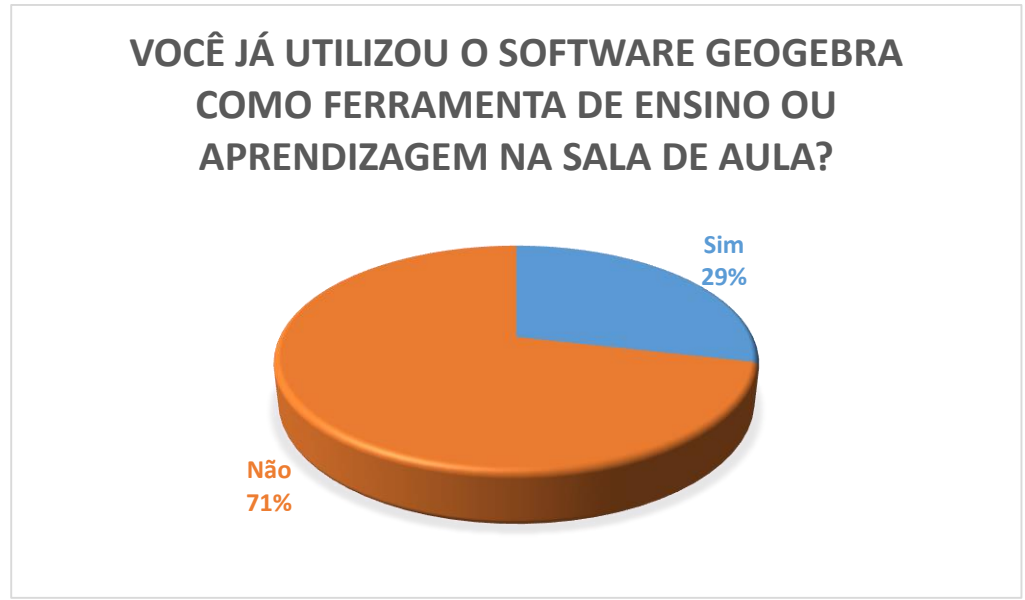

Gráfico 5: Utilização do GeoGebra.

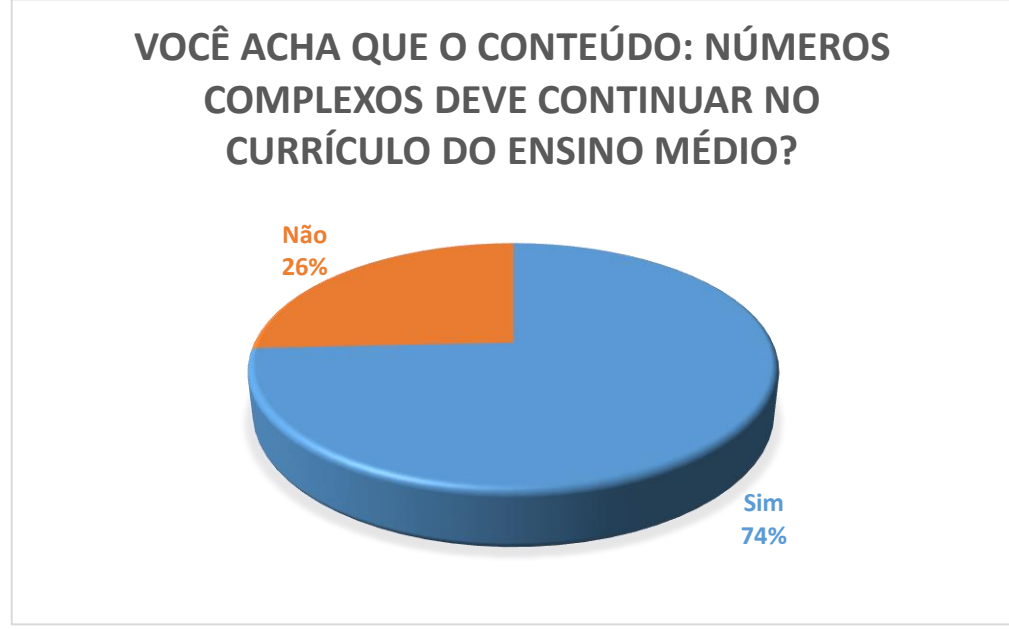

Gráfico 6: Permanência dos Números complexos no currículo?

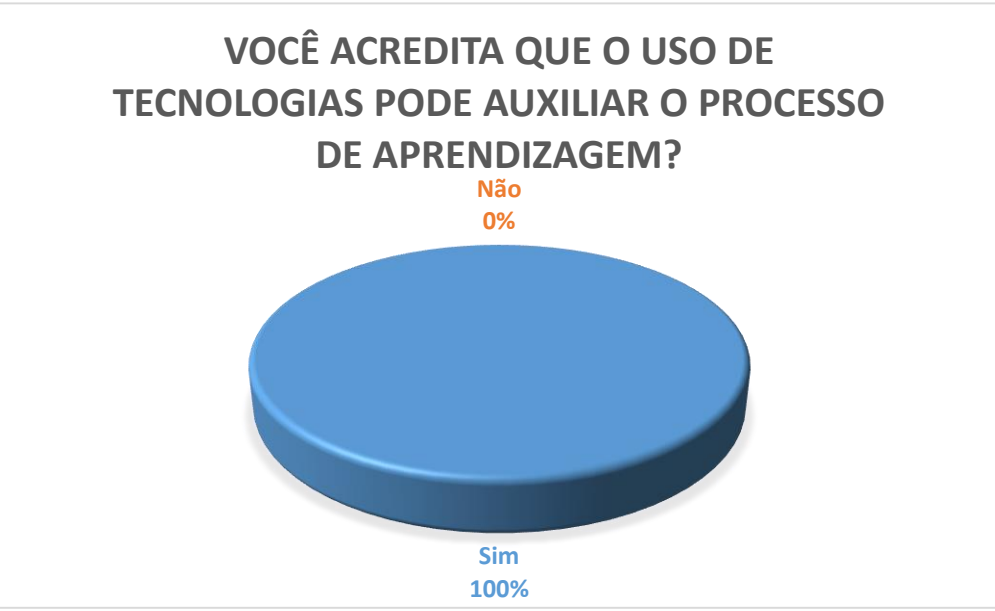

Gráfico 7: Tecnologia no processo de aprendizagem

Agora vamos apresentar alguns dos depoimentos dos professores sobre os motivos pelos quais não utilizam a tecnologia em sala de aula:

*"A escola onde trabalho não tem computadores, nem internet".*

*"Sempre falta algum material. Cabos, fios adaptadores. Acabo perdendo a aula inteira e não concluo a atividade proposta".*

*"Não sou muito adepto a novas tecnologias".*

*"Falta estrutura para isso na escola que trabalho. Educação pública estadual".*

"Perco muito tempo preparando os computadores, isso quando funcionam."

Veja também alguns relatos dos professores sobre os motivos pelos quais o conteúdo: número complexos devem ou não continuar no currículo:

Dentre os professores que acham que os números complexos não devem ser mais estudado no ensino básico. Alguns justificaram dizendo:

*"Não tem sido cobrado no ENEM."*

*"Pouca aplicabilidade"*

*"Dificuldade na contextualização por ser um conteúdo bem abstrato e pouca aplicabilidade."*

Já dentre os professores que acham que os números complexos devem continuar sendo estudado no ensino básico. Alguns justificaram dizendo:

*"É muito importante."*

*"Pois tem aplicação em várias áreas do conhecimento, como a física e a engenharia."*

*"Acho um conteúdo fundamental para explicar determinados cálculos da matemática, pois sem esse assunto, os alunos ficariam sem resposta para perguntas como: qual o resultado de uma raiz quadrada de um número negativo?"*

*"Pois os alunos devem ter o conhecimento básico de todos os conjuntos numéricos existentes."*

*"Tem sua importância assim como os outros conteúdos"*

*"Acho importante o aluno conhecer esse novo conjunto para a resolução de equações que para eles não tem solução."*

*"Esse conteúdo cai muito em concurso para militar e alguns vestibulares também cobram, logo é importante que esse conteúdo permaneça."*

E para finalizarmos, os relatos quanto a importância do uso da tecnologia na sala de aula:

*"Tudo que chama a tenção dos alunos é bem-vindo nas aulas"*

*"Os jovens gostam de tecnologia. Tornaria a aula mais atrativa."*

*"Torna a aprendizagem mais lúdica e prazerosa."*

*"Permite aos alunos perceberem a matemática por uma nova perspectiva."*

*"Facilita a interação do aluno com a matéria."*

*"As crianças de hoje em dia já se dão bem com aparelhos eletrônicos desde bem novos. Tem tudo pra dar certo."*

*"Os alunos gostam e ficam mais interessados nas aulas. A visualização e memorização é mais rápida."*

*"Com o uso da tecnologia pode incentivar os alunos a estudarem mais."*

Após analisarmos todas as respostas obtidas a partir deste questionário, notamos que para maioria dos professores entrevistados, o conteúdo dos números complexos deveria continuar no currículo. Mas uma parcela considerável pensa de forma diferente. As justificativas como podemos acompanhar, ressaltam argumentos como:

- Difícil visualização e aplicação no cotidiano
- Não é cobrado no ENEM

Podemos perceber nos depoimentos, que existe uma preocupação muito grande quanto a cumprir o currículo, quanto a passar aos alunos conteúdos que eles possam precisar em concursos. Mas será esse o objetivo real do professor?

Podemos perceber que esta simples sondagem, pode também contribuir, para que os docentes pensem sobre tais assuntos. Que refletissem sobre suas práticas. E seus objetivos no espaço escolar.

Esta pesquisa nos fez perceber que os professores conhecem e sabem da importância do uso de tecnologias no processo ensino-aprendizagem. E que apesar de reconhecerem suas vantagens, nem sempre utilizam essa ferramenta e, acabam por optar pelas aulas tradicionais.

E os motivos para isso variam entre:

- Estarem desmotivados.
- A escola não ter suporte.
- Falta de interesse dos alunos.
Mas, notamos que todos os professores que responderam a pesquisa reconhecem os benefícios da utilização de fatores tecnológicos. Sejam vídeos, softwares, aplicativos. sejam em computadores, tablets ou celulares.

Em contrapartida, alguns dos grades benefícios da utilização do software GeoGebra nas aulas de matemática são:

- Facilitar a visualização do conteúdo, tornando concreto o que até então era apenas teórico.
- Motivar alunos, trazendo o cotidiano deles para a sala de aula. E fazendo com que os mesmo busquem ferramentas para resolver problemas.
- O software Geogebra pode ser utilizado em computadores, tablets e celulares, logo a maioria dos alunos, se não todos, estariam fazendo uso do aplicativo durante a aula. E isso reduziria a problemática da falta de suporte da escola.
- Alunos motivados. Quanto estamos motivados, algo nos impulsiona a continuar. E assim nos interessamos cada vez mais. E buscamos mais utilidades para tais ferramentas.

Então, podemos observar que os benefícios superam muitas das barreias citadas pelos professores. E assim poderíamos aplicar o conteúdo dos números complexos de forma pratica e bem mais rápida, de forma a suprir os interesses dos alunos, e as preocupações dos professores.

**2.2. Dados relativos à sondagem sobre aulas tradicionais e, a utilização do software Geogebra como ferramenta no estudo de números complexos.**

Já para os alunos, os dados obtidos são ainda mais significativos.

Vamos acompanhar alguns depoimentos dos mesmos que foram obtidos durante uma atividade que foi realizada em sala de aula. Atividade esta que vamos analisar no próximo capitulo.

À turma foi proposta a seguinte questão:

O que você acha de aulas tradicionais? Algumas das respostas obtidas foram:

4. O que você acha das aulas tradicionais?

de serem importantes, na minha opiniac ternologia popole tomos as quelos mois untoresmo

Figura1: Resposta de um aluno X para a pergunta 4 do questionário.

4. O que você acha das aulas tradicionais?

Cicho muito entediante, pois a sula fica bastante repetition.

Figura 2: Reposta de um aluno Y para a pergunta 4 do questionário.

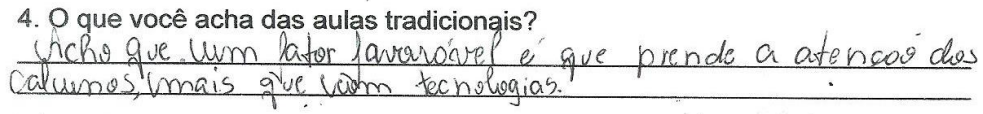

Figura 3: Resposta de um aluno W para a pergunta 4 do questionário.

4. O que você acha das aulas tradicionais?

ha majoria das reses, se roma enterliante

Figura 4: Resposta de um aluno T para a pergunta 4 do questionário.

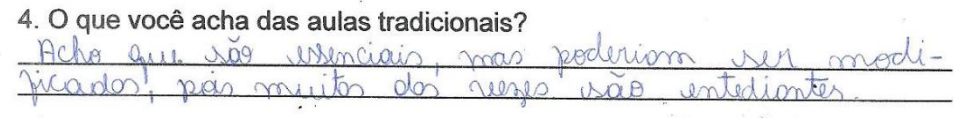

Figura 5: Resposta de um aluno R para a pergunta 4 do questionário.

4. O que você acha das aulas tradicionais? de as aulas tradicionais tensionato

Figura 6: Resposta de um aluno S para a pergunta 4 do questionário.

A partir desses depoimentos dos alunos vemos claramente que eles reconhecem a importância das aulas tradicionais, mas anseiam por algo que os motivem. Algo que reacenda o fogo da curiosidade, que torne as aulas mais atrativas.

Analisando ambos os lados, notamos que apesar de todos os motivos, todas a justificativas, todas as evidências, nem todos os professores fazem a opção pôr utilizarem tais métodos.

Contudo, nota-se que se a tecnologia tivesse realmente seu espaço na sala de aula da escola pública, as aulas seriam mais atrativas, mais dinâmicas. Teríamos alunos mais motivados o que tenderia a criar um ambiente mais que favorável para facilitar todo o processo desde o ensino até a aprendizagem. E quem sabe até as escolas teriam uma possibilidade de não ter tantos problemas de indisciplina e evasão escolar.

### **CAPÍTULO III**

### **APLICANDO UM FATOR TECNOLÓGICO NA SALA DE AULA**

Segundo Kamii (1991, p.72) "... assim como cada criança tem que reinventar o conhecimento para torná-lo seu, cada professor precisará construir sua própria maneira de trabalhar".

Quando utilizamos a tecnologia em sala de aula, seja com um vídeo, seja com a aplicação de um software, nosso objetivo é buscar o desenvolvimento dos estudantes. Pequenas mudanças por parte do professor, atitudes diferenciadas, métodos novos ou a inserção de fatores tecnológicos.

Pequenos detalhes podem estimular a curiosidade do aluno e assim desencadear questionamentos, que muitas vezes são o princípio de toda aprendizagem.

E são esses questionamentos que nos levam a buscar soluções, nos fazem imaginar, nos fazem ver sentido naquilo que estamos estudando, nos motivam a continuar, a buscar sempre mais.

O perfil natural do professor é fazer com que o aluno aprenda o caminho para resolver um problema e saiba adaptar essas soluções a situações semelhantes em seu cotidiano.

Muitas vezes durante nossas aulas o que buscamos é que o aluno adote uma postura mais crítica, que questione, e que não simplesmente aceite e concorde com tudo que lhe é transmitido.

A atitude do professor ao inserir a tecnologia em suas aulas deve ser de muita cautela, interferindo o mínimo possível, dando apenas as suporte às reais necessidades.

A real aprendizagem não está na tecnologia em si, mas na busca pela construção de hipóteses que resolveriam tais problemas.

39

#### **3.1. Relato de experiências com alunos do 3º ano do Ensino Médio**

Realizada no Colégio Estadual Presidente Rodrigues Alves – CEPRA, que fica situado em Paracambi, uma cidade do Estado do Rio de Janeiro. A atividade aconteceu em dois ambientes diferentes com alunos distintos. Em um deles foi apresentado aos alunos o conteúdo dos números complexos da forma tradicional (quadro, caneta e exercícios). E ao outro grupo foi apresentado o conteúdo se fazendo uso do software GeoGebra, assim como a utilização de computadores, tablets, celulares e Datashow.

Nosso intuito é apresentar aos alunos o mesmo conteúdo matemático, mas usando metodologias diferentes. E após analisar os resultados obtidos, poder opinar sobre os métodos.

Os dois grupos foram formados obedecendo alguns critérios de modo que cada grupo tivesse o mesmo perfil em relação a idade e comportamento.

No grupo 1, onde foi ministrada a aula tradicional, contamos com a presença de 22 alunos, que foram organizados em fileiras e sentaram de forma individual.

A esses alunos foram apresentados os conceitos básicos de números complexos e, ministrada uma lista de exercícios sobre os conteúdos estudados (ANEXO B).

A turma apresentou bom rendimento e dúvidas que foram surgindo durante a realização dos exercícios.

Ao se aproximar o final da aula, a eles foi solicitado que respondessem a um questionário (apêndice C).

Já com o grupo 2, foi ministrada a aula com o auxílio de fatores tecnológicos.

Contamos com a presença de 21 alunos, os quais foi solicitado com antecedência que disponibilizassem em seus celulares, tablets ou notebooks o aplicativo referente ao software GeoGebra. Caso algum alunos não tivesse tais aparelhos, no laboratório da escola estavam disponíveis para uso dois computadores já com o software.

A esses alunos foi apresentado um material próprio (apêndice G) onde os conceitos básicos de números complexos foram testados analisados e concluídos.

No final da aula também foi ministrada uma lista de exercícios sobre os conteúdos estudados.

Vamos analisar as respostas obtidas neste questionário e, para isso, também organizamos gráficos expressando as respostas presentes nos mesmos. Respostas que apontam suas realidades, suas expectativas e dificuldades que encontram diariamente.

Nos gráficos a seguir, são representadas as porcentagens das respostas dadas por eles durante as aulas. As perguntas que eram para ambos os grupos estão no mesmo gráfico.

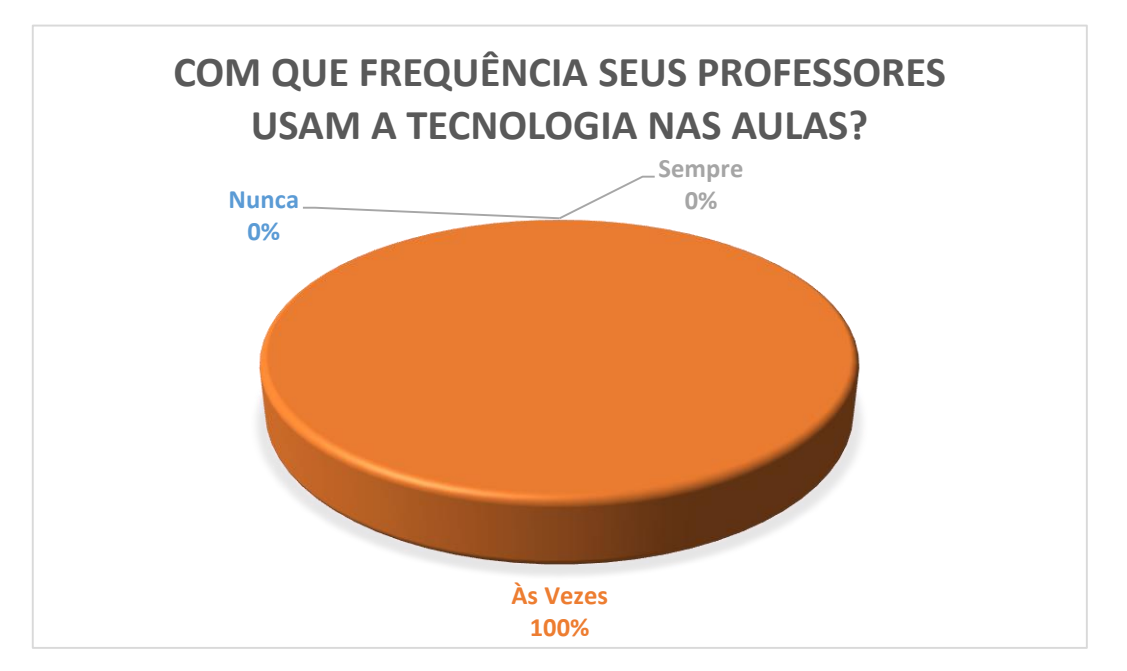

Gráfico 8: Quando o professor usa.

Os alunos que participaram da atividade, de forma unânime relatam que seus professores usam a tecnologia às vezes durante suas aulas. Mas tal resultado nos omite informações. Será que a maioria dos professores usam às vezes? Ou será que é sempre o mesmo professor que usa de forma constante. E na visão dos alunos como um todo. Parece ser as vezes.

Como nosso objetivo é analisar as aulas de matemáticas, também propomos a seguinte questão:

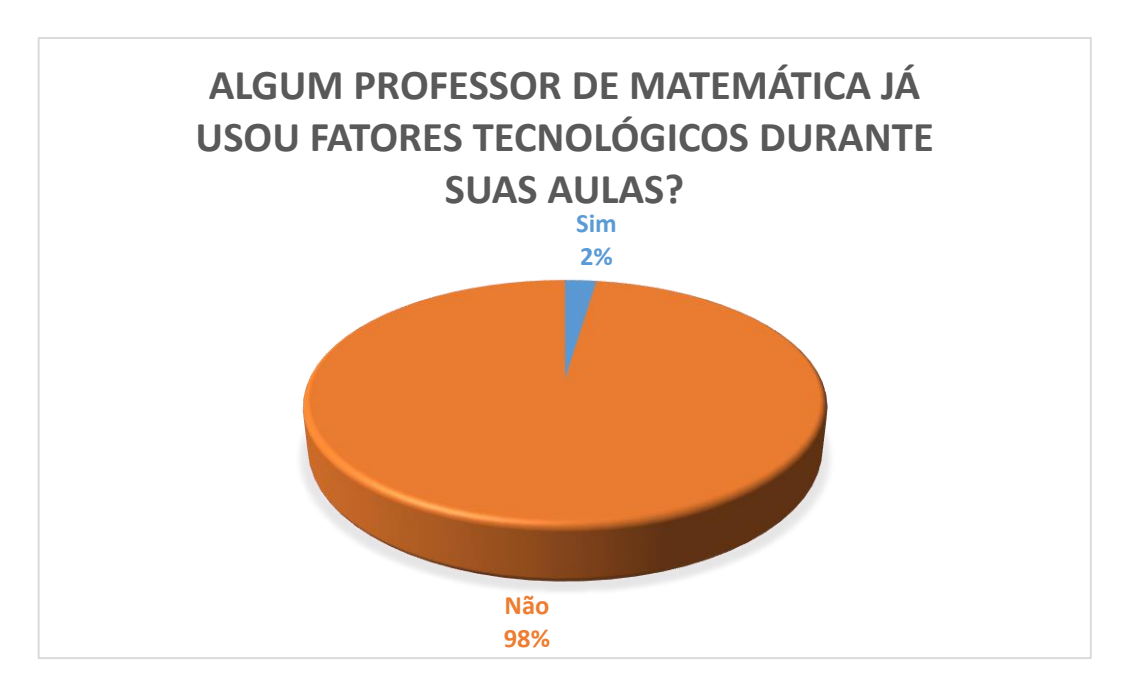

Gráfico 9: Professor de matemática usando tecnologia nas aulas.

E então, nos deparamos com esta informação alarmante. Por que será que os professores de matemática usam tão pouco outros recursos durante suas aulas? Mas tais questionamentos já discutimos no capítulo 2.

Vamos analisar agora as respostas dadas pelos alunos quanto a importância e relevância da utilização de fatores tecnológicos nas salas de aula:

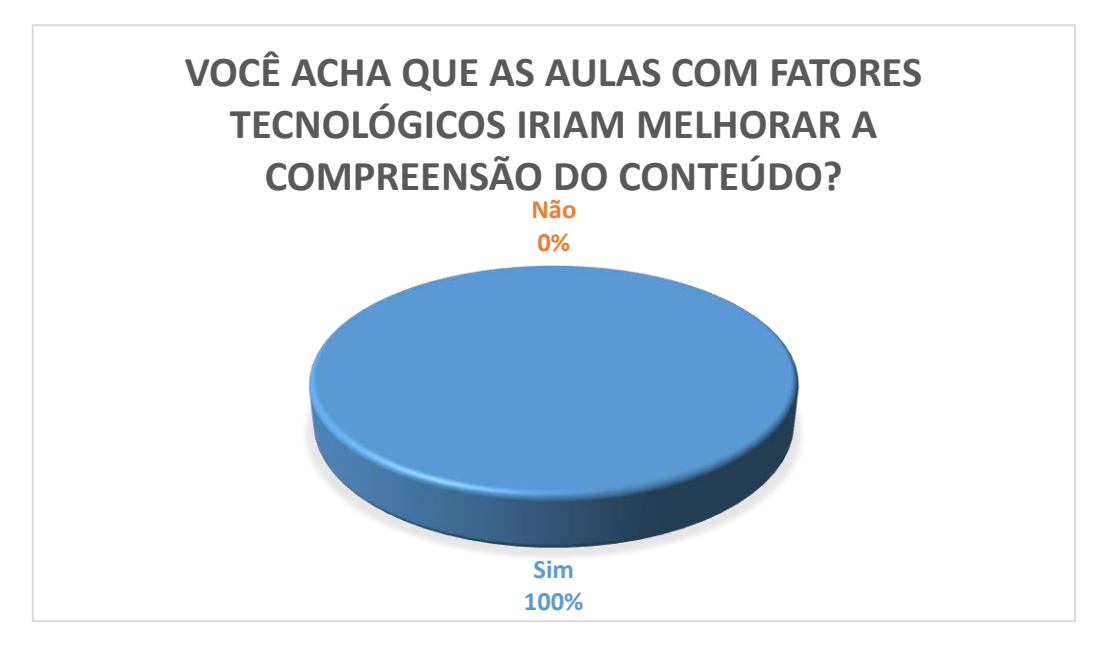

Gráfico 10: A tecnologia ajuda aprender?

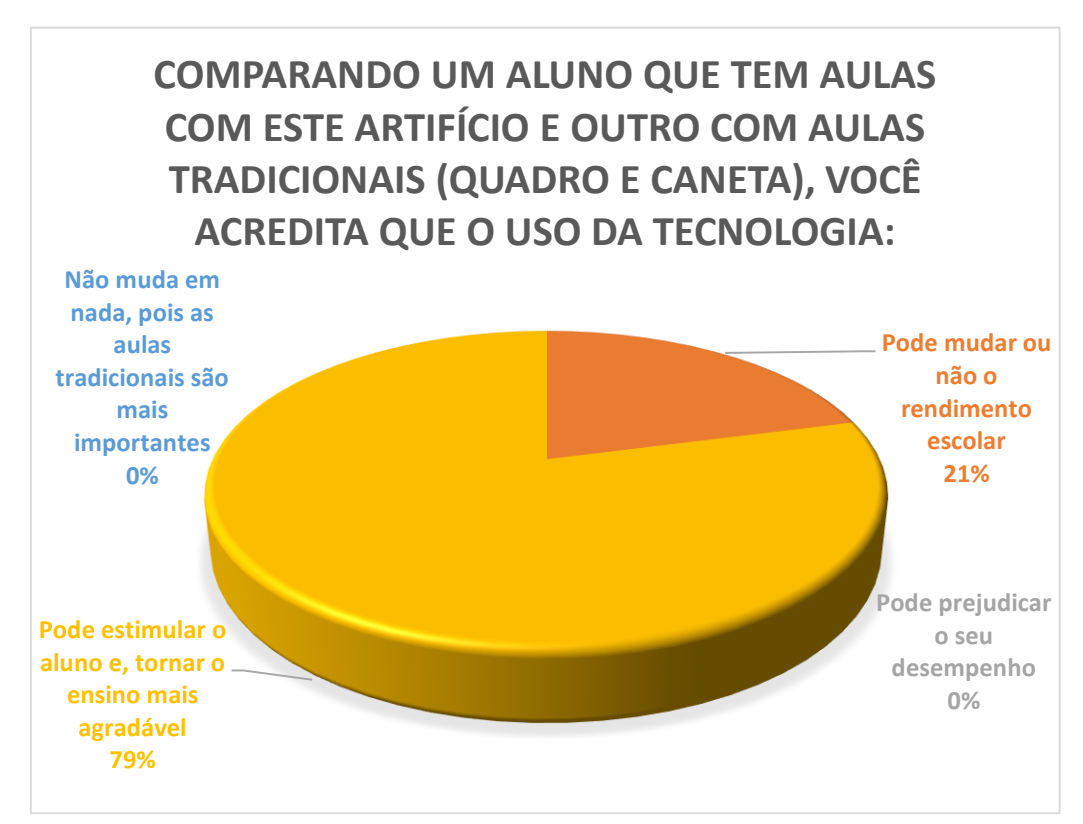

Gráfico 11: Comparação entre alunos.

As informações contidas nos gráficos 10 e 11, nos fazem refletir sobre como os alunos pensam em relação a utilização desses fatores nas aulas. Todos os alunos que participaram acreditam que aulas ministradas com o auxílio de fatores tecnológicos iriam melhorar a compreensão do conteúdo. Além de mais de 72% acredita que a tecnológica pode estimular o aluno e tornar o ensino mais agradável.

Os alunos também foram questionados a saber se gostariam de ter aulas com o auxílio de fatores tecnológicos:

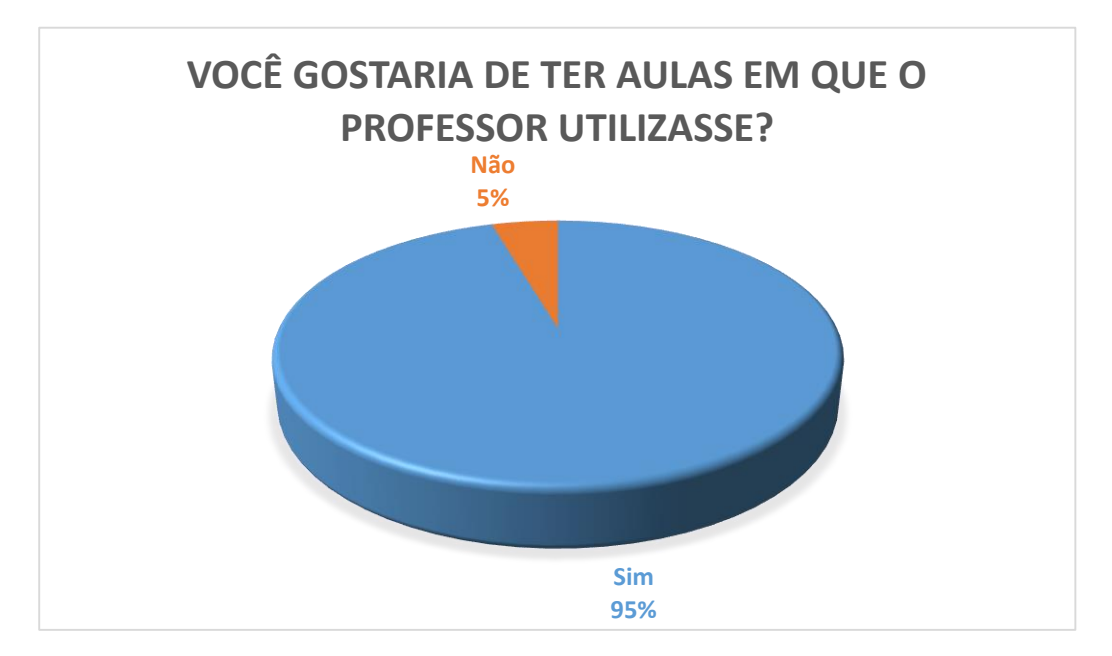

Gráfico 12: Quer ter aulas com o auxílio da tecnologia?

E para terminar. Vamos analisar as respostas obtidas quanto a eles já terem ouvido falar do software GeoGebra.

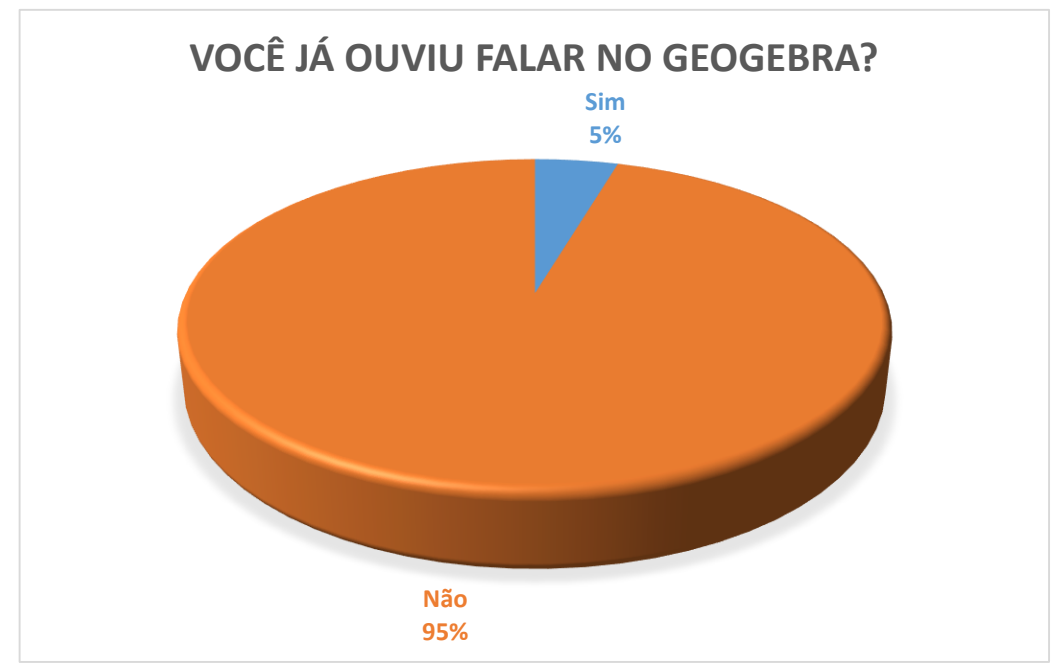

Gráfico 13: Conhece o GeoGebra?

Veja algumas imagens capturadas durante a aplicação da aula com a utilização do software Geogebra para os alunos do grupo 2:

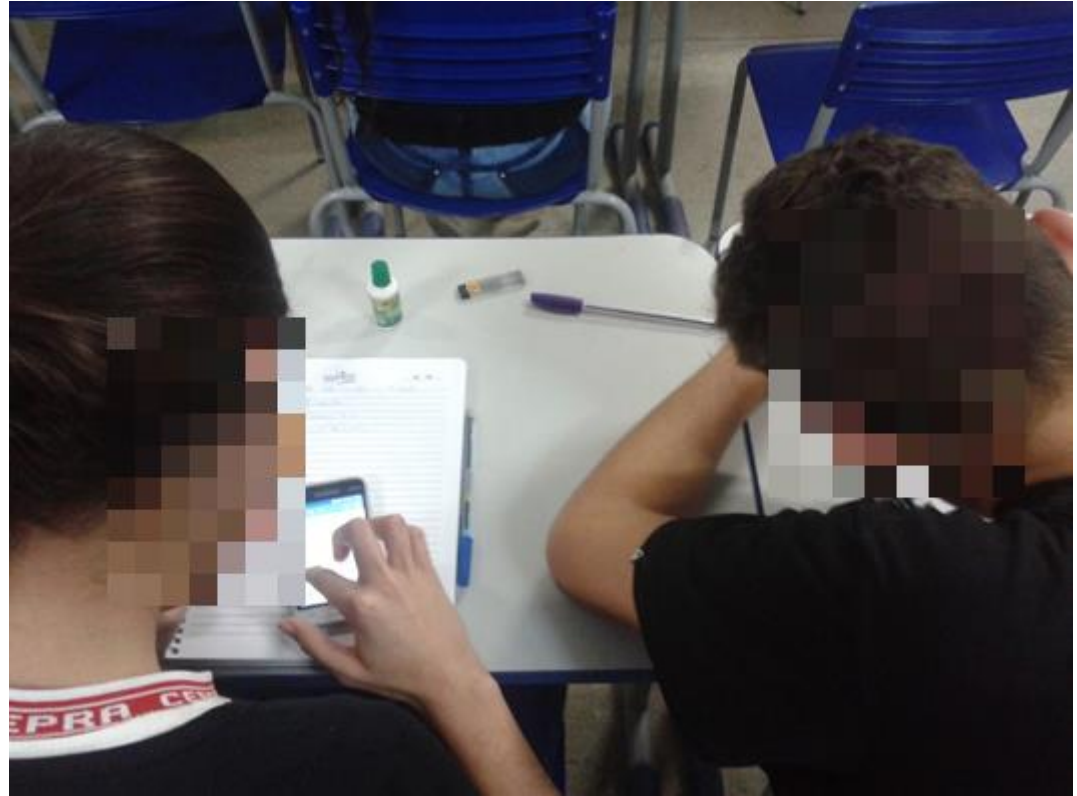

Figura 7 : Alunos usando o GeoGebra no celular.

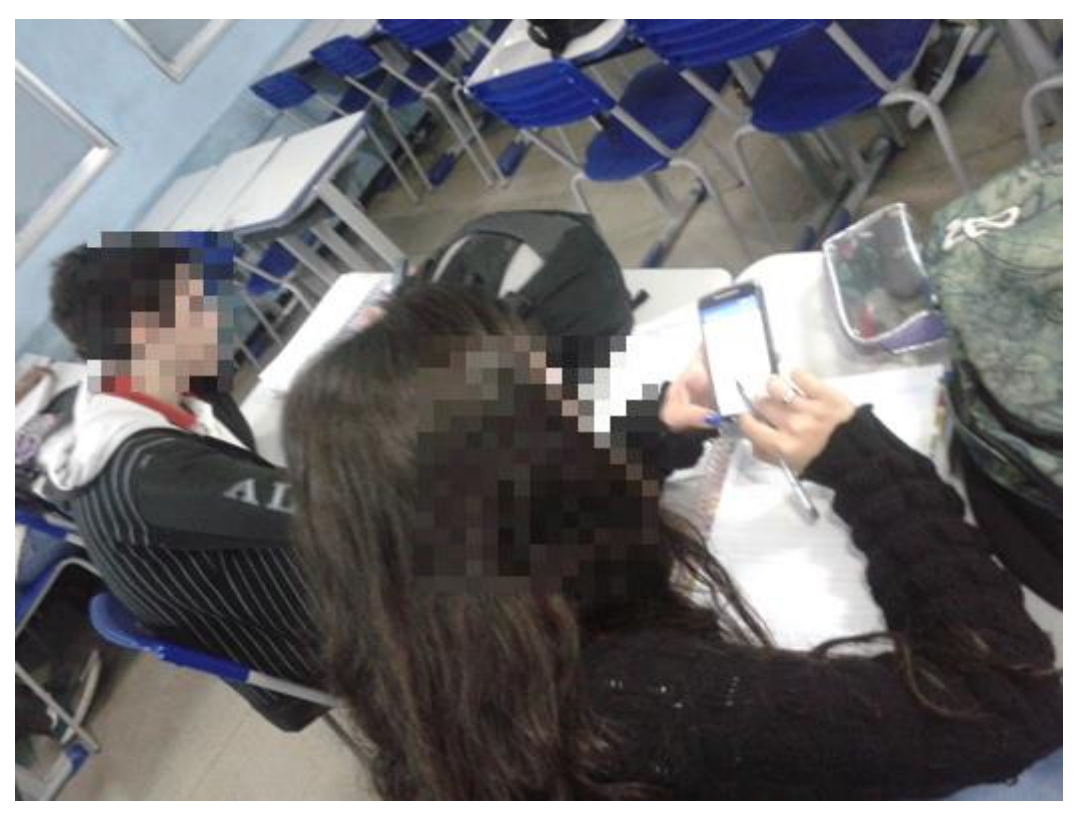

Figura 8 : GeoGebra na sala de aula.

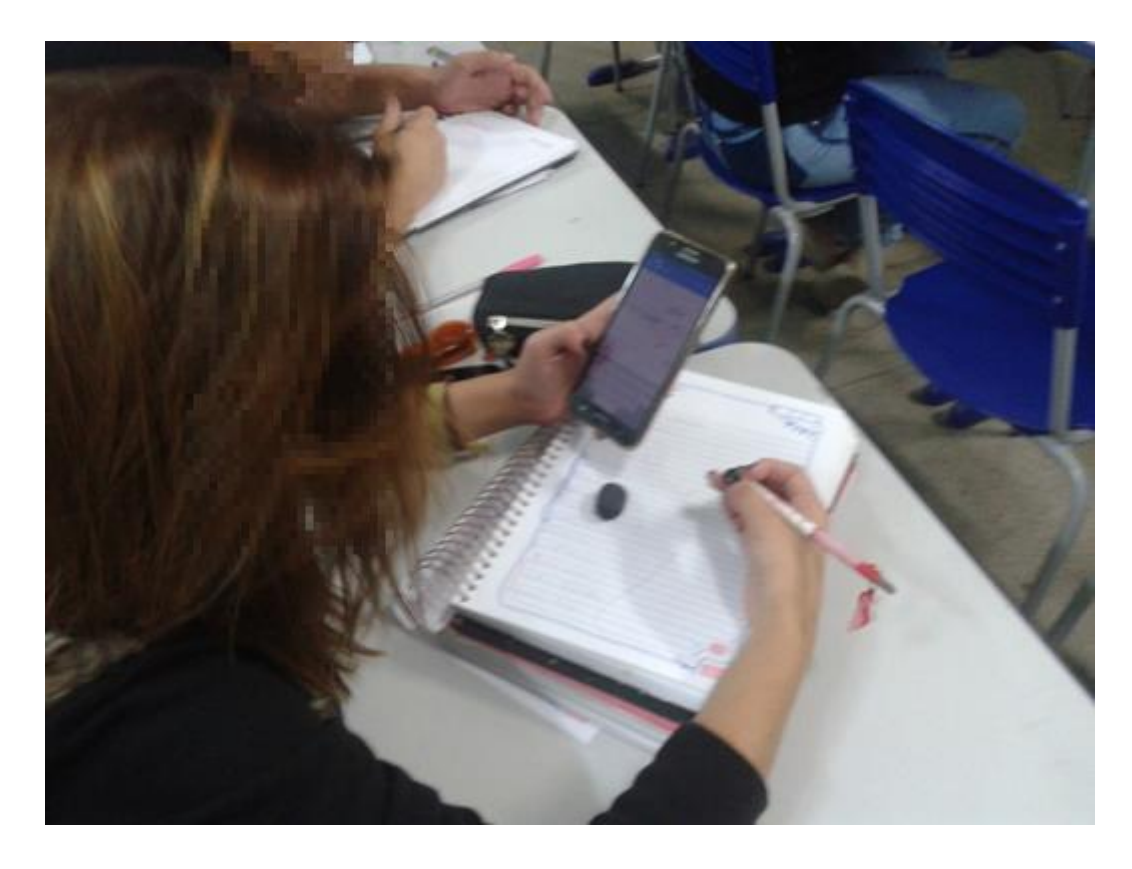

Figura 9: Aplicação do GeoGebra.

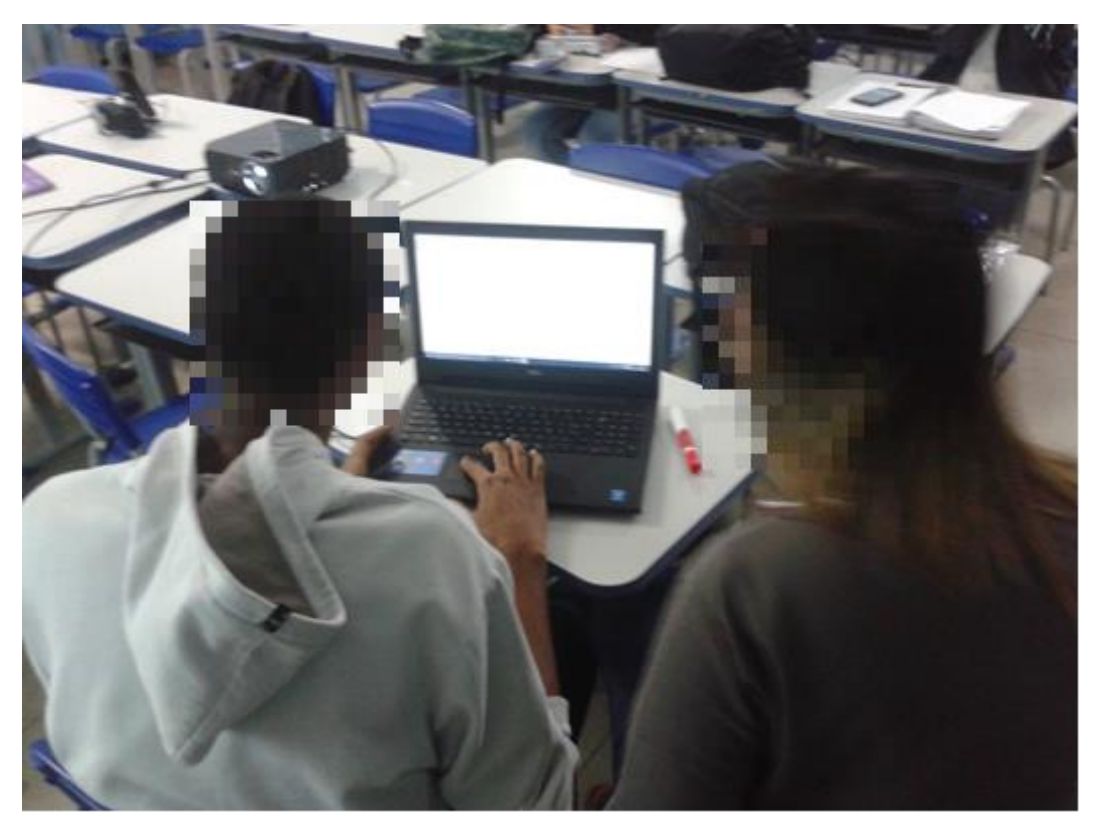

Figura 10: Alunos usando o GeoGebra no Notebook.

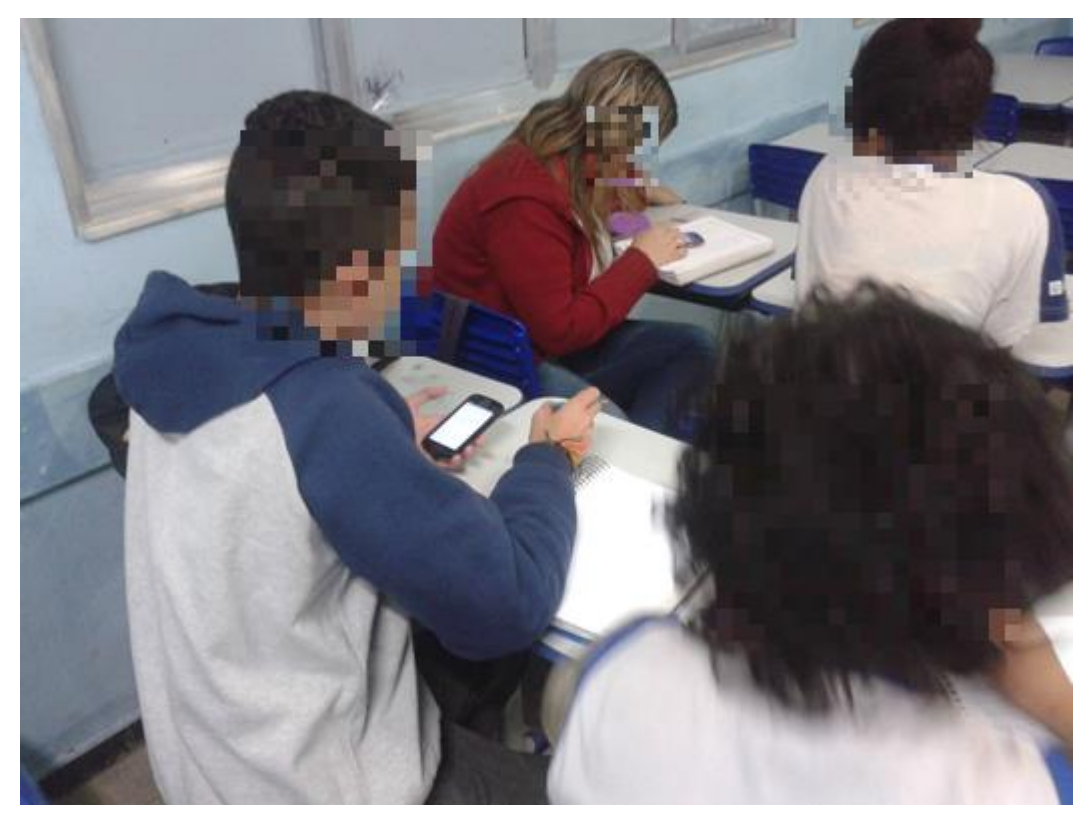

Figura 11: Alunos usando o GeoGebra compartilhando dúvidas.

Notamos que a turma apresentou um excelente rendimento e, que os alunos estavam bem à vontade em manusear tais equipamentos. Percebemos também que tal atividade fez com que todos os alunos participassem. Inclusive alguns que se autodenominam "de humanas" (segundo eles são os que se identificam com disciplinas da área de humanas e acreditam que não precisam estudar as disciplinas da área de exatas).

Após a atividade, os alunos também responderam a um questionário (apêndice E). Onde parte das questões eram iguais as oferecidas ao primeiro grupo. E outras exclusivas. Onde também foi solicitado aos alunos que dessem sua opinião sobre:

"O que ele achou da aula que utilizou o GeoGebra como ferramenta de aprendizagem?

Vamos analisar alguns desses depoimentos:

6. O que você achou da aula que utilizou o GeoGebra como ferramenta de aprendizagem?

Figura 12: Opinião do aluno a.

6. O que você achou da aula que utilizou o GeoGebra como ferramenta de aprendizagem?

Adores, oprena  $11.80$ 

Figura 13: Opinião do aluno b.

6. O que você achou da aula que utilizou o GeoGebra como ferramenta de aprendizagem? Contri Quair war

Figura 14: Opinião do aluno c.

6. O que você achou da aula que utilizou o GeoGebra como ferramenta de aprendizagem?  $2015$  $\alpha$ giaencia mhle  $\gamma_{\Omega}$ JOALICIA com mais omande mais agrodoniel

Figura 15: Opinião do aluno d.

6. O que você achou da aula que utilizou o GeoGebra como ferramenta de aprendizagem?

 $km$   $\omega$ 

Figura 16: Opinião do aluno e.

6. O que você achou da aula que utilizou o GeoGebra como ferramenta de aprendizagem? muito produtiva from mais de avalicas e tal Jorna a auto mois dinâmico

Figura 17: Opinião do aluno f.

6. O que você achou da aula que utilizou o GeoGebra como ferramenta de aprendizagem? pecto de um exercicio toma reall meg. Dratica

Figura 18: Opinião do aluno g.

Analisando todas essas informações chamamos a atenção para um fator, que não poderíamos deixar passar. A última questão do questionário deste grupo era se eles gostariam de ter mais aulas de matemáticas com o auxílio do GeoGebra? Vejamos as respostas dos alunos no gráfico 14.

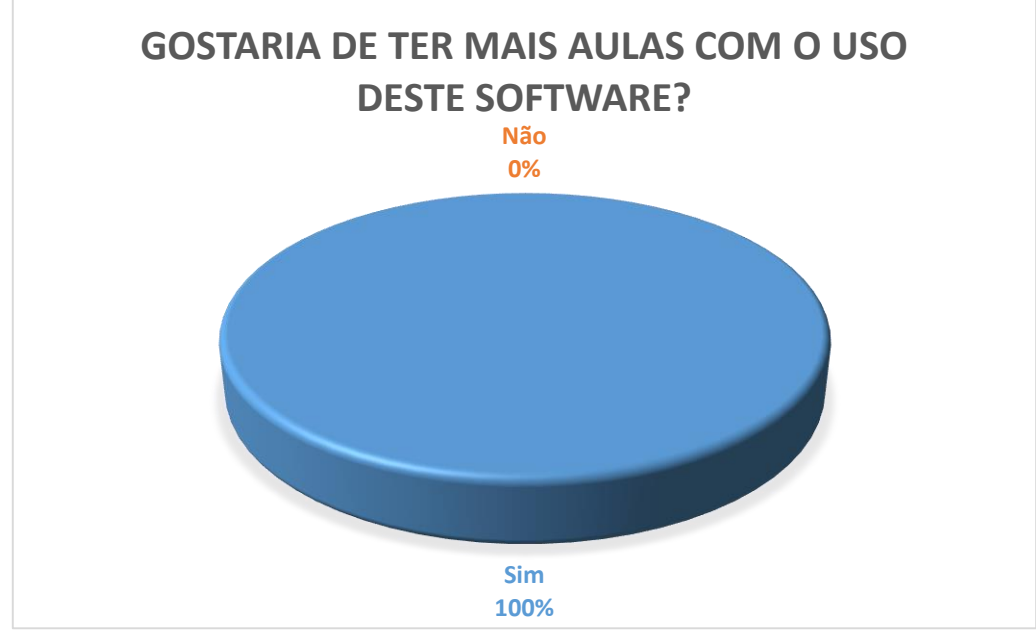

Gráfico 14: Usaria em aula o GeoGebra outra vez?

A partir desses depoimentos podemos ver que os alunos que participaram da aula acharam que foi bem proveitosa, bem prática e que a utilização do software facilitou a aprendizagem.

Contudo, é bem evidente a eficácia da utilização de fatores tecnológicos como fonte de motivação na sala de aula.

Assim como também que o aluno reconhece a importância de métodos tradicionais ao mesmo tempo que clama por algo que torne a aula mais atrativa.

Então, por que não usar esses fatores durante as aulas? Como muitos professores responderam, seria pela falta de material? Falta de estrutura?

A resposta para estas questões foi o que nos motivou escolher o GeoGebra para esta atividade.

O software GeoGebra foi utilizado por ser um programa gratuito e que tem fácil acesso, podendo ser utilizado em celulares, tablets ou computadores.

Ou seja, se a escola não tem computadores suficientes, podemos utilizar os aparelhos celulares dos próprios alunos. Imagine o quanto instigador seria para o aluno ter uma aula de matemática com o auxílio de seu celular!

Com essa atividade testamos a eficácia do GeoGebra como fonte de motivação e facilitador no processo tanto de ensino quanto no de aprendizagem dos números complexos, a partir do que é cobrado no currículo das escolas estaduais do Rio de Janeiro.

Os alunos citam a eficiência e a rapidez como que o processo ocorre. Isso resolveria a problemática de professores que reclamam da falta de tempo. Como o aplicativo funciona em aparelhos distintos, isso resolveria o problema da falta de computadores nas escolas. Ou seja, o GeoGebra é uma opção prática para professores da Rede estadual de ensino.

E vimos nos depoimentos dos alunos que este objetivo foi alcançado. E mais. Vimos que 100% dos alunos que tiveram a aula com o software GeoGebra gostariam de ter outras aulas utilizando o aplicativo. Ou seja, motivação foi o que não faltou. E portanto entendemos que inserir o GeoGebra como facilitador para estudar os números complexos, assim como muitas outras atividades diferenciadas, estimula os alunos e também motivam professores, não só de matemática, mas de todas as área, nós chamando a atenção de forma a compreender, que a adaptação e a cooperação de todas as partes deve existir. Para que possamos alcançar nosso real objetivo: a aprendizagem.

#### **3.2. Resultados e Discussões**

Para a realização desta pesquisa utilizamos um formulário do google (google forms) que por sua vez facilitou todo o processo, pois além de organizar os dados obtidos por pergunta, construiu gráficos tornando as informações mais esclarecedoras. O aplicativo do google também auxiliou no processo de envio da pesquisa, já que os professores receberam um link do questionário por email e via mensagem por aplicativos de comunicação social, e assim poderiam responder onde julgassem mais cômodo, seja pelo computador, celular ou tablete. A distribuição do questionário é um exemplo de que não podemos deixar de usar a tecnologia a nosso favor.

Durante a realização desse trabalho como um todo, procuramos enfatizar a importância de se buscar novas tecnologias como fonte de motivação tanto para alunos quanto para os professores. E também ressaltamos os problemas encontrados por professores ao tentarem aplicar alguma atividade que envolva a tecnologia como facilitadora do processo de ensino e no de aprendizagem.

Contudo vimos que existem softwares que podem ajudar quanto a problemas como: falta de computadores, falta de internet, dentre outros problemas que sempre cercam o cotidiano escolar.

Vimos que existem aplicativos para celulares por exemplo que podem e devem ser utilizados como forma de tornar a aula mais atrativa e assim facilitando todo o processo pedagógico.

### **CONSIDERAÇÕES FINAIS**

Desde o início da realização deste trabalho, buscamos examinar e apontar nossas expectativas para um ensino de Matemática que leve em conta e valorize o uso de Tecnologias.

Contudo, percebemos que todo o processo ensino-aprendizagem, principalmente na Matemática, pode e deve passar por uma atualização constante.

Nos tempos atuais, percebemos que é preciso que o aluno interaja, e aprenda com o que está ao seu redor, se transformando e mudando seu ambiente quando preciso.

Notamos que, o ensino da Matemática, em especial o de Números Complexos se fazendo uso de atividades que envolvam a tecnologia que faça parte de seu diadia, como celulares, tablets e computadores, auxiliam diretamente no processo de motivação do aluno.

Percebemos então que essa motivação gerada pelas atividades com o software Geogebra pode proporcionar aos alunos a possibilidade de aprender coisas que até então não os despertava interesse.

Esperamos com este trabalho mostrar uma possibilidade. E assim resgatar uma reflexão dos professores sobre fatores que motivam seus alunos. Fatores que tornem os alunos mais participativos nas aulas, que não fique apenas aguardando o aprendizado. Que o torne ativo na busca pelo conhecimento.

## **REFERÊNCIAS BIBLIOGRÁFICAS**

ALMEIDA, Salomão Pereira. **Números Complexos para o Ensino Médio: Uma Abordagem Com História, Conceitos Básicos e Aplicações**. Dissertação (Mestrado Profissional) PROPFMAT. Campina Grande – RJ, 2013.

ARAÚJO, Nanci B. Ferreira. **Números complexos: uma proposta de mudança metodológica para uma aprendizagem significativa no ensino médio**. 2006. Dissertação (Mestrado em Ensino de Ciências Naturais e Matemática) - Universidade Federal do Rio Grande do Norte, Natal, 2006

BRASIL. Ministério da Educação. **Lei de Diretrizes e Bases da Educação Nacional (LDB)**.Nº 9394/1996.

BRASIL. Secretaria de Educação fundamental. *Parâmetros Curriculares Nacionais***: Matemática** (1º e 2º ciclos). Brasília: MEC/SEF, 1997.

Douglas, Ferreira Tomé. Tecnologia – **Um Facilitador à Aprendizagem**. Em: <http://prove-infoeduc.blogspot.com.br/2014/04/tecnologia-um-facilitadoraprendizagem.html>, Acesso em: 05 de julho 2015.)

MAINART, D. A.; SANTOS, C. M. **A importância da tecnologia no processo ensinoaprendizagem**. In: CONGRESSO VIRTUAL BRASILEIRO DE ADMINISTRAÇÃO, 7, 2010. Anais..., 2010. Disponível em: <http://www.convibra. com.br/upload/paper/adm/adm\_1201.pdf>. Acesso em: 05 abril. 2016.

MARCELO, Pereira Xavier e CAROLINA, Rennó Ribeiro de Oliveira. **O USO DA TECNOLOGIA COMO FACILITADORA DA APRENDIZAGEM NA ESCOLA.**  Disponível em **<**[http://prove-infoeduc.blogspot.com.br>](http://prove-infoeduc.blogspot.com.br/) Acesso em 05 de julho de 2016

MEC- **Informática Aplicada a educação**, disponível em [http://portal.mec.gov.br/seb/arquivos/pdf/profunc/infor\\_aplic\\_educ.pdf](http://portal.mec.gov.br/seb/arquivos/pdf/profunc/infor_aplic_educ.pdf)\_acessado\_dia 04/05/2016

MEDNICK, S. A. **-** *Aprendizagem*, 3º ed, Rio de Janeiro: Zahar, 1983.

OLIVEIRA, Ramon de **Informática Educativa: Dos planos e discursos à sala de aula**, Campinas, SP: Papirus, 1997

PETLA, Revelino J. **O uso do software geogebra como ferramenta auxiliar no ensino da função quadrática**. Disponível em: <http://scribd.com/doc/5622326/Geogebra-como-ferramenta-pedagogica#> Acesso em: 17 janeiro 2016.

KAMII, Constance ; DEVRIES, Rheta*.* **Jogos em grupo na educação infantil***: implicações da teoria de Piaget.* São Paulo: Trajetória Cultural, 1991.

SANTOS, Robson de Oliveira. **O uso pedagógico de uma sequência didática para a aquisição de algumas ideias relacionadas ao conceito de números complexos.** 2008. Dissertação (Mestrado em Ensino de Ciências Naturais e Matemática) - Universidade Federal do Rio Grande do Norte, Natal, 2008.

### **APÊNDICES**

### **SONDAGEM DE OPINIÕES COM PROFESSORES**

Realizamos uma sondagem de opiniões com professores da rede estadual de ensino dos Colégios do município de Paracambi-RJ. Trabalho que se realizou entre os dias 01 de junho a 01 de julho de 2016 e, contou com a participação de 35 professores de um total de 38.

## **TABELAS COM DADOS OBTIDOS COM A PESQUISA COM PROFESSORES**

Essas tabelas estão organizando as respostas dos 35 professores que participaram da pesquisa. Essas tabelas foram a base para a construção dos gráficos que foram apresentados no trabalho.

### **SONDAGEM DE OPINIÕES COM ALUNOS**

Realizamos uma sondagem com alunos do Colégio Estadual Presidente Rodrigues Alves do município de Paracambi-RJ, trabalho que foi realizado após as aulas sobre números complexos, para ambas as turmas, que ocorreu no dia 08 de julho de 2016 e, contou com a participação de 43 alunos, sendo 22 pertencentes ao grupo que tiveram uma aula tradicional (quadro e caneta) e 21 alunos que participaram da aula com o auxílio de tecnologias como o GeoGebra.

# **TABELAS COM DADOS OBTIDOS COM A PESQUISA COM OS ALUNOS**

Essas tabelas estão organizando as respostas dos tanto dos 22 alunos que tiveram a aula tradicional, quanto dos 21 alunos que assistiram a aula com a utilização do software Geogebra. Essas tabelas foram utilizadas para as construções dos gráficos.

### **APRENDENDO SOBRE AS FERRAMENTAS DO SOFTWARE GEOGEBRA E ANALISANDO ALGUMAS FUNCIONALIDADES.**

Apresentamos um resumo sobre o software GeoGebra, onde explicamos o significado de ferramentas e exemplificamos algumas de suas funções.

### **CONSTRUINDO O CONHECIMENTO SOBRE NUMEROS COMPLEXOS FAZENDO USO DO GEOGEBRA COMO FACILITADOR**

Um dos objetivos deste trabalho também foi desenvolver um material de aplicação direta na sala de aula. Que pudesse facilitar tanto o processo de ensino quanto o de aprendizagem.

# **APÊNDICE A – SONDAGEM DE OPINIÕES REALIZADA COM PROFESSORES DA REDE ESTADUAL DE PARACAMBI- RJ**

# **Prezado (a) Professor (a)**

Estamos vivendo em um mundo digital. Um mundo onde a tecnologia se tornou indispensável em tudo o que fazemos.

Portanto, não deixa de ser um momento histórico, que se conduzida do modo certo trará, com certeza muitos benefícios ao processo ensino-aprendizagem.

Gostaria que respondesse algumas perguntas, pois estou pesquisando sobre práticas tecnológicas na escola. Sobre a real importância, e o modo que tratamos os números complexos. E como utilizar a tecnologia de um software para motivar e dinamizar o estudo desse conteúdo.

Muito agradeço a sua participação, neste trabalho.

**1)** Você adota em seu trabalho docente as atividades que envolvam a tecnologia?

( ) sempre ( ) as vezes ( ) raramente ( ) nunca

\_\_\_\_\_\_\_\_\_\_\_\_\_\_\_\_\_\_\_\_\_\_\_\_\_\_\_\_\_\_\_\_\_\_\_\_\_\_\_\_\_

**2)** caso sua resposta da questão anterior seja nunca. Por que não o faz?

**3)** Se em algum momento você utiliza. Qual equipamento tem uso mais frequente?

( ) Televisão e aparelho de DVD ( ) computador ( ) tablete ( ) celular **( ) outros \_\_\_\_\_\_\_\_\_\_\_\_\_\_\_\_**

\_\_\_\_\_\_\_\_\_\_\_\_\_\_\_\_\_\_\_\_\_\_\_\_\_\_\_\_\_\_\_\_\_\_\_\_\_\_\_\_\_\_\_\_\_\_\_\_\_\_\_\_\_\_\_\_\_\_\_\_\_\_\_\_\_\_\_\_\_\_\_\_\_\_ \_\_\_\_\_\_\_\_\_\_\_\_\_\_\_\_\_\_\_\_\_\_\_\_\_\_\_\_\_\_\_\_\_\_\_\_\_\_\_\_\_\_\_\_\_\_\_\_\_\_\_\_\_\_\_\_\_\_\_\_\_\_\_\_\_\_\_\_\_\_\_\_\_\_ **4)** Os alunos tem acesso a computadores de forma individual?

( ) sim ( ) Não

5) É importante que o aluno tenha acesso a esses equipamentos de forma individual?

( ) sim ( ) Não

**6)** Você já utilizou o software Geogebra como ferramenta de ensino ou aprendizagem na sala de aula?

( ) Sim ( ) Não

**7)** Você acha que o conteúdo: números complexos, deve continuar no currículo do ensino médio?

\_\_\_\_\_\_\_\_\_\_\_\_\_\_\_\_\_\_\_\_\_\_\_\_\_\_\_\_\_\_\_\_\_\_\_\_\_\_\_\_\_\_\_\_\_\_\_\_\_\_\_\_\_\_\_\_\_\_\_\_\_\_\_\_\_\_\_\_\_\_\_\_\_\_ \_\_\_\_\_\_\_\_\_\_\_\_\_\_\_\_\_\_\_\_\_\_\_\_\_\_\_\_\_\_\_\_\_\_\_\_\_\_\_\_\_\_\_\_\_\_\_\_\_\_\_\_\_\_\_\_\_\_\_\_\_\_\_\_\_\_\_\_\_\_\_\_\_\_ \_\_\_\_\_\_\_\_\_\_\_\_\_\_\_\_\_\_\_\_\_\_\_\_\_\_\_\_\_\_\_\_\_\_\_\_\_\_\_\_\_\_\_\_\_\_\_\_\_\_\_\_\_\_\_\_\_\_\_\_\_\_\_\_\_\_\_\_\_\_\_\_\_\_

( ) sim ( ) não

Justifique sua resposta:

8) Você acredita que o uso de tecnologias, pode auxiliar o processo de aprendizagem?

\_\_\_\_\_\_\_\_\_\_\_\_\_\_\_\_\_\_\_\_\_\_\_\_\_\_\_\_\_\_\_\_\_\_\_\_\_\_\_\_\_\_\_\_\_\_\_\_\_\_\_\_\_\_\_\_\_\_\_\_\_\_\_\_\_\_\_\_\_\_\_\_\_\_ \_\_\_\_\_\_\_\_\_\_\_\_\_\_\_\_\_\_\_\_\_\_\_\_\_\_\_\_\_\_\_\_\_\_\_\_\_\_\_\_\_\_\_\_\_\_\_\_\_\_\_\_\_\_\_\_\_\_\_\_\_\_\_\_\_\_\_\_\_\_\_\_\_\_ \_\_\_\_\_\_\_\_\_\_\_\_\_\_\_\_\_\_\_\_\_\_\_\_\_\_\_\_\_\_\_\_\_\_\_\_\_\_\_\_\_\_\_\_\_\_\_\_\_\_\_\_\_\_\_\_\_\_\_\_\_\_\_\_\_\_\_\_\_\_\_\_\_\_

( ) Sim ( ) Não

Justifique sua resposta:

## **APÊNDICE B – RESULTADOS OBTIDOS NA PESQUISA REALIZADA COM 35 PROFESSORES DA REDE ESTADUAL DE ENSINO QUE ATUAM NO MUNICIPIO DE PARACAMBI**

As tabelas estão organizadas de forma a expressar a quantidade de professores que tiveram tais respostas.

Você adota em seu trabalho docente as atividades que envolvam a tecnologia?

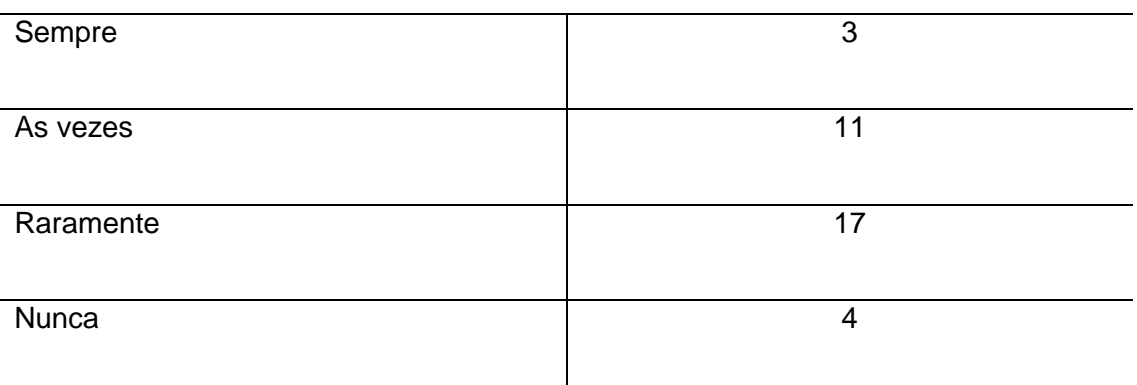

Tabela 1: Frequência da utilização de tecnologia em aula.

.

Se em algum momento você utiliza. Qual equipamento tem uso mais frequente?

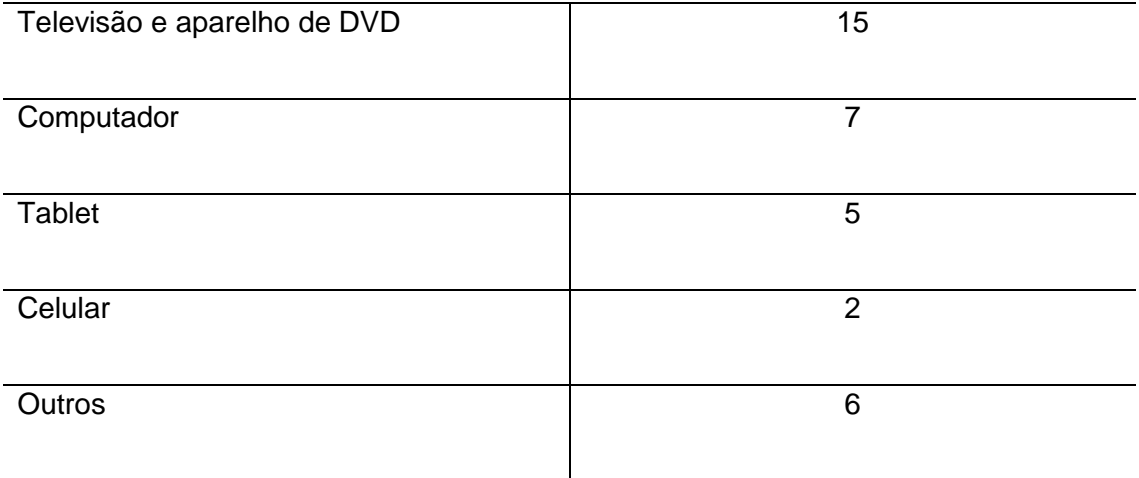

Tabela 2: Equipamentos que são utilizados.

#### Os alunos tem acesso a computadores de forma individual?

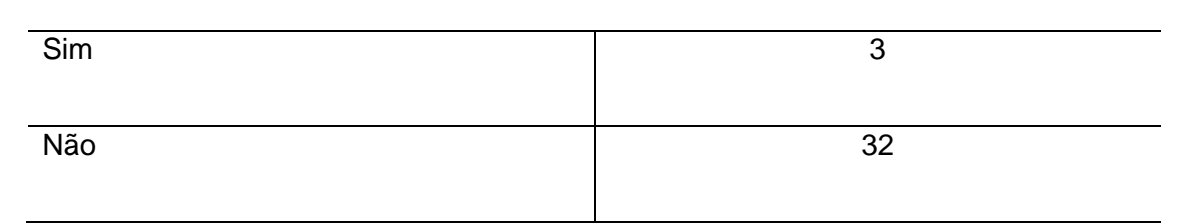

Tabela 3: Distribuição de equipamentos.

É importante que o aluno tenha acesso a esses equipamentos de forma individual?

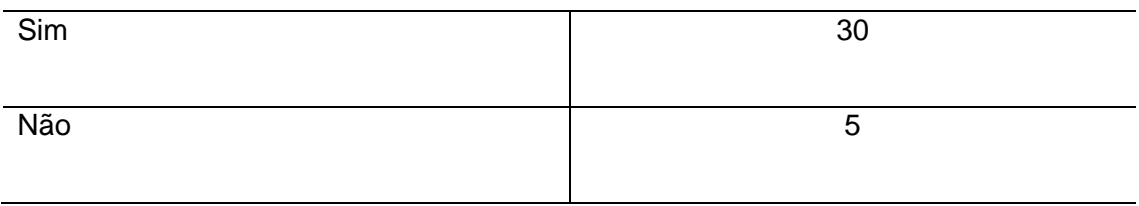

Tabela 4: Importância de acesso individual.

Você já utilizou o software Geogebra como ferramenta de ensino ou aprendizagem

na sala de aula?

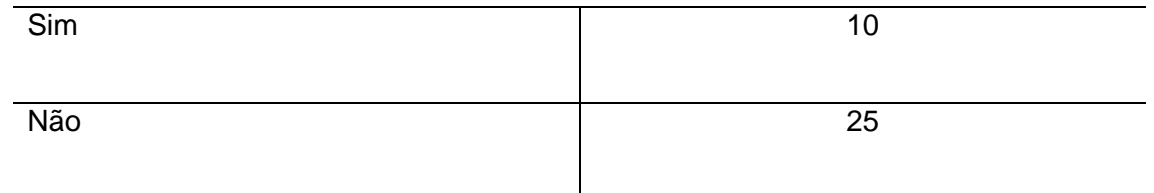

Tabela 5: Utilização do GeoGebra.

#### Você acha que o conteúdo: números complexos deve continuar no currículo do

#### ensino médio?

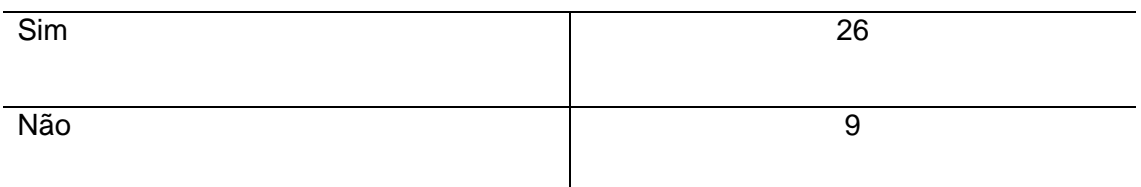

Tabela 6: Permanência dos Números complexos no currículo?

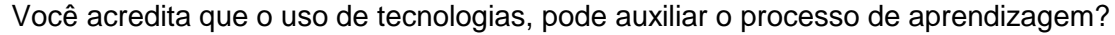

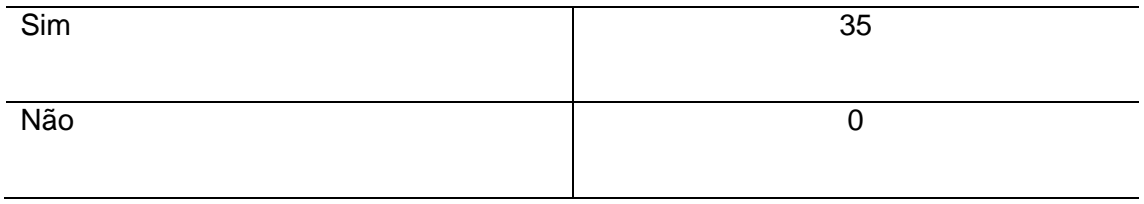

Tabela 7: Tecnologia no processo de aprendizagem

## **APÊNDICE C – SONDAGEM DE OPINIÕES REALIZADA COM 22 ALUNOS DO COLÉGIO ESTADUAL PRESIDENTE RODRIGUES ALVES, DE PARACAMBI- RJ, OS QUAIS ASSISTIRAM A AULA TRADICIONAL.**

Idade: Sexo: () Feminino () Masculino Série: \_\_\_\_\_\_

- 1. Com que frequência seus professores usam a tecnologia nas aulas?
- ( ) Nunca
- ( ) Às Vezes
- ( ) Sempre
- 2. Você acha que as aula com fatores tecnológicos iriam melhorar a compreensão do conteúdo?
- ( ) Sim
- ( ) Não
- 3. Comparando um aluno que tem aulas com este artificio e outro com aulas tradicionais (quadro e caneta), você acha que o uso da tecnologia:

\_\_\_\_\_\_\_\_\_\_\_\_\_\_\_\_\_\_\_\_\_\_\_\_\_\_\_\_\_\_\_\_\_\_\_\_\_\_\_\_\_\_\_\_\_\_\_\_\_\_\_\_\_\_\_\_\_\_\_\_\_\_ \_\_\_\_\_\_\_\_\_\_\_\_\_\_\_\_\_\_\_\_\_\_\_\_\_\_\_\_\_\_\_\_\_\_\_\_\_\_\_\_\_\_\_\_\_\_\_\_\_\_\_\_\_\_\_\_\_\_\_\_\_\_ \_\_\_\_\_\_\_\_\_\_\_\_\_\_\_\_\_\_\_\_\_\_\_\_\_\_\_\_\_\_\_\_\_\_\_\_\_\_\_\_\_\_\_\_\_\_\_\_\_\_\_\_\_\_\_\_\_\_\_\_\_\_

- ( ) Não muda em nada, pois as aulas teóricas são mais importantes
- ( ) Pode ajudar ou não o rendimento escolar
- ( ) Pode prejudicar o seu desempenho no vestibular
- ( ) Pode estimular o aluno e, tornar o ensino mais agradável
- 4. O que você acha das aulas tradicionais?
- 5. Algum professor de matemática já usou fatores tecnológicos durante suas aulas?
	- ( ) Sim
	- ( ) Não
- 6. Você gostaria de ter aulas em que o professor utilizasse?
	- ( ) Sim ( ) Não
- 7. Você já ouviu falar no GeoGebra?
	- ( ) Sim
	- ( ) Não

## **APÊNDICE D – RESPOSTAS OBTIDAS COM QUESTIONARIO COM 22 ALUNOS DO COLÉGIO ESTADUAL PRESIDENTE RODRIGUES ALVES, DE PARACAMBI- RJ, OS QUAIS ASSISTIRAM AULA COM O AUXILIO DO GEOGEBRA E OUTRAS TECNOLOGIAS.**

Com que frequência seus professores usam a tecnologia nas aulas? Nunca and a contract of the contract of the contract of the contract of the contract of the contract of the contract of the contract of the contract of the contract of the contract of the contract of the contract of the co Às vezes 22 Sempre 0

Tabela 8: Frequência com que usam.

Algum professor de matemática já usou fatores tecnológicos durante suas aulas?

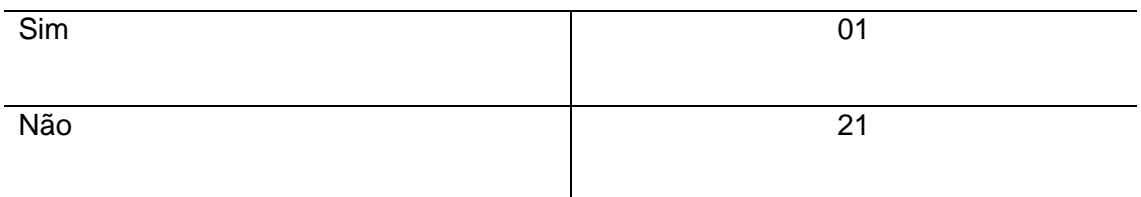

Tabela 9: Professor de matemática e a tecnologia.

Você acha que as aulas com fatores tecnológicos iriam melhorar a compreensão do

conteúdo?

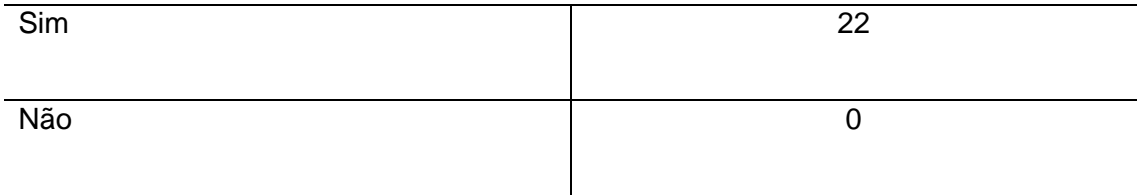

Tabela 10: Importância dos professores usarem a tecnologia nas aulas

Comparando um aluno que tem aulas com este artificio e outro com aulas

tradicionais (quadro e caneta), você acredita que o uso da tecnologia:

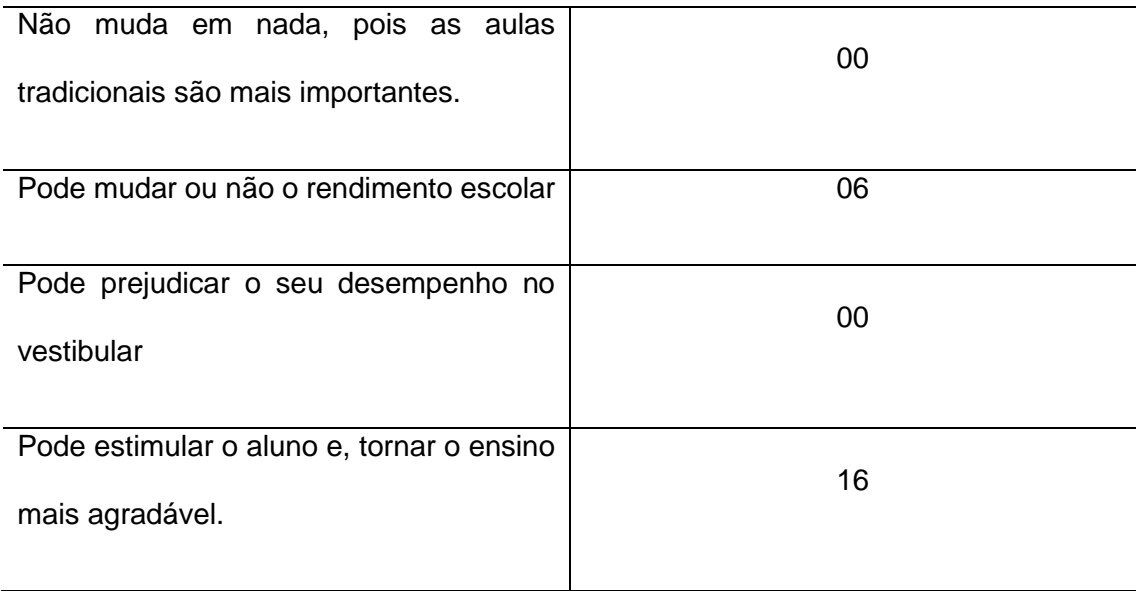

Tabela 11: Comparando alunos

#### Você gostaria de ter aulas em que o professor utilizasse?

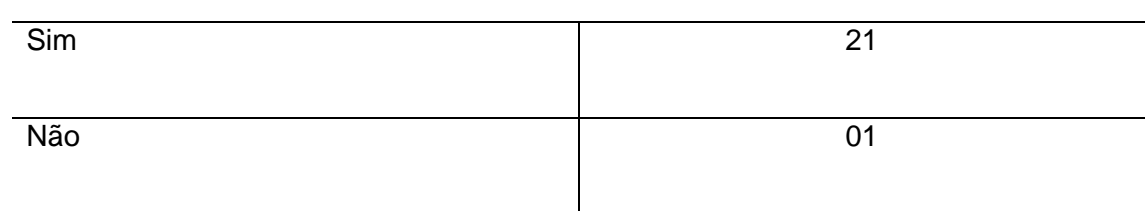

Tabela 12: Gostaria que o professor usasse?

#### Você já ouviu falar no GeoGebra?

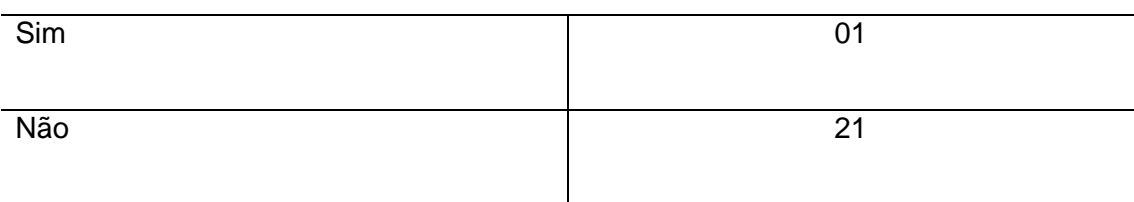

#### Tabela 13: Conhece o software?

## **APÊNDICE E – SONDAGEM DE OPINIÕES REALIZADA COM 21 ALUNOS DO COLÉGIO ESTADUAL PRESIDENTE RODRIGUES ALVES, DE PARACAMBI- RJ, OS QUAIS ASSISTIRAM AULA COM O AUXILIO DO GEOGEBRA E OUTRAS TECNOLOGIAS.**

Idade: \_\_\_\_\_\_\_ Sexo: () Feminino () Masculino Série: \_\_\_\_\_\_

- 1. Com que frequência seus professores usam a tecnologia nas aulas?
- ( ) Nunca
- ( ) Às Vezes
- ( ) Sempre
- 2. Você acha que as aula com fatores tecnológicos iriam melhorar a compreensão do conteúdo?
- ( ) Sim
- ( ) Não
- 3. Comparando um aluno que tem aulas com este artificio e outro com aulas tradicionais (quadro e caneta), você acha que o uso da tecnologia:

\_\_\_\_\_\_\_\_\_\_\_\_\_\_\_\_\_\_\_\_\_\_\_\_\_\_\_\_\_\_\_\_\_\_\_\_\_\_\_\_\_\_\_\_\_\_\_\_\_\_\_\_\_\_\_\_\_\_\_\_\_\_ \_\_\_\_\_\_\_\_\_\_\_\_\_\_\_\_\_\_\_\_\_\_\_\_\_\_\_\_\_\_\_\_\_\_\_\_\_\_\_\_\_\_\_\_\_\_\_\_\_\_\_\_\_\_\_\_\_\_\_\_\_\_ \_\_\_\_\_\_\_\_\_\_\_\_\_\_\_\_\_\_\_\_\_\_\_\_\_\_\_\_\_\_\_\_\_\_\_\_\_\_\_\_\_\_\_\_\_\_\_\_\_\_\_\_\_\_\_\_\_\_\_\_\_\_

- ( ) Não muda em nada, pois as aulas teóricas são mais importantes
- ( ) Pode ajudar ou não o rendimento escolar
- ( ) Pode prejudicar o seu desempenho no vestibular
- ( ) Pode estimular o aluno e, tornar o ensino mais agradável
- 4. O que você acha das aulas tradicionais?
- 5. Algum professor de matemática já usou fatores tecnológicos durante suas aulas?
	- ( ) Sim ( ) Não
- 6. O que você achou da aula que utilizou o GeoGebra como ferramenta de aprendizagem?

\_\_\_\_\_\_\_\_\_\_\_\_\_\_\_\_\_\_\_\_\_\_\_\_\_\_\_\_\_\_\_\_\_\_\_\_\_\_\_\_\_\_\_\_\_\_\_\_\_\_\_\_\_\_\_\_\_\_\_\_\_\_\_\_\_ \_\_\_\_\_\_\_\_\_\_\_\_\_\_\_\_\_\_\_\_\_\_\_\_\_\_\_\_\_\_\_\_\_\_\_\_\_\_\_\_\_\_\_\_\_\_\_\_\_\_\_\_\_\_\_\_\_\_\_\_\_\_\_\_\_ \_\_\_\_\_\_\_\_\_\_\_\_\_\_\_\_\_\_\_\_\_\_\_\_\_\_\_\_\_\_\_\_\_\_\_\_\_\_\_\_\_\_\_\_\_\_\_\_\_\_\_\_\_\_\_\_\_\_\_\_\_\_\_\_\_

- 7. Gostaria de ter mais aulas com o uso deste software?
	- ( ) Sim ( ) Não

## **APÊNDICE F – RESPOSTAS OBTIDAS COM QUESTIONARIO COM 21 ALUNOS DO COLÉGIO ESTADUAL PRESIDENTE RODRIGUES ALVES, DE PARACAMBI- RJ, OS QUAIS ASSISTIRAM AULA TRADICIONAL**

Com que frequência seus professores usam a tecnologia nas aulas?

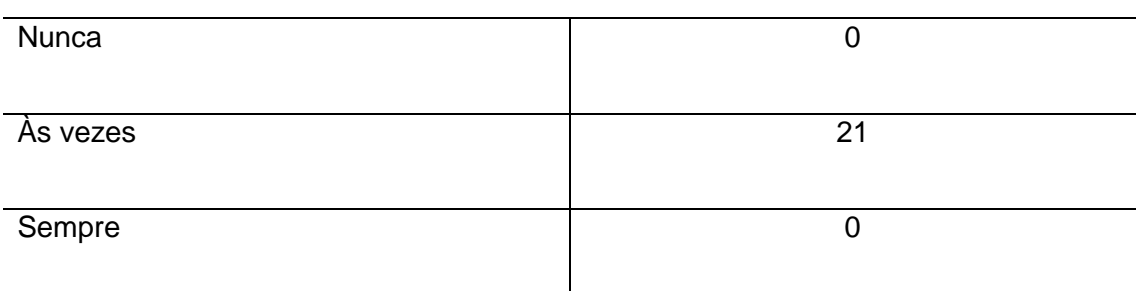

Tabela 14: Frequência com que professores usam a tecnologia. Grupo 2

Algum professor de matemática já usou fatores tecnológicos durante suas aulas?

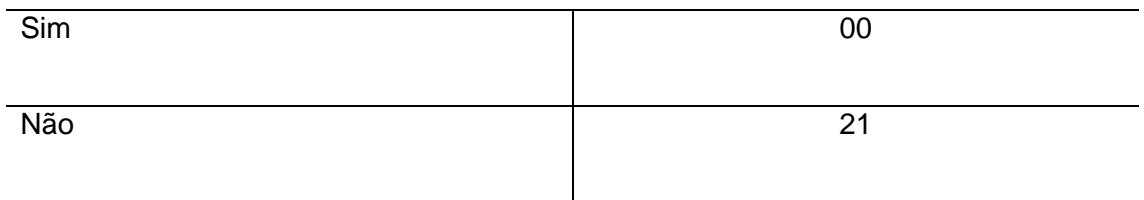

Tabela 15: Professor de matemática e a tecnologia. Grupo 2

Você acha que as aulas com fatores tecnológicos iriam melhorar a compreensão do

#### conteúdo?

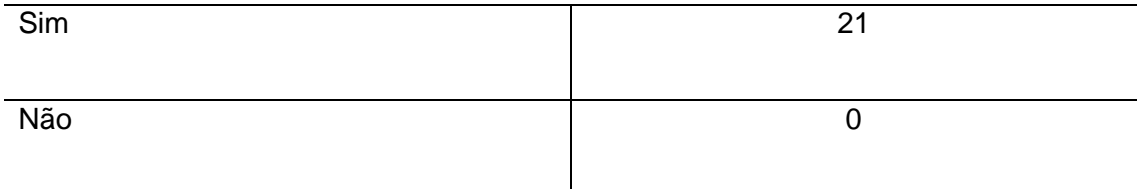

Tabela 16: Importância dos professores usarem a tecnologia nas aulas. Grupo 2

Comparando um aluno que tem aulas com este artificio e outro com aulas

tradicionais (quadro e caneta), você acredita que o uso da tecnologia:

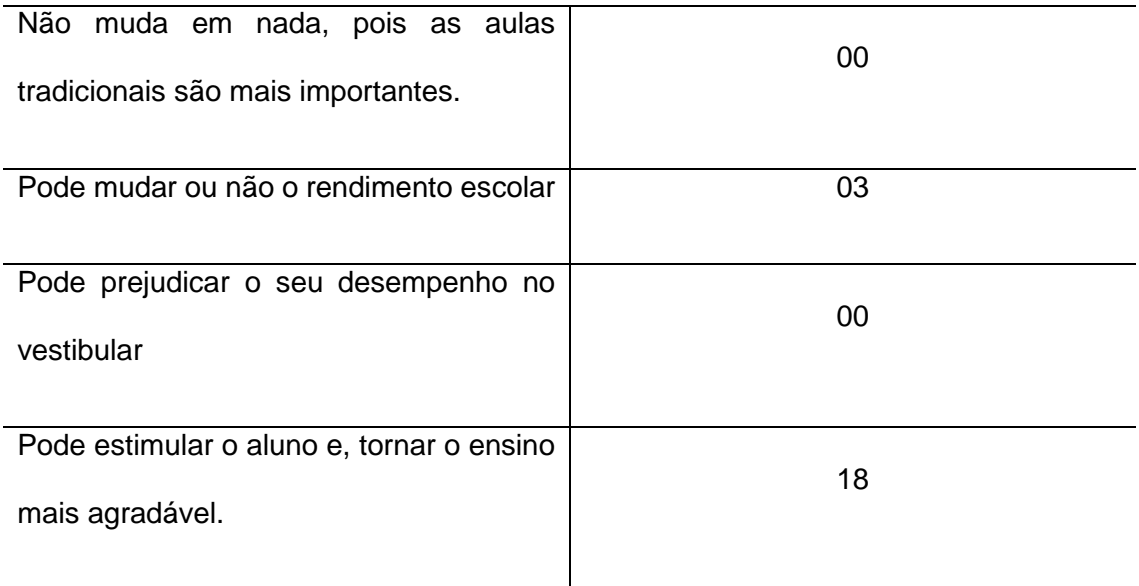

Tabela 17: Uso em aula da tecnologia para o aluno. Grupo 2

Algum professor de matemática já tinha utilizado o GeoGebra durante suas aulas?

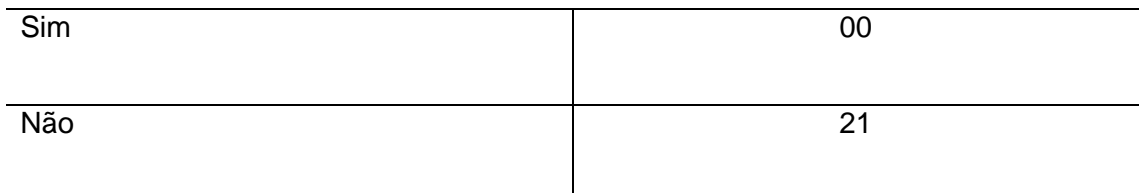

Tabela 18: Uso em aula da tecnologia para o aluno.

#### Gostaria de ter mais aulas com o uso deste software?

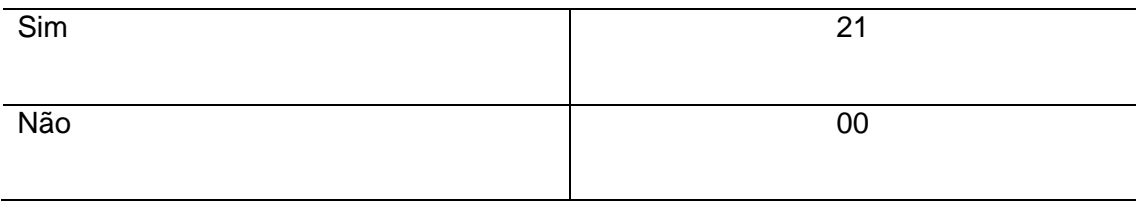

Tabela 19: gostaria de usar outra vez.

## **APÊNDICE G – APRENDENDO SOBRE AS FERRAMENTAS DO SOFTWARE GEOGEBRA E ANALISANDO ALGUMAS FUNCIONALIDADES.**

## **INTRODUÇÃO AO GEOGEBRA**

Vamos conhecer um pouco da estrutura funcional este software.

Depois de instalado o software na área de trabalho será criado um atalho com a seguinte imagem:

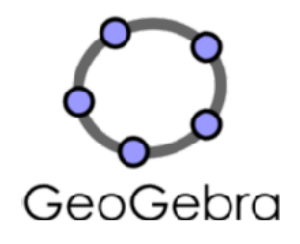

Figura19: Imagem do software GeoGebra.

Após abrir o aplicativo, teremos a tela inicial do GeoGebra (figura A). Vamos entendê-la:

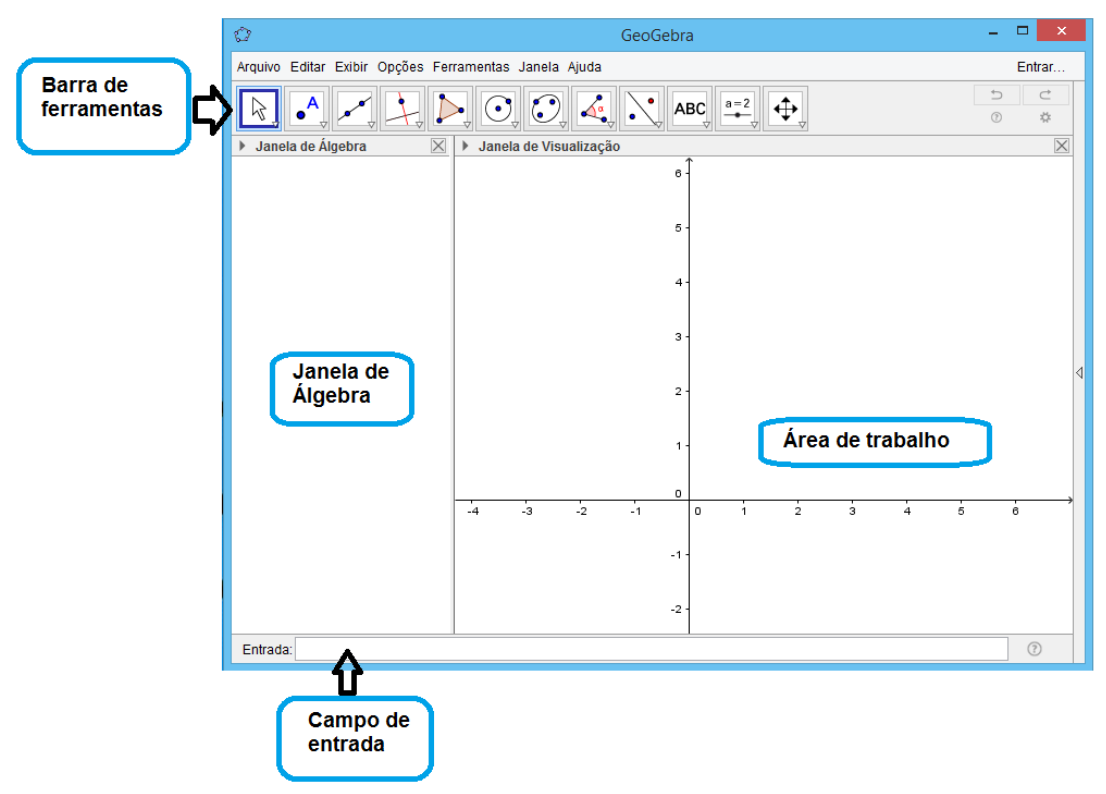

Figura 20: Tela inicial do GeoGebra, com seus campos.
Vamos analisar essas divisões.

Só de observar que esta página inicial ´notamos que ela se divide em duas partes:

- Janela de álgebra.
- Área de trabalho.

Se optarmos podemos fechar a parte algébrica, teríamos uma área de trabalho mais ampla, parte que denominamos de parte geométrica.

Na tela inicial ainda temos o campo de entrada e a barra de ferramentas.

O campo de entrada é um dos caminhos por onde podemos inserir os dados como pares ordenados, funções, ..., já veremos alguns exemplos.

E as ferramentas é o que torna todo este trabalho possível. Vamos então entender as funções de algumas dessas ferramentas:

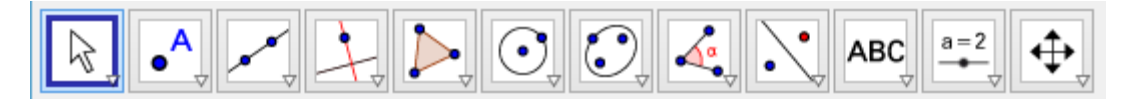

Figura 21: Barra de ferramentas do GeoGebra.

Vamos nos organizar da esquerda para a direita. E assim vamos entender os 12 ícones. Cada ícone presente nesta barra de ferramentas nos oferecem opções, ligadas as funções descritas na janela. Para ter acesso a estas opções basta clicar na seta do canto inferior direto de cada ícone. Exploraremos algumas dessas ferramentas afim de conhecer suas utilidades.

#### **Primeiro ícone:**

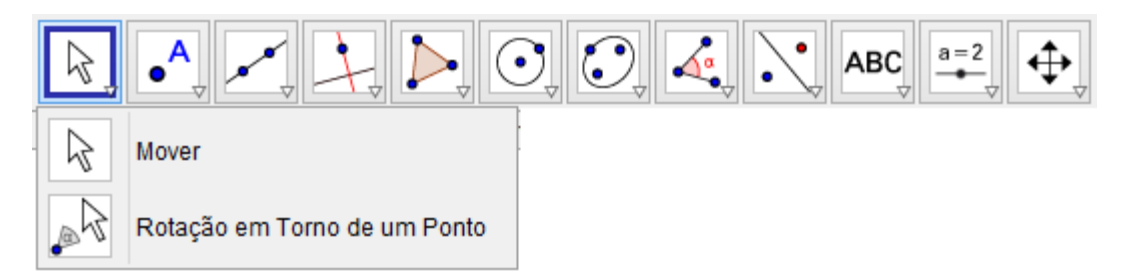

Figura 22: Opções para o primeiro ícone da barra de ferramentas.

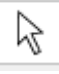

Mover um objeto construído na área de trabalho.

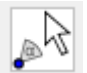

Girar em torno do objeto.

#### **Segundo ícone:**

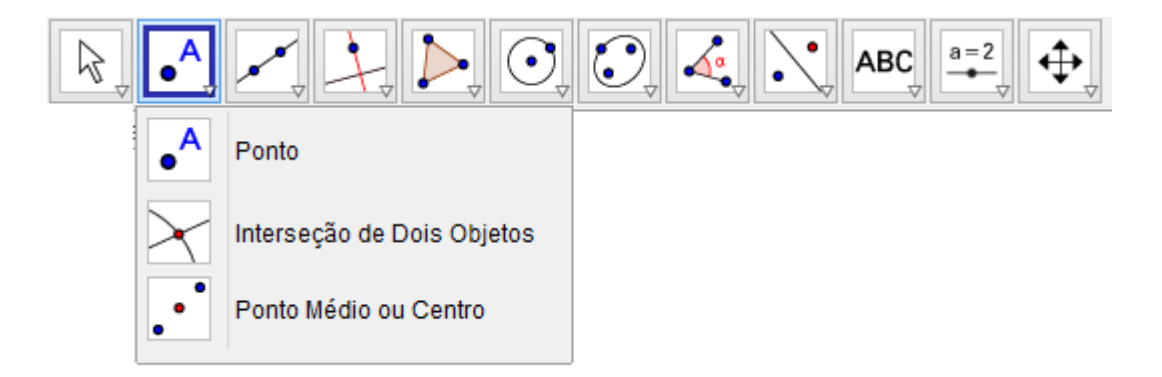

Figura 23: Opções para o segundo ícone da barra de ferramentas.

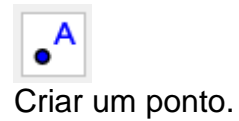

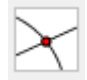

Selecionar dois objetos e os pontos da interseção serão marcados.

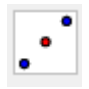

Criar o ponto médio entre dois pontos.

# **Terceiro ícone:**

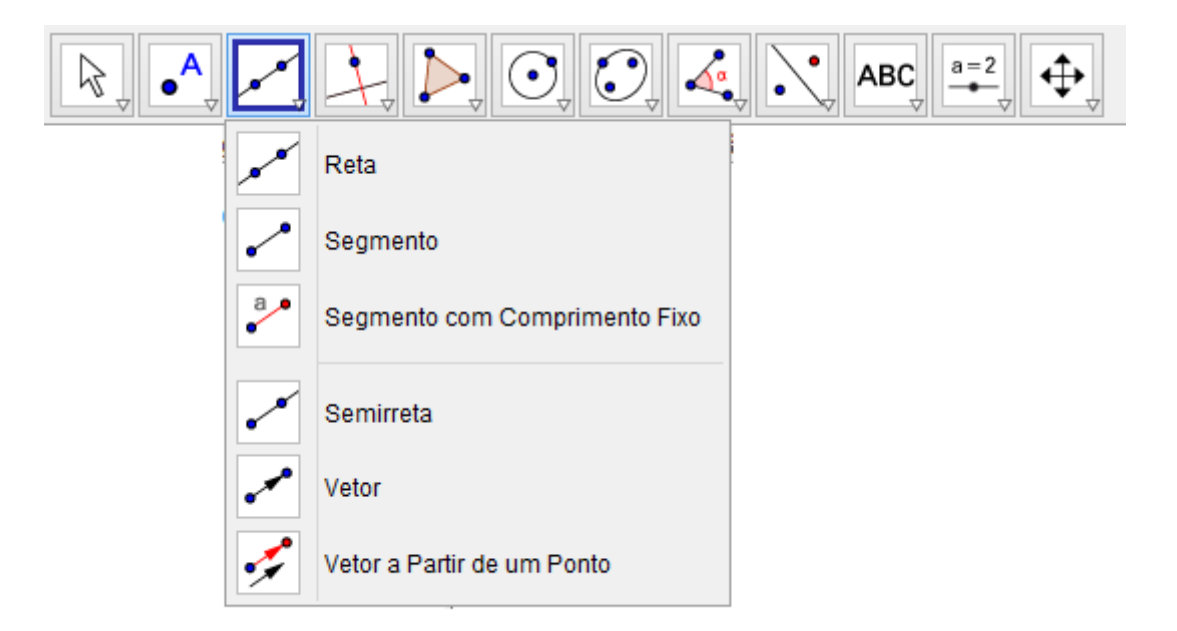

Figura 24: Opções para o terceiro ícone da barra de ferramentas

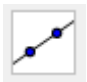

Criar uma reta que passa por dois pontos.

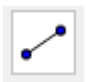

Criar o segmento de reta que une dois pontos.

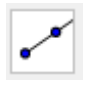

Criar o segmento de reta com comprimento definido.

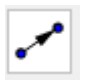

Criar uma semirreta a partir de dois pontos.

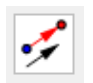

Criar um vetor a partir de dois pontos

## **Quarto ícone :**

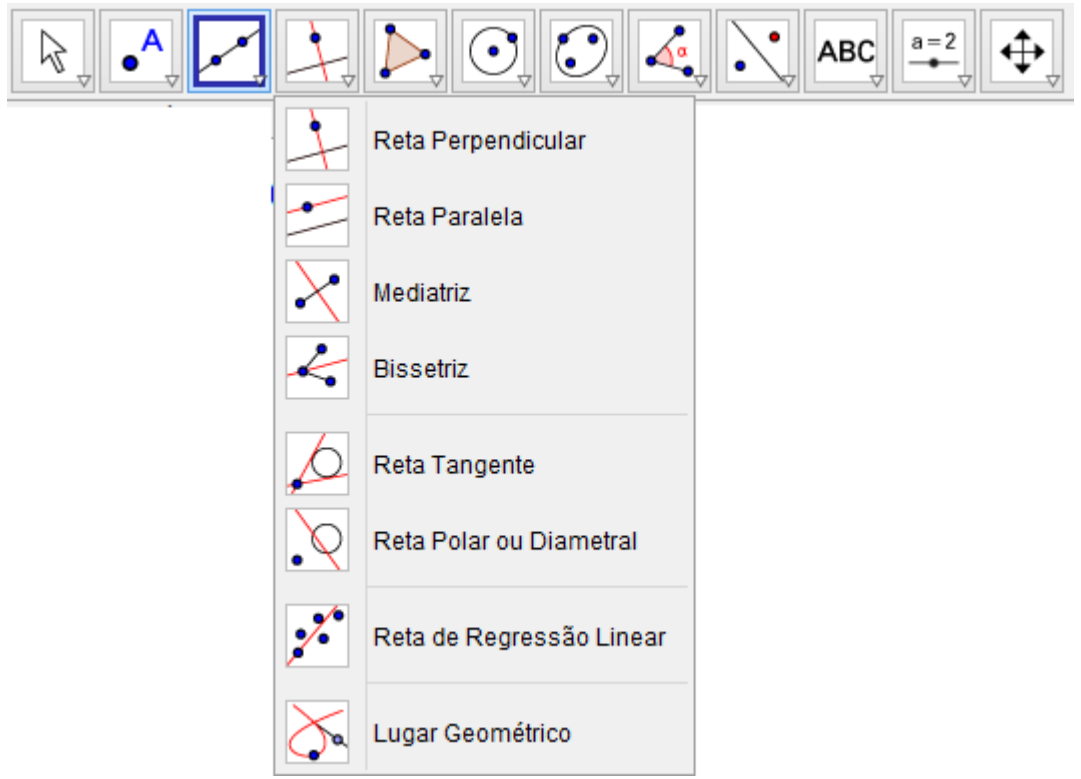

Figura 25: Opções para o quarto ícone da barra de ferramentas

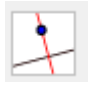

Construir uma reta perpendicular a uma reta, semirreta, vetor, eixo ou lado de um polígono.

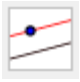

Construir uma reta paralela a uma reta, semirreta, vetor, eixo ou lado de um polígono.

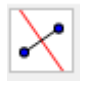

Construir uma reta perpendicular que passa por um ponto médio de um segmento.

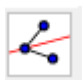

Construir a bissetriz de um ângulo.

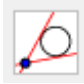

Construir as retas tangentes de uma circunferência, cônica ou função.

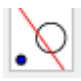

Construir a reta diametral relativa a uma circunferência.

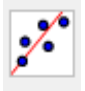

Encontra a reta que melhor se ajusta a um conjunto de pontos.

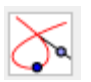

Construir o lugar geométrico descrito pelo movimento de um objeto ao longo de uma trajetória.

**Quinto ícone:**

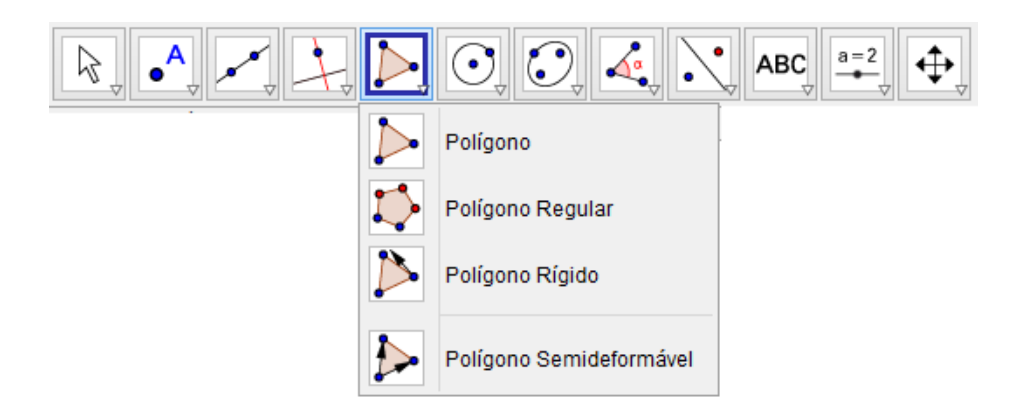

Figura 26: Opções para o quinto ícone da barra de ferramentas

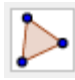

Construir polígonos de N lados.

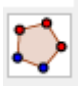

Construir polígono regular a partir de um lado e a quantidade de vértices.

#### **Sexto ícone:**

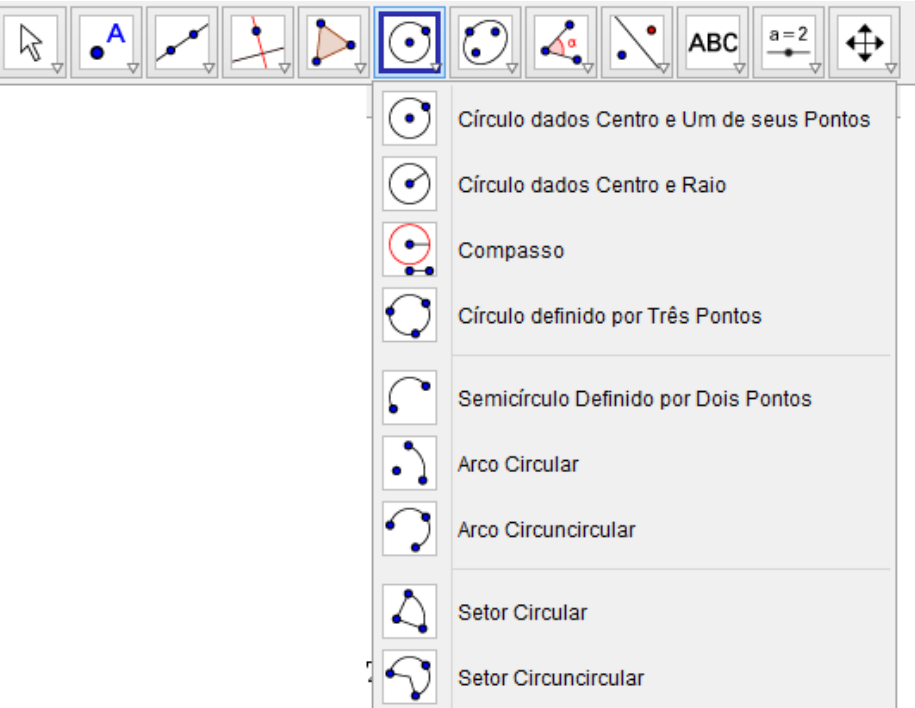

Figura 27: Opções para o sexto ícone da barra de ferramentas

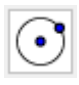

Construir um círculo a partir de dois pontos

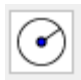

Construir um círculo a partir do centro e com o comprimento do raio já definido.

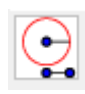

Faz "transporte" de medidas.

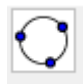

Construir um círculo a partir de três pontos.

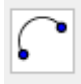

Construir um semicírculo a partir de dois pontos

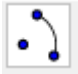

Construir um arco circular a partir do centro e dois pontos

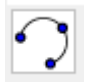

Construir um arco a partir de três pontos.

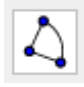

Construir um setor circular a partir do centro e dois pontos.

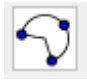

Construir um setor a partir de três pontos da circunferência.

#### **Sétimo ícone**

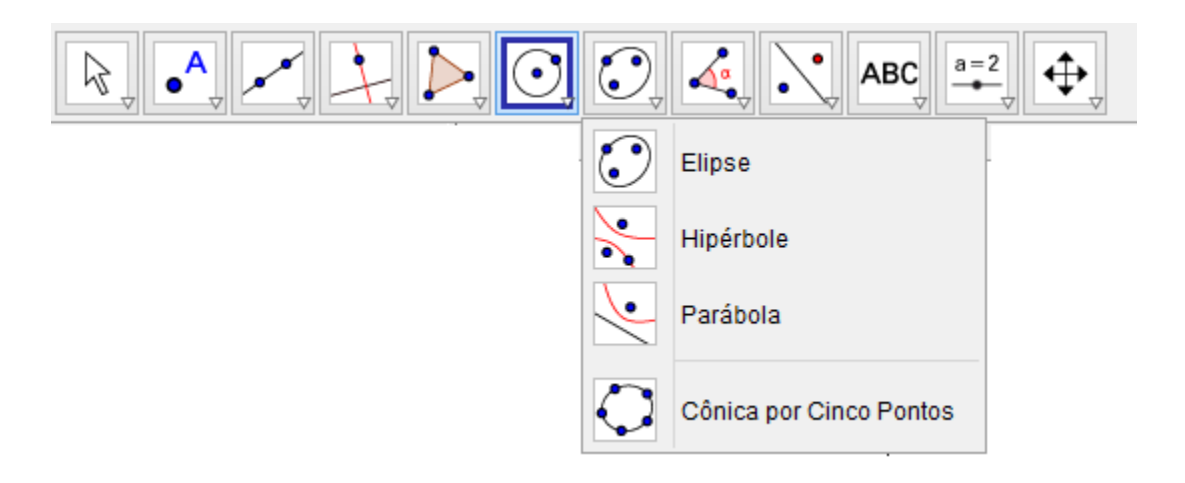

Figura 28: Opções para o sétimo ícone da barra de ferramentas.

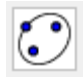

Construir uma elipse usando três pontos: dois focos e um terceiro ponto da curva.

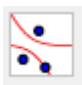

Construir uma hipérbole usando três pontos: dois focos e um terceiro na curva

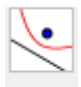

Construir uma parábola usando um ponto e uma reta diretriz

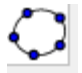

Construir uma cônica, a partir de cinco pontos.

#### **Oitavo ícone:**

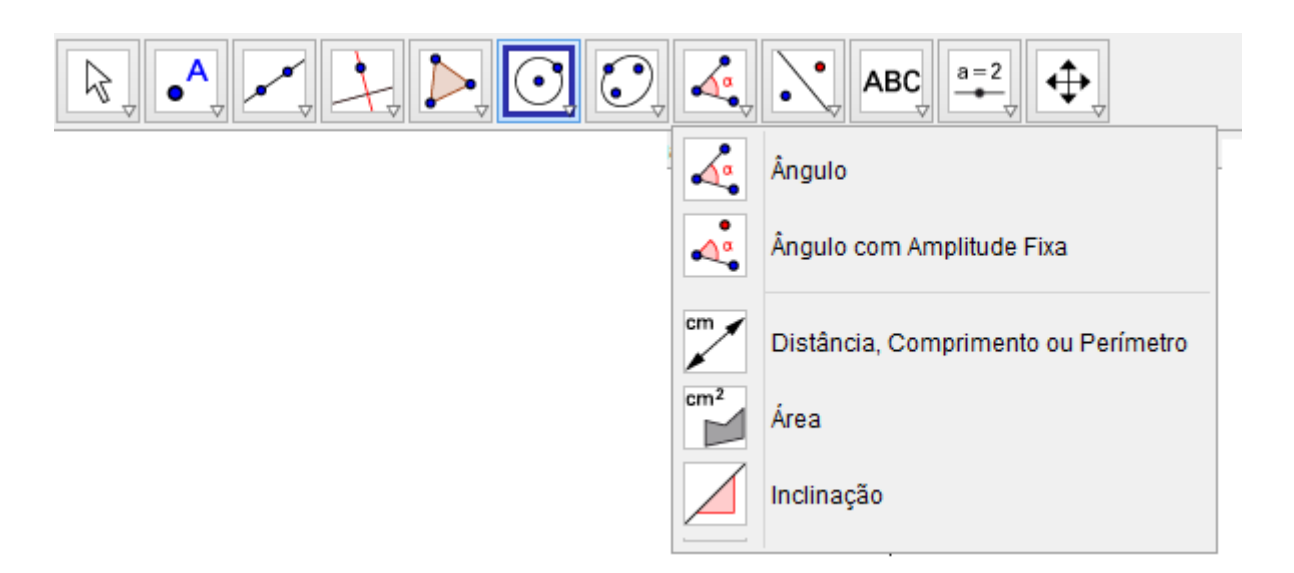

Figura 29: Opções para o oitavo ícone da barra de ferramentas.

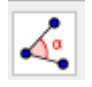

Marcar e medir um ângulo definido por três pontos.

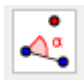

Construir um ângulo cm amplitude fixa a partir de dois pontos

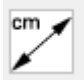

Mostrar na área de trabalho o comprimento de um segmento ou a distância entre dois pontos

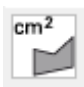

Mostrar a área da região limitada por uma poligonal, circunferência ou elipse

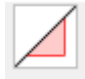

Mostrar a inclinação de uma reta.

#### **Nono ícone:**

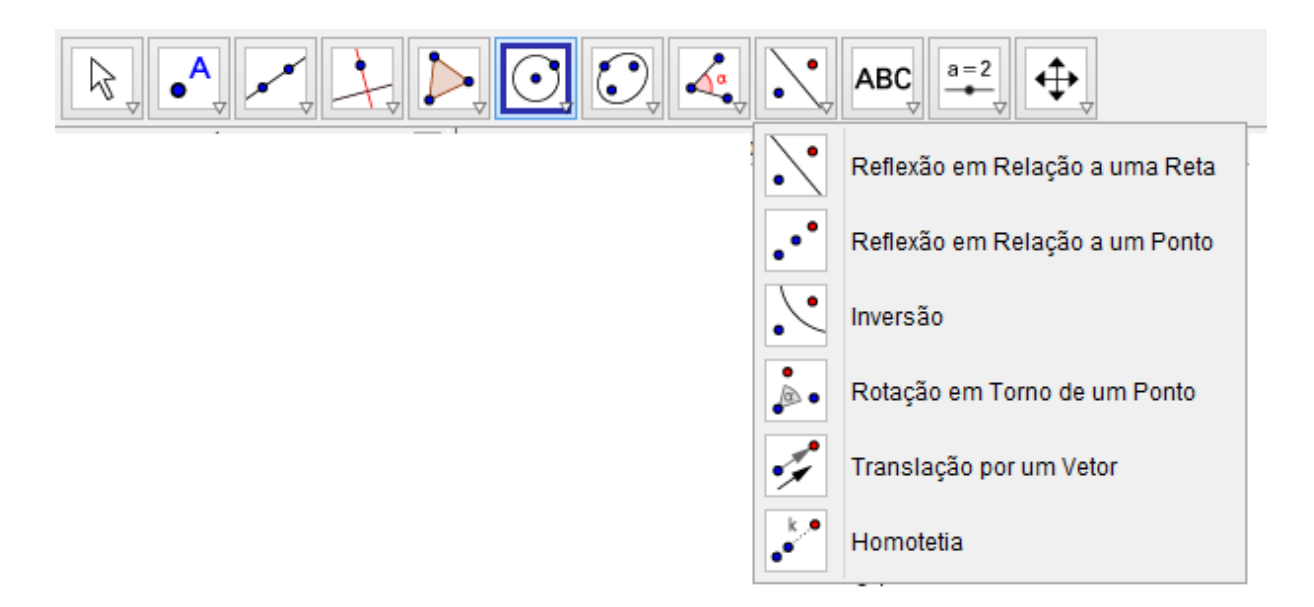

Figura 30: Opções para o nono ícone da barra de ferramentas.

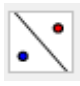

Construir o objeto simétrico em relação a uma reta.

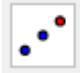

Construir o objeto simétrico em relação a um ponto.

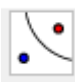

Construir o objeto simétrico em relação a uma circunferência.

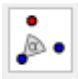

Construir o objeto simétrico ao redor de um ponto, por um ângulo determinado.

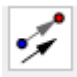

Construir o objeto Translado a partir de um vetor.

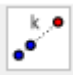

Construir o homotético de um objeto a partir de um ponto e um fator.

## **Décimo ícone:**

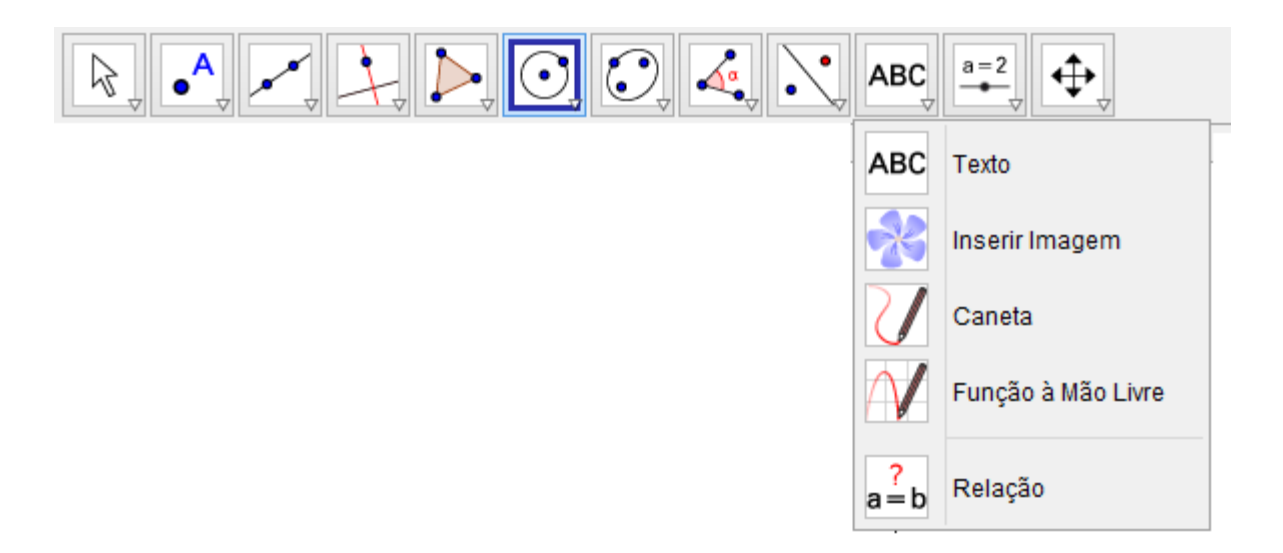

Figura 31: Opções para o décimo ícone da barra de ferramentas.

# ABC

Construir um texto na área de trabalho ou em um ponto

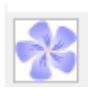

Inserir figura na área de trabalho.

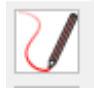

Escrever diretamente na área de trabalho.

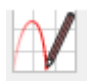

Desenhar uma função ou algum objeto geométrico diretamente na área de trabalho.

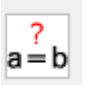

Identificar algumas relações entre dois objetos

#### **Décimo primeiro ícone:**

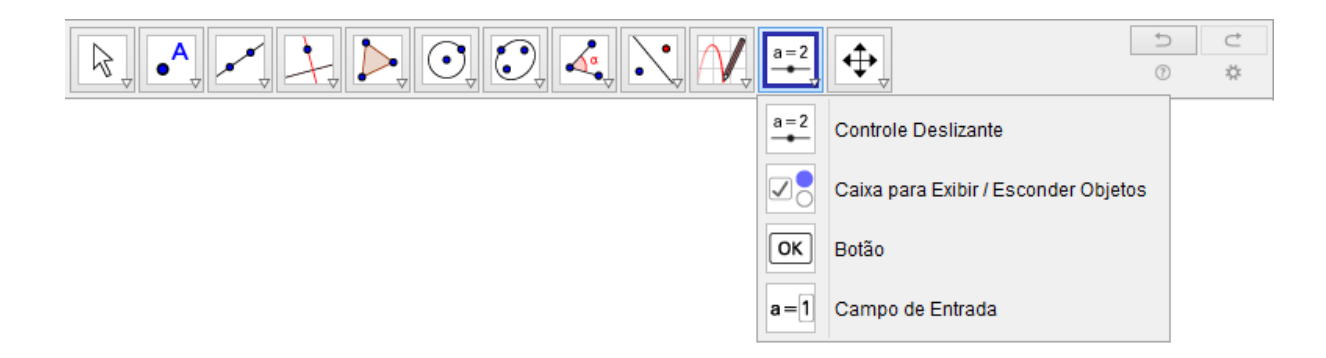

Figura 32: Opções para o décimo primeiro ícone da barra de ferramentas.

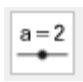

Proporcionar um ponto que se movimenta sobre um pequeno segmento.

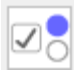

Permitir quais objetos quer mostrar.

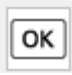

Inserir um botão na área de trabalho.

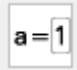

Inserir um campo de texto na coordenada selecionada.

#### **Décimo segundo ícone**

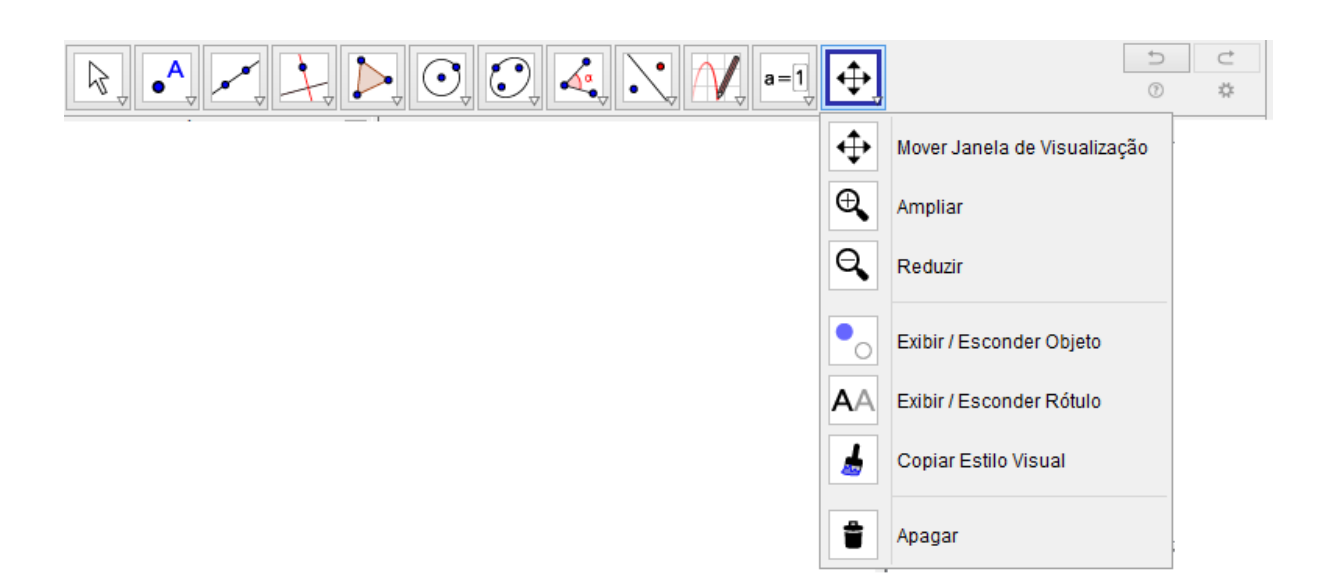

Figura 33: Opções para décimo segundo ícone da barra de ferramentas.

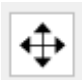

Mover o sistema de eixos juntamente com todos os objetos contidos nele.

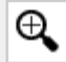

Ampliar as figuras que estão na área de trabalho.

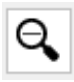

Reduzir as figuras que estão na área de trabalho.

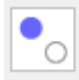

Ocultar objetos.

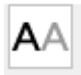

Ocultar e Exibir os rótulos dos objetos

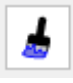

Copiar um estilo visual de um objeto para outro, como cor, tamanho, ...

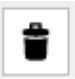

Apagar objetos, tanto na área de trabalho quanto na janela de álgebra.

Vamos acompanhar um exemplo onde podemos utilizar o software para resolver problemas:

Exemplo:

- a) Construir uma reta f:
- b) Construir uma reta g:
- c) Se existir, determinar o ponto de interseção entre as retas f e g:
- d) Mudar as cores dos gráficos das funções f e g.

Sugestão de solução: Primeiramente teremos que clicar no terceiro ícone da barra de ferramentas e selecionar a opção reta. Para construirmos esta reta temos que escolher dois pontos no plano. Clicando em dois lugares distintos. Vamos utilizar por exemplo os pontos  $A=(-3,0)$  e B =  $(-1,2)$ :

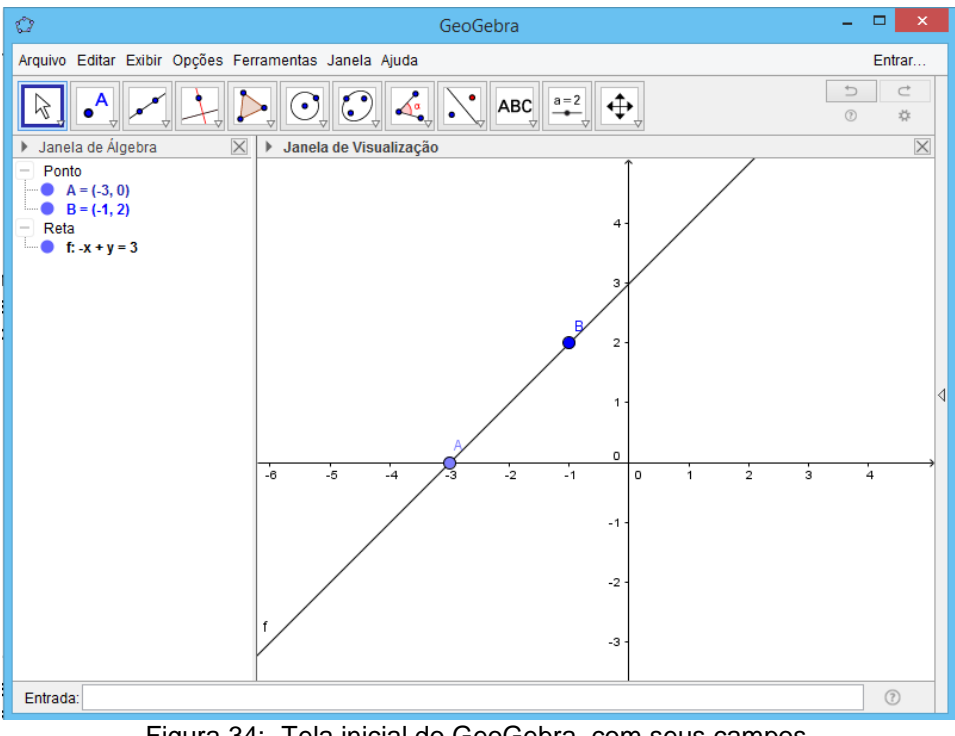

Figura 34: Tela inicial do GeoGebra, com seus campos.

Note que se clicarmos com o botão direito do mouse sobre a reta construída. Irá aparecer a seguinte janela:

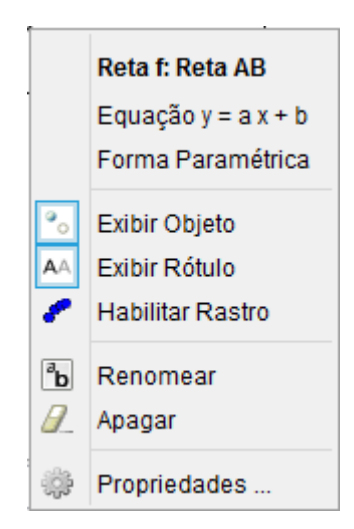

Figura 35: Opções para reta, com seus campos.

Se clicarmos na opção "propriedades", aparecerá a seguinte janela:

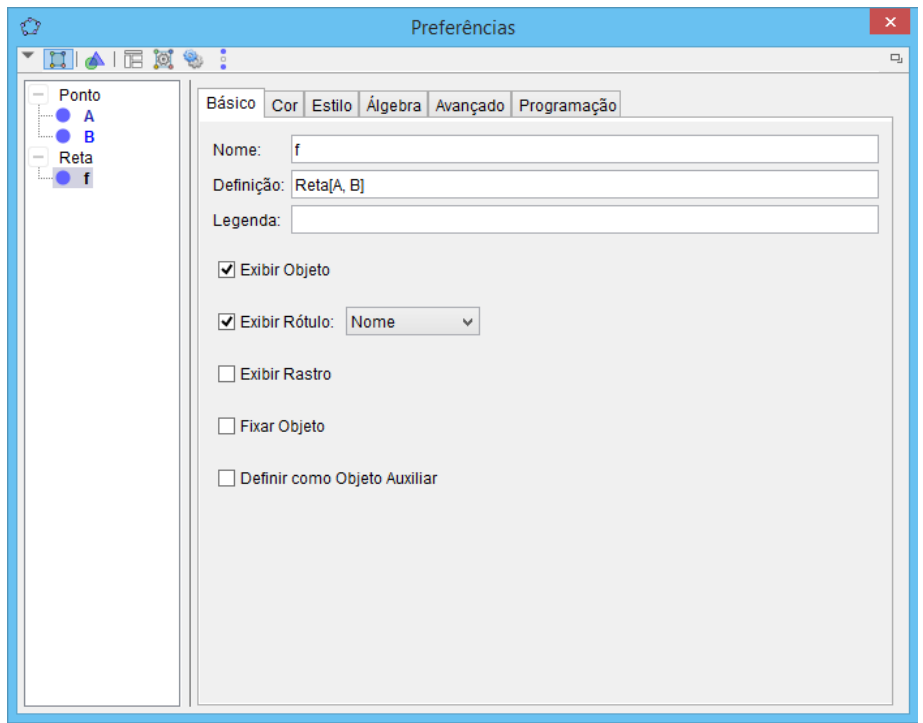

Figura 36: propriedades do objeto.

Nesta janela podemos alterar o nome da reta, acrescentar uma legenda, cor, dentre outras funções que podemos facilmente aprender apenas testando tais ferramentas.

A opção cor é muito útil, já que podemos representar duas ou mais funções no mesmo plano e diferencia-las por cor.

Neste caso vamos mudar a cor da reta f para vermelha:

| $\circlearrowright$     | Preferências                                                                                                    | ×        |
|-------------------------|----------------------------------------------------------------------------------------------------|----------|
| 、四夕田文学:                 |                                                                                                    | $\Box_1$ |
| Ponto<br>A<br>B<br>Reta | Básico Cor Estilo Álgebra Avançado Programação<br>Recente:<br>Outro:<br>∣∽<br>$\frac{\partial \mathbf{p}}{\partial \mathbf{p}}$<br>Preto 0, 0, 0 (#000000)<br>Visualizar: |          |

Figura 37: Trocando cor do objeto I.

E clicando sobre a cor desejada teremos:

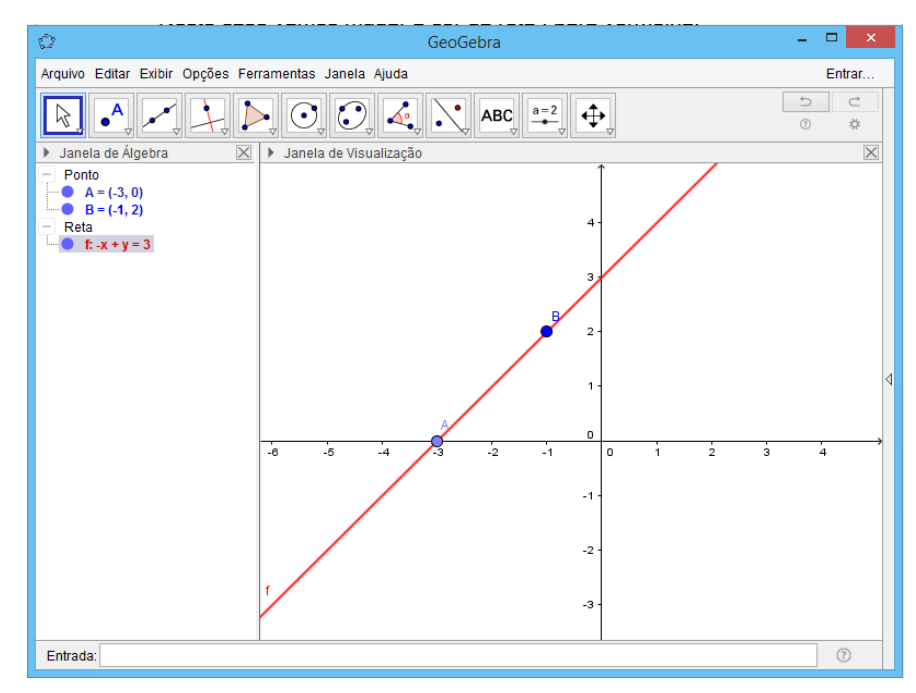

Figura 38: Trocando cor do objeto II.

Vamos agora aproveitar o mesmo plano e construir a reta s que passa pelos pontos C=(7,0) e D = (5,2), mudar a cor do gráfico desta função para verde e determinar o ponto de interseção das retas f e s:

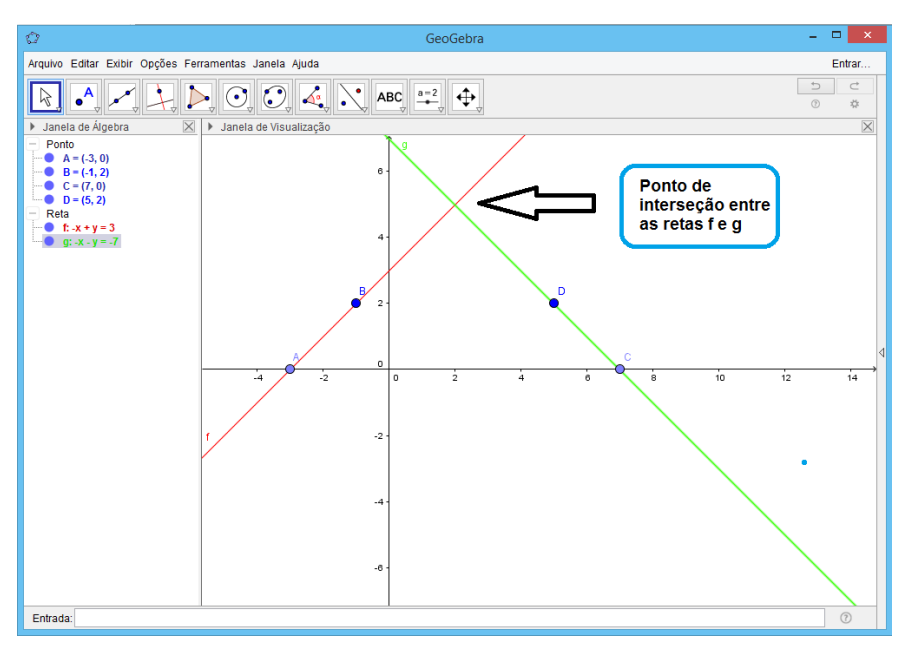

Figura 39: Dois gráficos no mesmo plano.

E se clicarmos no segundo ícone das ferramentas e depois no local de interseção das retas teremos o ponto exato. Veja:

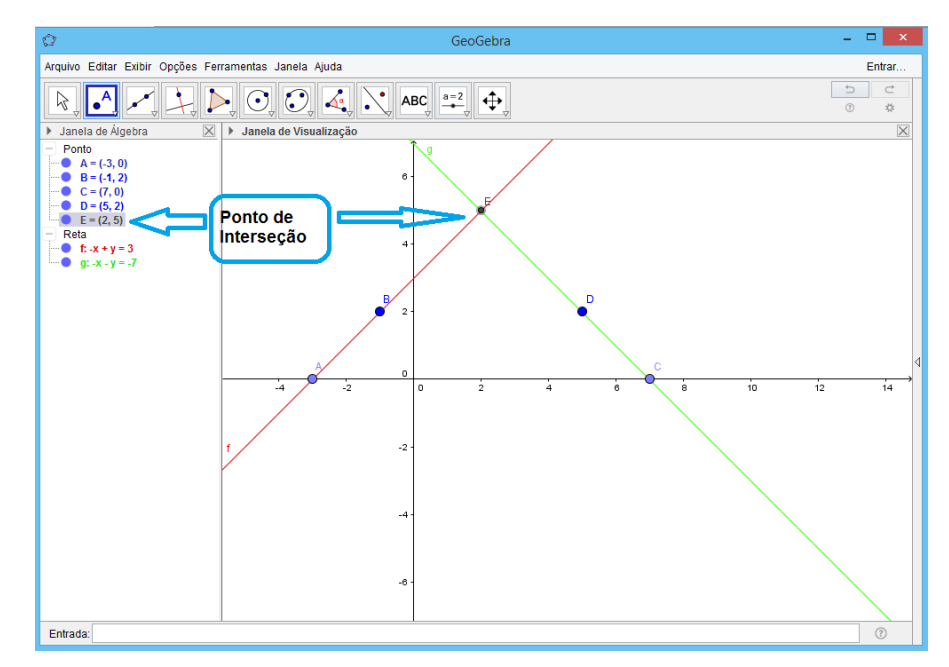

Figura 40: Ponto de interseção de duas retas.

Esse foi um exemplo de atividade que podemos fazer com o software utilizando pontos e retas. Imagine a quantidade de exercícios e testes que podemos fazer sobre este conteúdo.

E sobre os outros conteúdos?

Podemos construir funções, analisar pontos, intervalos, limites. Podemos construir polígonos, traçar retas, alturas medianas. Bissetrizes. E muito mais. E isso na palma das mãos. Já que o Geogebra pode ser instalado em celulares e tablets.

# **APÊNDICE H – MATERIAL CRIADO PARA A APLICAÇÃO COM OS ALUNOS DO TERCEIRO ANO DO ENSINO MÉDIO, COM A FINALIDADE DE TRABALHAR PARTE DO CONTEUDO DE NÚMEROS COMPLEXOS COM O AUXÍLIO DO SOFTWARE GEOGEBRA.**

Paracambi, 08 de julho de 2016.

Professor Marcos Guedes de Matos.

 $3<sup>0</sup>$  ano

Aluno:\_\_\_\_\_\_\_\_\_\_\_\_\_\_\_\_\_\_\_\_\_\_\_\_\_\_\_\_\_\_\_\_\_\_\_\_\_\_\_\_\_\_\_\_\_\_\_\_\_\_\_\_\_\_\_\_\_.

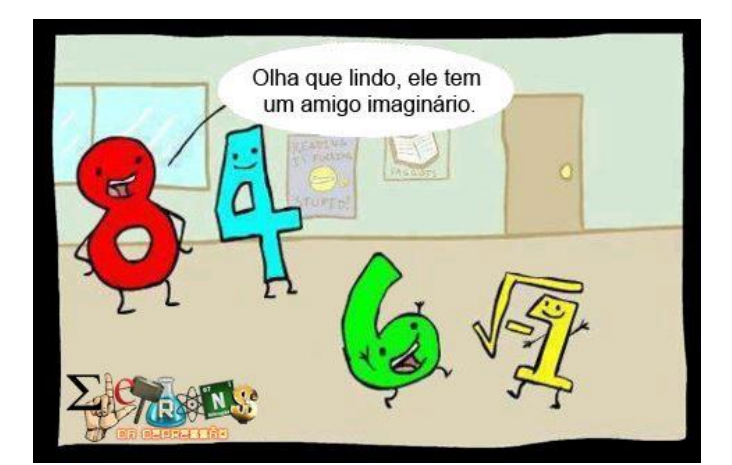

*Números Complexos + Geogebra*

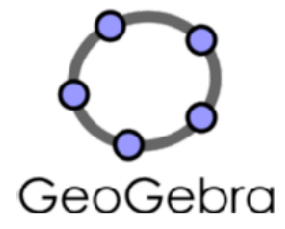

Caro aluno. Neste momento vamos aprender um pouco sobre números complexos. E vamos utilizar o software GeoGebra como uma ferramenta durante esta aula. Então, para começarmos, abra aplicativo do Geogebra em seu celular (tablete ou computador). Como sabemos, o Geogebra é um software de matemática que relaciona a álgebra e a geometria de forma que nos permite realizar diversas operações, traçar desenhos, construir inúmeros gráficos, etc. Então, em alguns momentos vamos utilizar o software para conferir alguns resultados que encontraremos. Já em outros momentos vamos utilizar o aplicativo para obter informações e analisá-las:

Números complexos:

Números complexos podem ser representados tanto na forma algébrica como na forma geométrica. Na forma algébrica são números com a estrutura (a + bi), onde "a" e "b" são números reais. O número "a" representa a parte real, já o número "b" representa a parte imaginaria do número complexo.

Então para escrever um número complexo z. usaremos a notação:

 $z = a + bi$ , com  $i^2 = -1$ 

(As atividades serão feitas no aplicativo e os dados analisados serão anotados; caso a área de trabalho do software esteja congestionada de informações, clique em arquivo e depois em novo. Faça isso sempre que quiser)

**Atividade1** – Primeiramente clique em exibir e depois em malha. Isso vai nos facilitar muito a observação. Nessa atividade vamos aprender a inserir e consequentemente representar números complexos na forma geométrica. Vá no campo entrada e digite os números (um de cada vez) e clique em "Enter":

- a)  $W = 3-4i$
- b)  $R = 6 + 8i$
- c)  $S = -5 + 2i$
- d)  $T = 2-2i$
- e)  $J = -3i$
- f)  $L = 5 +0i$

```
Agora vamos testar algumas operações.
Dados dois números complexos quaisquer z1 = a + bi e z2 = c + di,
Adicão:
                        z1+z2 = (a+c) + (b+d)iSubtração:
                        z1-z2 = (a - c) + (b - d)i
```
**Atividade 2** – Faça as seguintes operações em seus respectivos espaços:

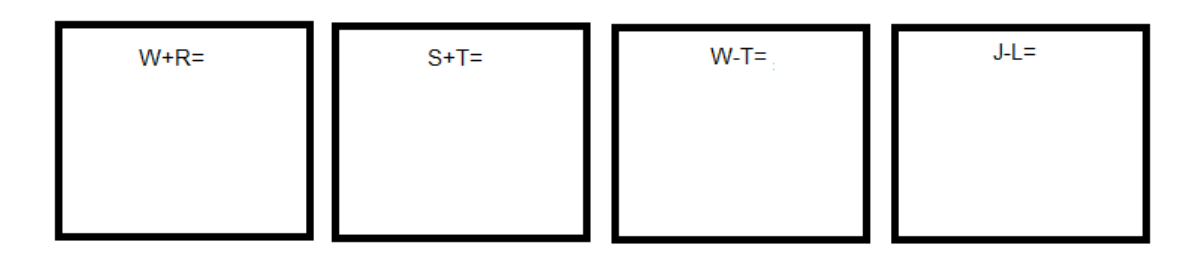

**Atividade 3-** Já para o aplicativo e digite no campo "entrada" as operações: W+R, S+T, W-T e J-L(de forma individual e sempre clicando em "enter" após a digitação de cada operação).

- a) Confira os resultados que apareceram na parte "janela de álgebra" com os resultados obtidos por você nos quadros acima.
- b) Olhando para a área de trabalho e analisando as informações obtidas. O que acontece quando somamos dois números complexos?

\_\_\_\_\_\_\_\_\_\_\_\_\_\_\_\_\_\_\_\_\_\_\_\_\_\_\_\_\_\_\_\_\_\_\_\_\_\_\_\_\_\_\_\_\_\_\_\_\_\_\_\_\_\_\_\_\_\_\_\_\_\_\_\_\_\_\_

 $\_$  . The contribution of the contribution of  $\mathcal{L}_1$  ,  $\mathcal{L}_2$  ,  $\mathcal{L}_3$  ,  $\mathcal{L}_4$  ,  $\mathcal{L}_5$  ,  $\mathcal{L}_6$  ,  $\mathcal{L}_7$  ,  $\mathcal{L}_8$  ,  $\mathcal{L}_9$  ,  $\mathcal{L}_1$  ,  $\mathcal{L}_2$  ,  $\mathcal{L}_3$  ,  $\mathcal{L}_5$  ,  $\mathcal{L}_6$  ,  $\mathcal{L}_$  $\_$  . The contribution of the contribution of  $\mathcal{L}_1$  ,  $\mathcal{L}_2$  ,  $\mathcal{L}_3$  ,  $\mathcal{L}_4$  ,  $\mathcal{L}_5$  ,  $\mathcal{L}_6$  ,  $\mathcal{L}_7$  ,  $\mathcal{L}_8$  ,  $\mathcal{L}_9$  ,  $\mathcal{L}_1$  ,  $\mathcal{L}_2$  ,  $\mathcal{L}_3$  ,  $\mathcal{L}_5$  ,  $\mathcal{L}_6$  ,  $\mathcal{L}_$ 

> Dados dois números complexos quaisquer  $z1 = a + bi e z2 = c + di$ , ao multiplicarmos, teremos:

Multiplicação:  $z1$ .  $z2 = (ac - bd) + (ad + bc)i$ .

**Atividade 4** – Faça as seguintes operações em seus respectivos espaços:

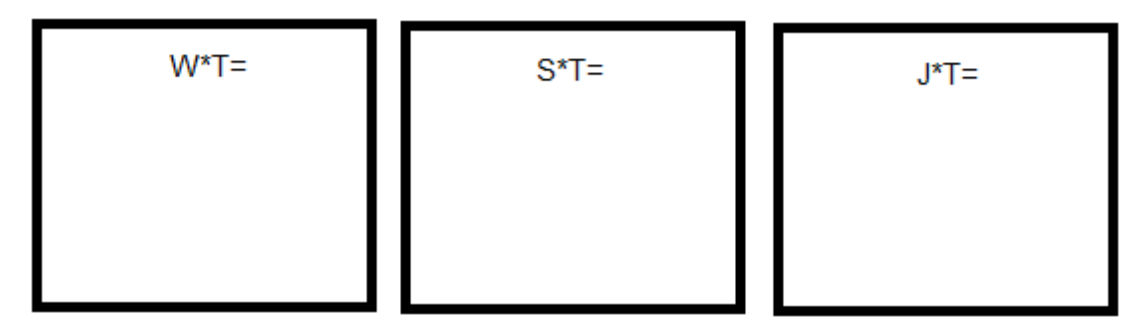

**Atividade 5 -** Já para o aplicativo e digite no campo "entrada" as operações: W\*R, S\*T e J\*T(de forma individual e sempre clicando em "enter" após a digitação de cada operação).

- a) Confira os resultados que apareceram na parte "janela de álgebra" com os resultados obtidos por você nos quadros acima.
- b) O que acontece com as partes do número complexo T ao serem multiplicadas por um número real? Tente o cinco por exemplo.

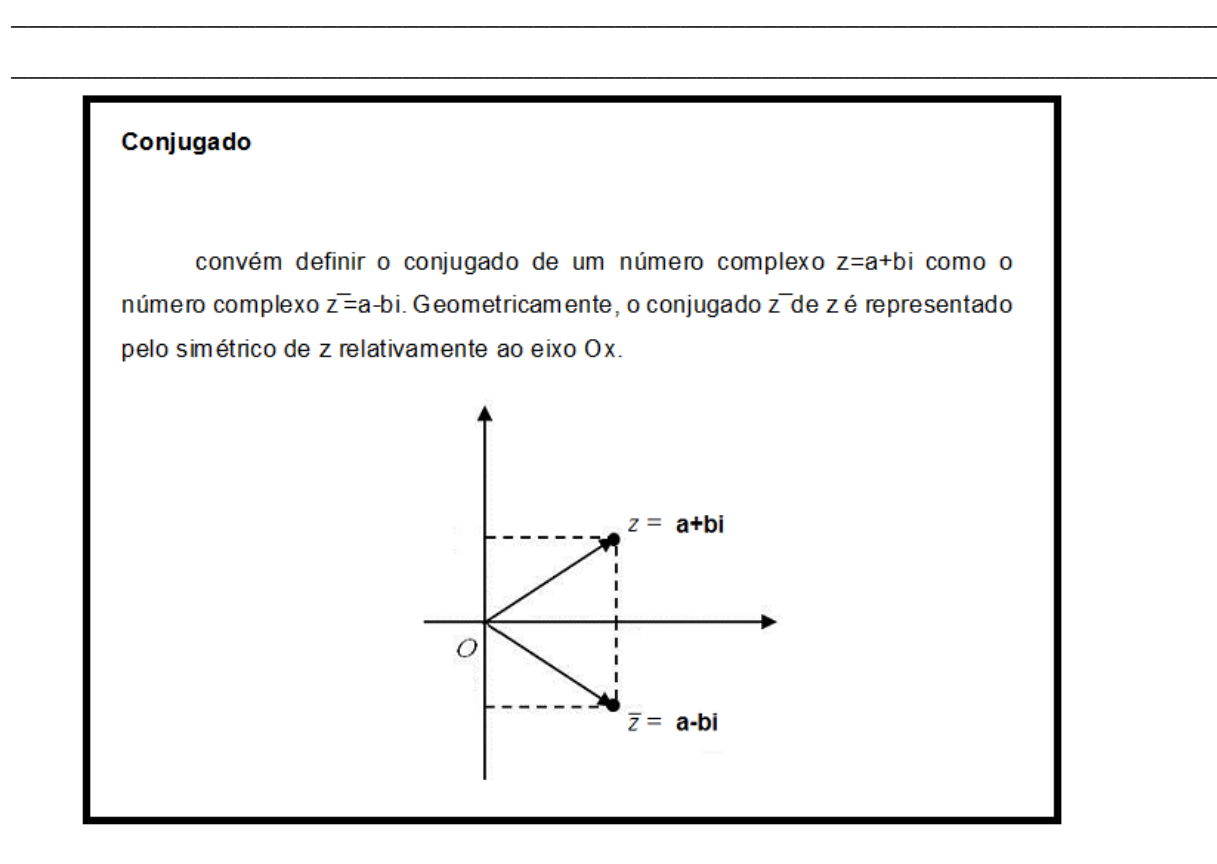

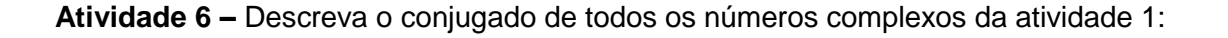

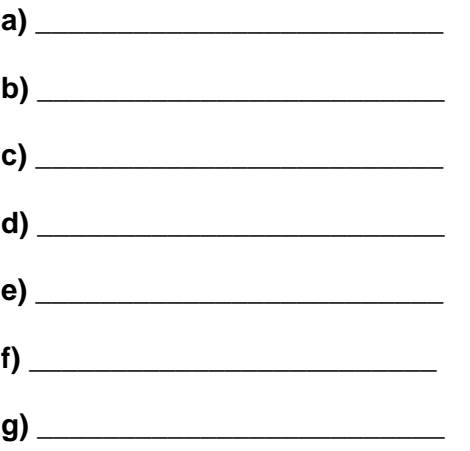

Atividade 7 - Faça as seguintes operações em seus respectivos espaços:

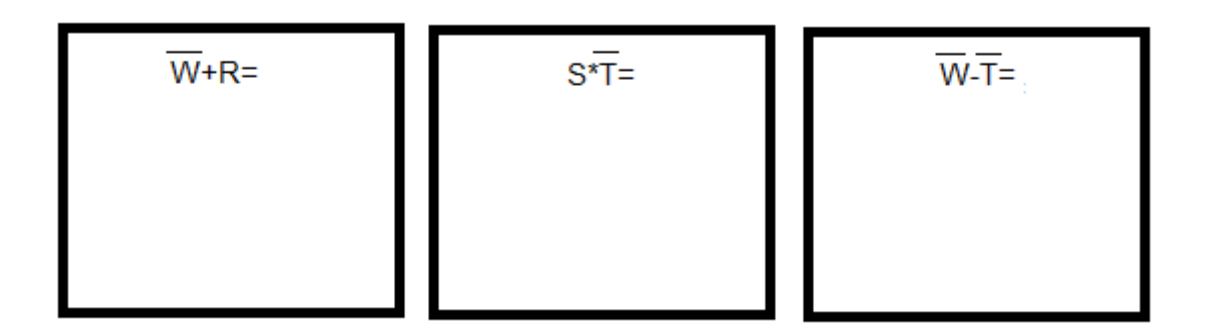

O conjugado é utilizado para realizar a divisão de dois números complexos. Seja z = a + bi, o conjugado de z é z = a - bi. Agora podemos definir a operação de divisão para números complexos.  $\frac{z_1}{z_2} = \frac{z_1}{z_2} \cdot \frac{\overline{z_2}}{\overline{z_2}} = \frac{(a+bi)}{(c+di)} \cdot \frac{(c-di)}{(c-di)}$ "Divisão"

 $W/T =$ 

 $R/S =$ 

**Atividade 8 -** Já para o aplicativo e digite no campo "entrada" as operações:

 $R/S$  (de forma individual e sempre clicando em "enter" após a digitação  $W/T$  e de cada operação). Confira os resultados que apareceram na parte "janela de álgebra" com os resultados obtidos por você nos quadros acima.

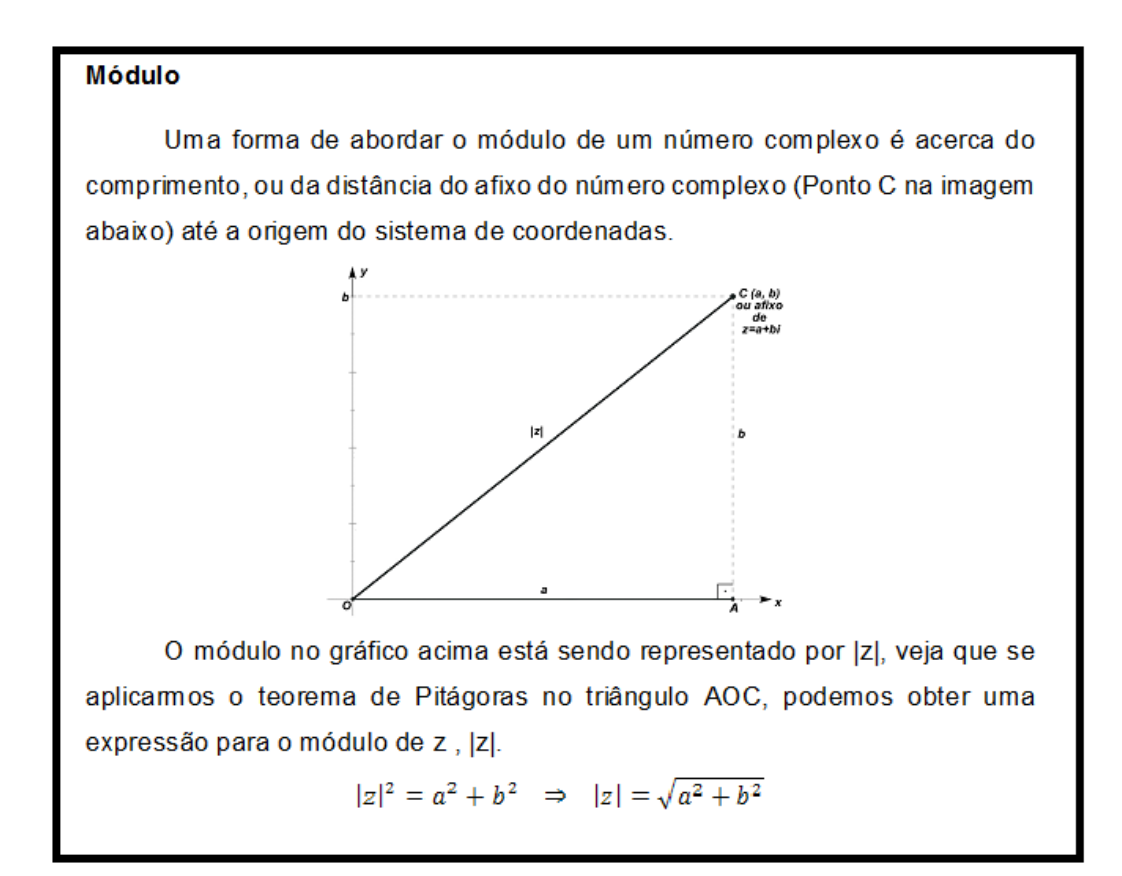

**Atividade 9 –** Calcule o módulo de todos os números complexos descritos na atividade 1.

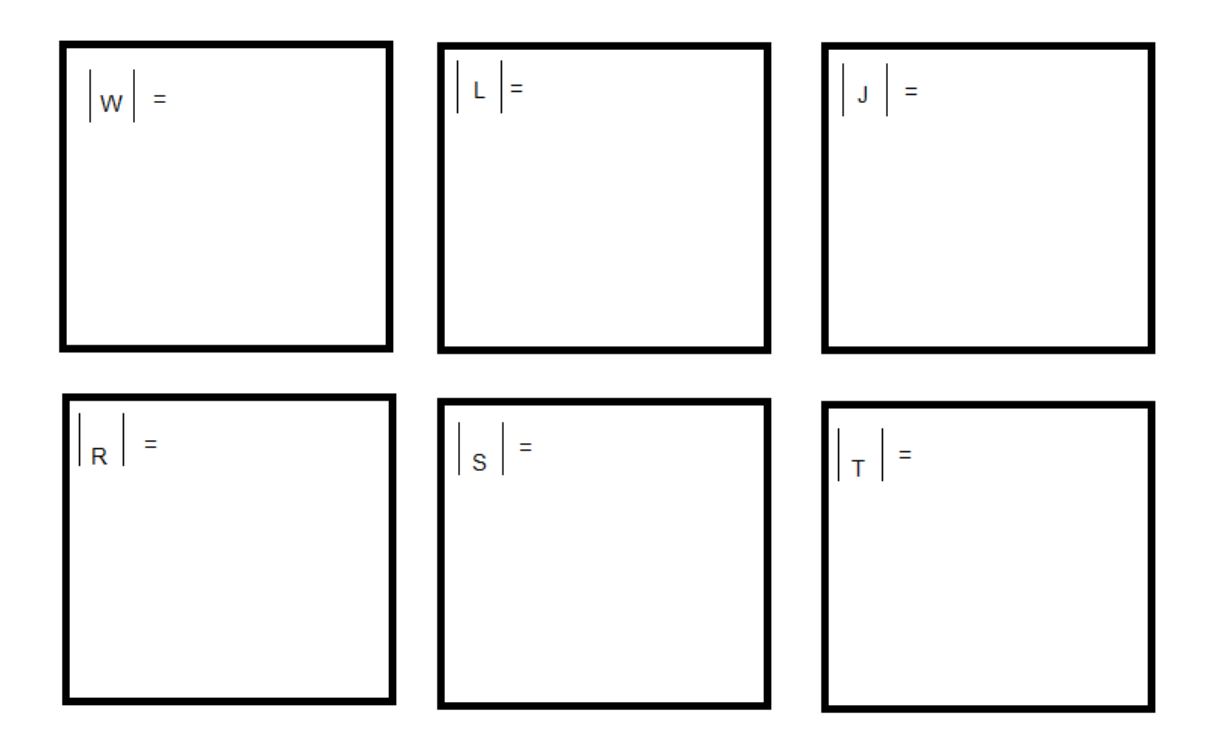

**Atividade 10 -** Para conferir os resultados obtidos na atividade 9, basta identificar o número

complexo no plano. Selecionar na ferramenta no terceiro ícone, a opção segmento, clicar sobre o ponto que representa o número complexo e depois clicar na origem do plano. Assim na janela de álgebra irá aparecer o comprimento do segmento, ou seja, o módulo.

Potência de i Como sabemos, a letra i acompanha a parte imaginária do número complexo:  $i^0 = 1$  $i^4 = i$  $i^2 = -1$  $i^3 = -i$ Podemos concluir que i<sup>n</sup> = i<sup>r</sup>, onde r é o resto da divisão de n por 4.

**Atividade 11 –** Calcule o valor de cada potência de i:

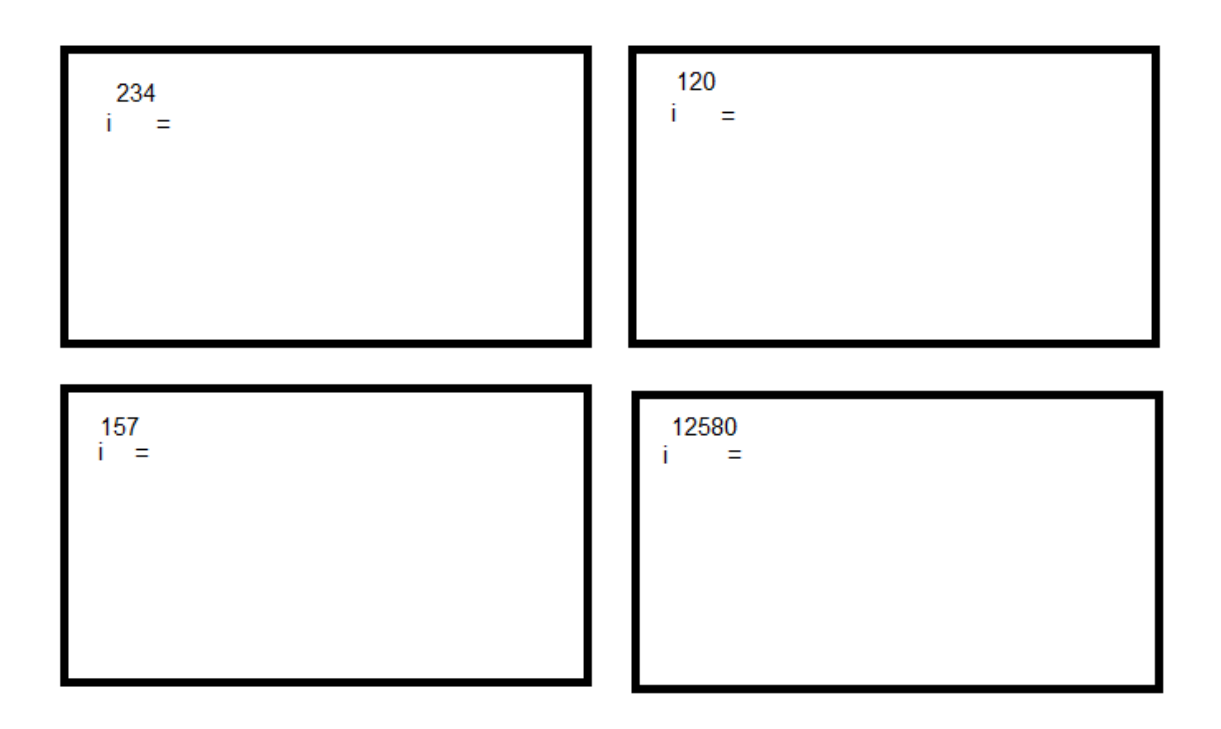

Atividade 12 – Com o mesmo raciocínio da atividade anterior. Determine:

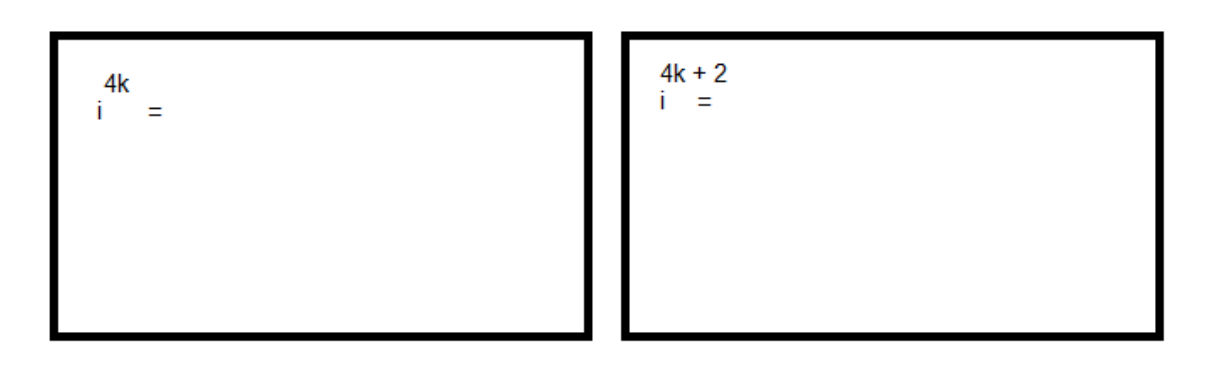

**Atividade 13 –** Para calcular o módulo no aplicativo GeoGebra basta inserir no campo "entrada"a letra "i" seguido do símbolo "^" e o valor do expoente desejado. Confira os resultados obtidos na atividade 11.

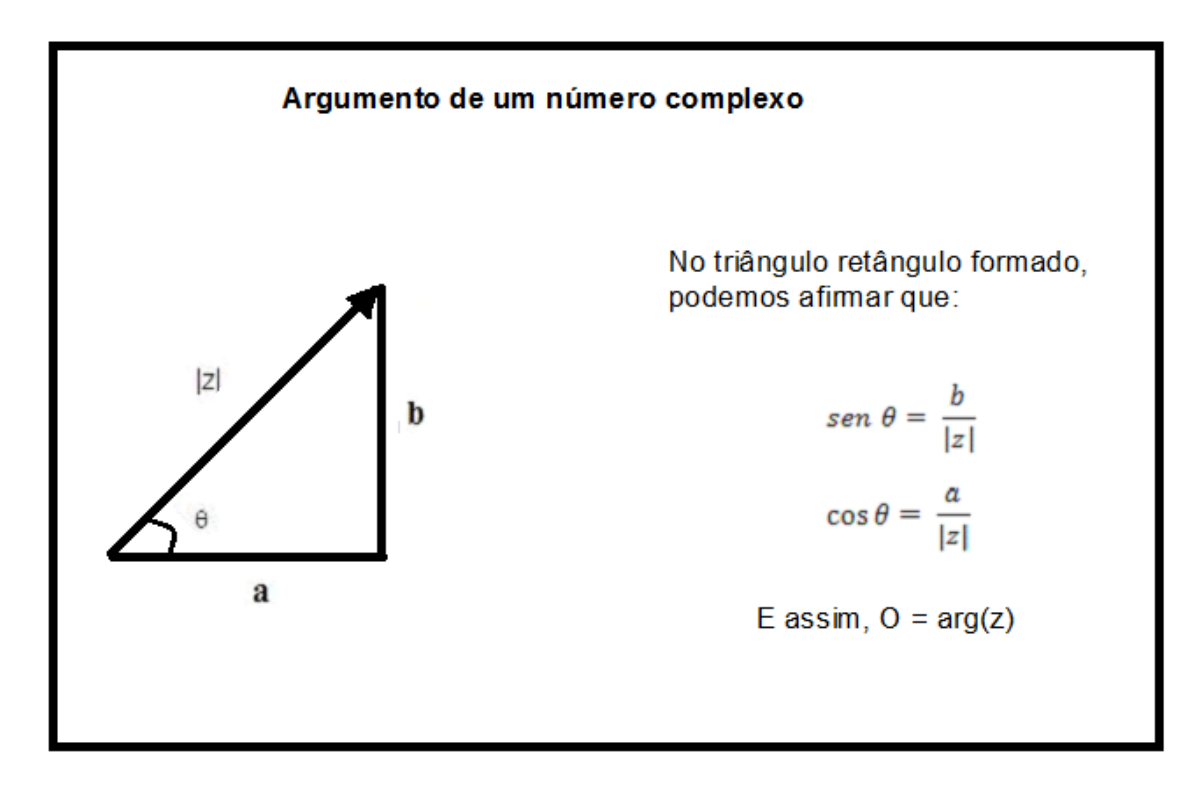

**Atividade 14 –** Determine o argumento de:

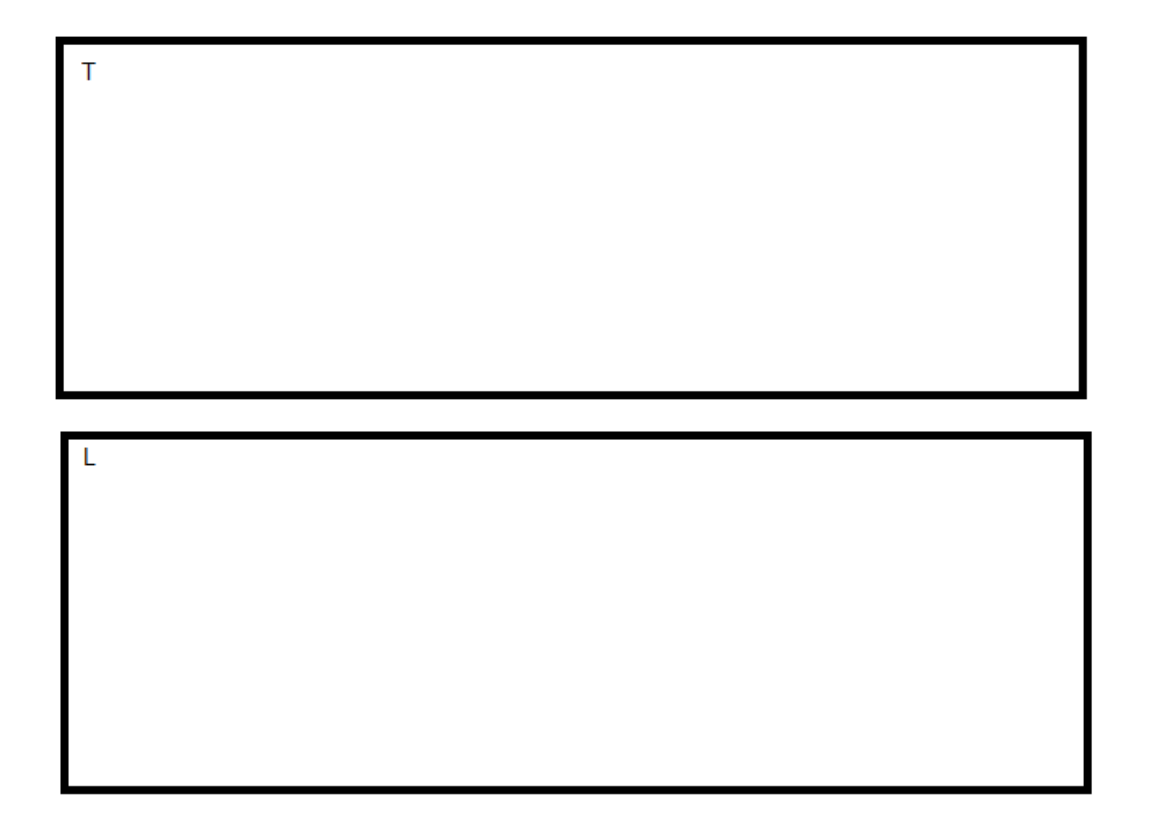

Atividade 15 – Para calcular o argumento com o GeoGebra, basta digitar no campo "entrada" : ângulo[objeto] , onde objeto é o número complexo o qual se deseja descobrir o argumento. Confira os argumentos calculados na atividade 14.

Caros alunos, espero que essa simples atividade com o GeoGebra possa ter nos causado bem mais do que curiosidade sobre este aplicativo. Espero também que tenha aberto nossas mentes e modificado nosso jeito de pensar, e que possamos a partir de hoje ver a matemática como algo que gostamos de estudar e descobrir.

Bibliografia utilizada:

CARMO, Manfredo; MORGADO, Augusto; WAGNER, Eduardo. **Trigonometria e Números Complexos**. Publicação SBM, 2001, 122 p.

#### **ANEXOS**

# **CURRICULO MÍNIMO DE MATEMÁTICA SOBRE NÚMEROS COMPLEXOS**

Apresentamos a versão atualizada do currículo mínimo de matemática a ser aplicado aos alunos do terceiro ano do ensino médio, exigido aos professores da rede estadual do Rio de Janeiro.

## **INTRODUÇÃO AO CONTEUDO: NÚMERO COMPLEXOS**

Apresentamos um resumo sobre os números complexos e algumas das operações entre seus elementos. Seguido de exemplos. Nos restringimos ao que é exigido no currículo mínimo (ANEXO A). Além da lista de exercícios que foi aplicada as turmas.

### **ANEXO A - CURRICULO MÍNIMO DE MATEMÁTICA EXIGIDO NA REDE ESTADUAL DE ENSINO DO ESTADO DO RIO DE JANEIRO.**

Currículo Mínimo

Prezado Professor,

Desde 2012, a Secretaria de educação do estado do Rio de Janeiro vem oferecendo mais uma ferramenta importante para auxiliar no seu planejamento escolar. O Currículo Mínimo serve como referência a todas as nossas escolas, apresentando as competências e habilidades básicas que devem estar contidas nos planos de curso e nas aulas. Sua finalidade é orientar, de forma clara e objetiva, os itens que não podem faltar no processo de ensino-aprendizagem, em cada disciplina, ano de escolaridade e bimestre.

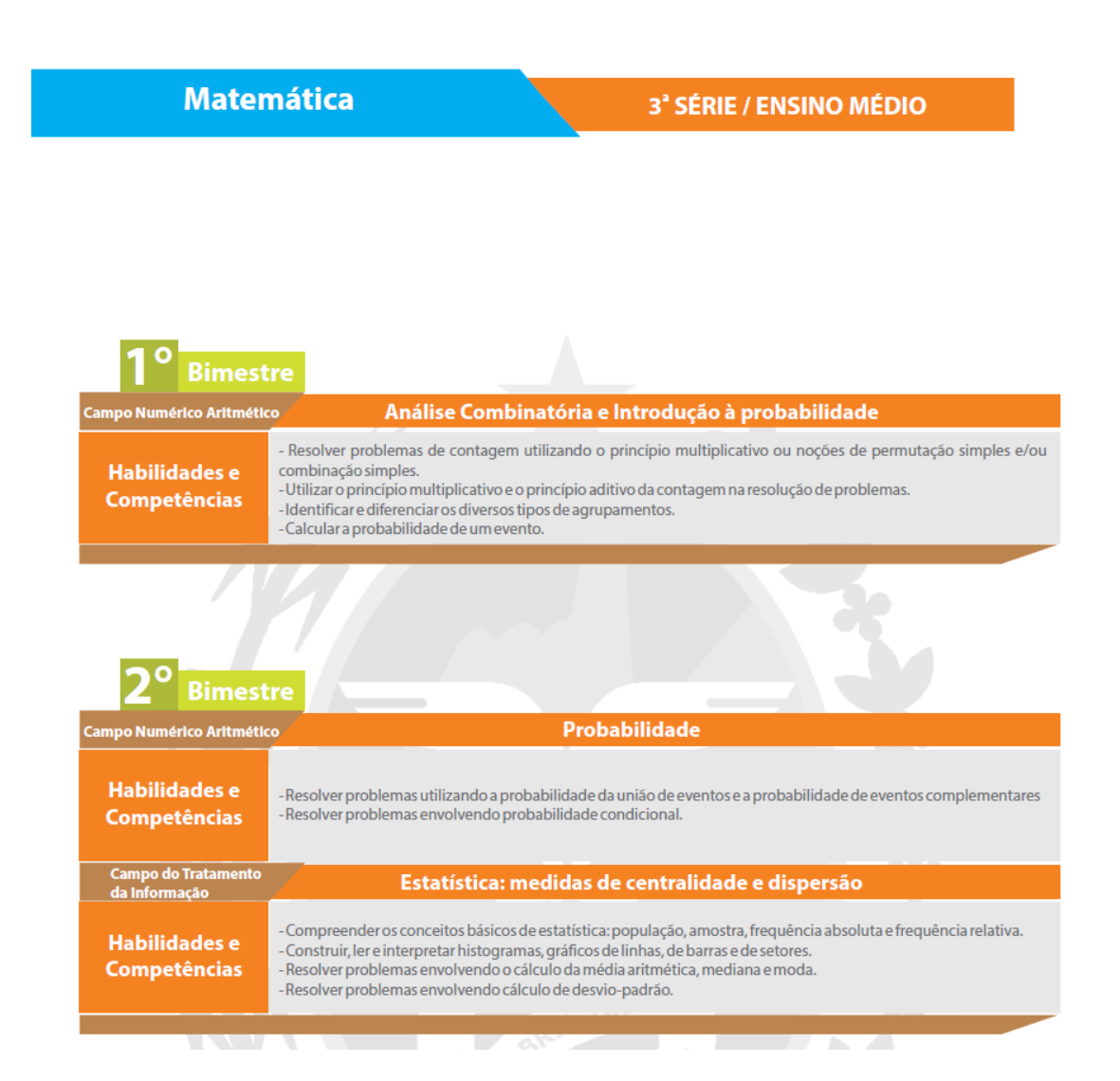

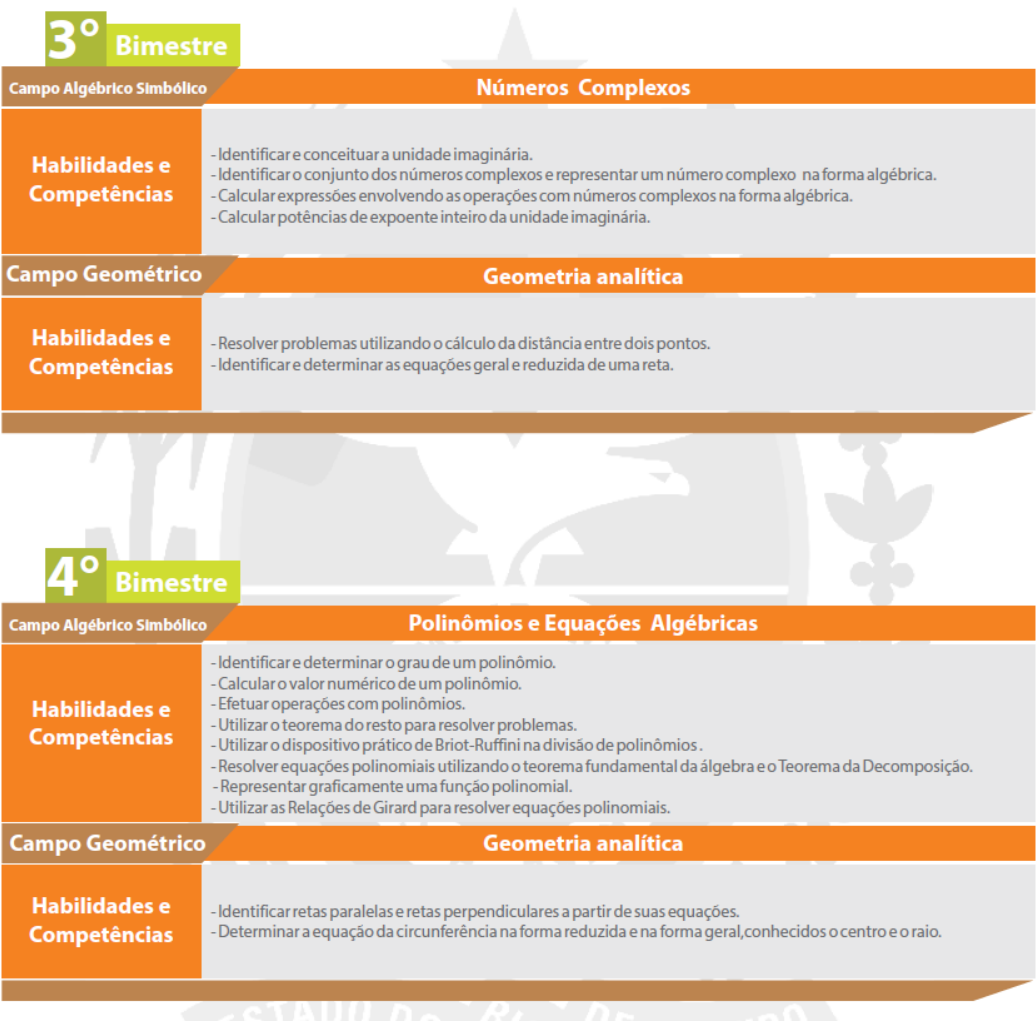

Contamos com a utilização deste Currículo Mínimo por todos os professores da rede estadual de ensino.

[Secretaria de Estado de Educação -](http://www.rj.gov.br/web/seeduc) SEEDUC

FONTE: [<http://www.rj.gov.br/web/seeduc/exibeconteudo?article-id=759820>](http://www.rj.gov.br/web/seeduc/exibeconteudo?article-id=759820) acessado em 20 de junho de 2016.

# **ANEXO B – APRENDENDO SOBRE OS NÚMEROS COMPLEXOS: OPERAÇÕES BÁSICAS E EXEMPLOS.**

#### INTRODUÇÃO

Iniciaremos lembrando que as operações de soma e produto de números reais possuem um certo número de propriedades fundamentais, que são as seguintes:

1) A adição e a multiplicação são comutativas, isto é, se a e b são números reais, então:

$$
a+b=b+a, \qquad \qquad ab=ba
$$

2) A adição e a multiplicação são associativas, isto é, se a, b e c são números reais,

$$
(a+b) + c = a+(b+c), \qquad (ab)c = a(bc)
$$

3) A multiplicação é istributiva relativamente à adição, isto é, se a, b e c são números reais,

$$
a(b+c)=ab+ac
$$

4) Existem e são únicos os números 0 e 1 satisfazendo às condições:

$$
a+0=a
$$
,  $a1=a$ 

5) A todo real a corresponde um único número real (-a), e se a diferente de zero, um único número real 1/a, tais que:

$$
a+(-a) = 0
$$
,  $a(1/a) = 1$ 

A razão pela qual estas propriedades são consideradas fundamentais, é que a partir delas podemos deduzir todas as regras de operações aritméticas sobre os números reais. Por exemplo, de (4), decorre que (-1)1=1 e de (3),(4) e (5) decorre que a+a0=a(1+0)=a1=a, isto é, a0=0.

A famosa "regra dos sinais": (-1)(-1)=1 pode também ser deduzida das propriedades acima. Basta observar que:

 $(-1)(-1)$  +(-1)=(-1)(-1)+(-1)1=(-1){(-1)+1}=(-1)0=0

E portanto:

 $(-1)(-1)+(-1)+1=1$ 

Donde:

 $(-1)(-1)=1.$ 

Decorre daí que o quadrado a<sup>2</sup>=aa de um número real a nunca é negativo. Em outras palavras, no conjunto dos números reais não é possível extrair a raiz quadrada de um número negativo.

Os números complexos surgem desta impossibilidade. Queremos dispor de um conjunto de objetos, que chamaremos números complexos, que possam ser somados e multiplicados e nos quais seja possível extrair a raiz quadrada de um número negativo. É claro que queremos também que os reais seja objetos deste conjunto e que as operações de adição e multiplicação quando feitas sobre reais, deem o mesmo resultado que as operações que já conhecemos.

Existem muitas maneiras de definir o conjunto dos números complexos. Adotaremos a seguinte:

Os números complexos constituem um conjunto C, onde estão definidas as operações de adição (indicado pelo sinal +) e de multiplicação (indicado pela simples justaposição de letras) com as propriedades (1), (2), (3), (4) e (5).

Além disso, os números reais estão incluídos em C e:

a) Existe um número complexo i com i<sup>2</sup>=-1.

b) Todo número complexo pode ser escrito de uma maneira única na forma a+bi, onde a e b são reais( a é chamado parte real e b é chamado parte imaginária do complexo a +bi). Usa-se a notação Re(a+bi) =a e Im(a+bi)=b.

Usando as propriedades (1) a(5), podemos operar com complexos de maneira análoga à que operamos com reais, com o cuidado de tomar i²=-1.

Os números complexos são escritos na sua forma algébrica da seguinte forma: a + bi, sabemos que a e b são números reais e que o valor de a é a parte real do número complexo e que o valor de bi é a parte imaginária do número complexo.

Podemos então dizer que um número complexo z será igual a  $a + bi$  ( $z = a +$ bi).

Com esses números podemos efetuar as operações de adição, subtração e multiplicação, obedecendo à ordem e características da parte real e parte imaginária. Vejamos:

#### **Adição**

Dado dois números complexos quaisquer  $z1 = a + bi e z2 = c + di$ , ao adicionarmos teremos:

$$
z1 + z2
$$
  
(a + bi) + (c + di)  
a + bi + c + di  
a + c + bi + di  
a + c + (b + d)i  
(a + c) + (b + d)i

Portanto,  $z1 + z2 = (a + c) + (b + d)i$ .

Exemplo: Dado dois números complexos  $z1 = 6 + 5i$  e  $z2 = 2 - i$ , calcule a sua soma:

$$
(6 + 5i) + (2 - i)
$$
  
6 + 5i + 2 - i  
6 + 2 + 5i - i  
8 + (5 - 1)i  
8 + 4i

Portanto,  $z1 + z2 = 8 + 4i$ .

### **Subtração**

Dado dois números complexos quaisquer z1 = a + bi e z2 = c + di, ao subtraímos teremos:

$$
z1 - z2
$$
  
(a + bi) - (c + di)  
a + bi - c - di  
a - c + bi - di  
(a - c) + (b - d)i

Portanto,  $z1 - z2 = (a - c) + (b - d)i$ .

Exemplo: Dado dois números complexos  $z1 = 4 + 5i$  e  $z2 = -1 + 3i$ , calcule a sua subtração:

$$
(4+5i) - (-1+3i)
$$

107
$4 + 5i + 1 - 3i$  $4 + 1 + 5i - 3i$  $5 + (5 - 3)i$  $5 + 2i$ 

Portanto,  $z1 - z2 = 5 + 2i$ .

## **Multiplicação**

Dado dois números complexos quaisquer  $z1 = a + bi e z2 = c + di$ , ao multiplicarmos teremos:

$$
z1 \cdot z2
$$
\n
$$
(a + bi) \cdot (c + di)
$$
\n
$$
ac + adi + bci + bdi2
$$
\n
$$
ac + adi + bci + bd (-1)
$$
\n
$$
ac + adi + bci - bd
$$
\n
$$
ac - bd + adi + bci
$$
\n
$$
(ac - bd) + (ad + bc)i
$$

Portanto,  $z1$  .  $z2 = (ac - bd) + (ad + bc)i$ .

Exemplo: Dado dois números complexos  $z1 = 5 + i e z2 = 2 - i$ , calcule a sua multiplicação:

> $(5 + i)$ .  $(2 - i)$  $5.2 - 5i + 2i - i^2$

 $10 - 5i + 2i + 1$  $10 + 1 - 5i + 2i$  $11 - 3i$ 

Portanto,  $z1$ .  $z2 = 11 - 3i$ .

### **Conjugado**

Dado um número complexo z= a+bi, sabemos por (5) que z≠0, deve existir um complexo 1/z, tal que z(1/z)=1. Vamos determinar o complexo1/z na forma c+di.

Para isso, convém definir o conjugado de um número complexo z=a+bi como o número complexo  $\overline{z}$  =a-bi. Geometricamente, o conjugado  $\overline{z}$  de z é representado pelo simétrico de z relativamente ao eixo Ox.

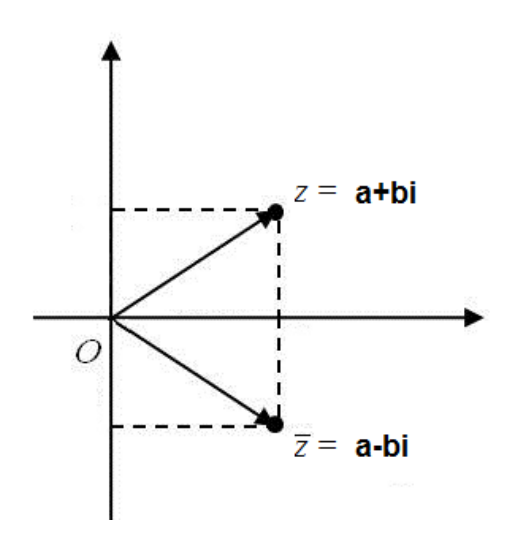

Exemplo: Dessa forma o conjugado do complexo  $z=-3-4i$  é  $\overline{z}=-3+4i$ .

O conjugado é utilizado para realizar a divisão de dois números complexos.

Seja  $z = a + bi$ , o conjugado de  $z \notin \overline{z} = a - bi$ . Agora podemos definir a operação de divisão para números complexos.

$$
\frac{z_1}{z_2} = \frac{z_1}{z_2} \cdot \frac{\overline{z_2}}{\overline{z_2}} = \frac{(a+bi)}{(c+di)} \cdot \frac{(c-di)}{(c-di)}
$$

Exemplo: Dados os números complexos z1= 1+2i e z2= 2-3i, calcule z1/z2.

$$
\frac{1+2i}{2-3i} = \frac{(1+2i)}{(2-3i)} \cdot \frac{(2+3i)}{(2+3i)} = \frac{-4+7i}{2^2+3^2} = \frac{-4+7i}{13} = \frac{-4}{13} + \frac{7i}{13}
$$

## **Módulo**

Temos duas formas de abordar o módulo de um número complexo, ambas apontando para a mesma definição, que é acerca doo comprimento, ou da distância do afixo do número complexo (Ponto C na imagem abaixo) até a origem do sistema de coordenadas. Vejamos a representação geométrica do que foi dito:

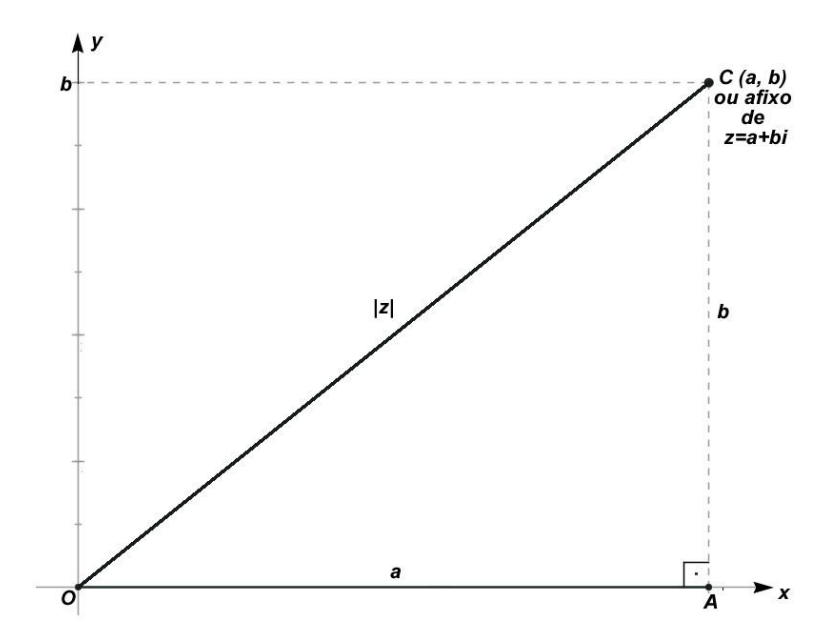

O módulo no gráfico acima está sendo representado por |z|, veja que se aplicarmos o teorema de Pitágoras no triângulo AOC, podemos obter uma expressão para o módulo de z , |z|.

$$
|z|^2 = a^2 + b^2 \Rightarrow |z| = \sqrt{a^2 + b^2}
$$

Veja que foi utilizado um número complexo qualquer, portanto, a expressão obtida para o módulo de um número complexo é válida para qualquer número complexo.

Foi mostrado anteriormente duas formas do módulo número complexo: sendo calculado algebricamente pela expressão acima e o módulo sendo representado geometricamente.

Exemplo: Calcule o modulo de w=2-3i.

$$
w = 2 - 3i
$$
  

$$
|w| = \sqrt{2^2 + (-3)^2} = \sqrt{4 + 9} = \sqrt{13}
$$

#### **Potência de i**

Os números complexos são identificados por  $z = a + bi$ , onde a é a parte real e b a parte imaginária. A letra i acompanha a parte imaginária e dependo do valor de sua potência ela irá assumir um valor que irá facilitar vários cálculos.

 $i^0$  = 1, pois todo número ou letra elevando à zero é um.  $i^1$  = i, pois todo número elevado a 1 é ele mesmo.  $i^2$  = -1, a partir dessa potência que as outras irão derivar, veja:  $i^3 = i^2$  .  $i = -1$  .  $i = -i$  $i^4 = i^2$  .  $i^2 = -1$  .  $(-1) = 1$  $i^5 = i^4$ .  $i = 1$ .  $i = i$  $i^6 = i^4$ .  $i^2 = 1$ . (-1) = -1.  $i^7 = i^4$ .  $i^3 = 1$ . (-i) = - i. E assim por diante.

Para descobrir, por exemplo, qual era o valor da potência i<sup>243</sup>, basta observar o seguinte: nas potências acima elas repetem-se de 4 em 4, então basta dividirmos 243 por 4, o resto será 3 então i<sup>243</sup> será o mesmo que i<sup>3</sup>, portanto i<sup>243</sup> = - i.

Podemos concluir que  $i^n = i^r$ , onde r é o resto da divisão.

## **Argumento de um número complexo**

Os números complexos são uma extensão do conjunto dos números reais. Na verdade, número complexo é um par ordenado de números reais (a, b). Escrito na forma normal, o par ordenado (a, b) fica  $z = a + bi$ . Representando esse número complexo no plano de Argand-Gauss, teremos:

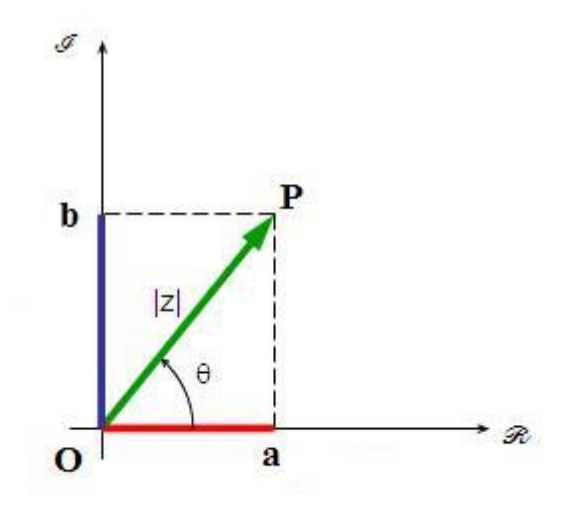

O segmento de reta OP é chamado de módulo do número complexo. O arco formado entre o eixo horizontal positivo e o segmento OP, no sentido anti-horário, é chamado de argumento de z. Observe a figura abaixo para determinarmos as características do argumento de z.

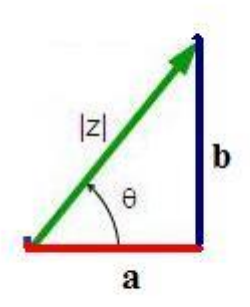

No triângulo retângulo formado, podemos afirmar que:

$$
\operatorname{sen} \theta = \frac{b}{|z|}
$$

$$
\cos \theta = \frac{a}{|z|}
$$

E assim,  $\Theta$  = arg(z)

onde:

$$
|z| = \sqrt{a^2 + b^2}
$$

Exemplo: Dado o número complexo z = 2 + 2i, determine o módulo e o argumento de z.

Pelo número complexo  $z = 2 + 2i$ , sabemos que  $a = 2 e b = 2$ . Segue que:

$$
|z| = \sqrt{2^2 + 2^2} = \sqrt{8} = 2\sqrt{2}
$$
  

$$
\text{sen } \theta = \frac{b}{|Z|} = \frac{2}{2\sqrt{2}} = \frac{1}{\sqrt{2}} \cdot \frac{\sqrt{2}}{\sqrt{2}} = \frac{\sqrt{2}}{2}
$$
  

$$
\cos \theta = \frac{a}{|z|} = \frac{2}{2\sqrt{2}} = \frac{\sqrt{2}}{2}
$$

Com os valores de seno e cosseno percebemos que  $\Theta$  é um arco notável, assim, podemos afirmar que Θ=45° ou π/4 rad.

# **EXERCÍCIOS PROPOSTOS**

**1.** Represente os seguintes números no plano:

- a) P<sup>1</sup> = 2+3*i*
- b)  $P_2 = 4-i$
- c)  $P_3 = -3-4i$
- d) P<sup>4</sup> = -1+2*i*
- e)  $P_5 = -2i$
- **2.** Calcule as seguintes somas:
- a)  $(2 + 5i) + (3 + 4i)$
- b)  $i + (2 5i)$
- **3.** Calcule as diferenças:
- a)  $(2 + 5i) (3 + 4i)$
- b)  $(1 + i) (1 i)$
- **4.** Calcule os seguintes produtos:
- a) (2 + 3i) (3 2i)
- b)  $(1 + 3i) (1 + i)$
- **5.** Escreva os simétricos dos seguintes números complexos:
- a) 3 + 4i
- b)  $-3 + i$
- c) 1 i
- d) -2 + 5i
- **6.** Escreva os conjugados dos seguintes números complexos:
- a) 3 + 4i
- b) 1 i
- **7.** Efetue as seguintes divisões de números complexos:
- a) *i i*  $\overline{a}$  $-10+$ 2  $10 + 15$
- b)  $\frac{1+i}{1+i}$ *i*  $^{\mathrm{+}}$  $^+$ 1  $\frac{1+3i}{1}$
- **8.** Calcule as potências:
- a)  $(1 + i)^2$
- b)  $(-2 + i)^2$

**9.** Sendo **z = (m<sup>2</sup> - 5m + 6) + (m<sup>2</sup> - 1).i**, determine **m** de modo que **z** seja um imaginário puro.

**10.** Determine a parte real do número complexo  $z = (1 + i)^{12}$ .

- **11.** Calcule o número complexo i<sup>126</sup> + i<sup>-126</sup> + i<sup>31</sup> i<sup>180</sup>
- **12.** Sendo  $z = 5i + 3i^2 2i^3 + 4i^{27}$  e w =  $2i^{12} 3i^{15}$ , calcule  $Im(z)$ .w +  $Im(w)$ .z.
- 13. Determine o módulo e o argumento dos seguintes complexos:
- a) 4+3*i*
- b) 2-2*i*
- c) 3+*i*
- d) 3
- e)2*i*
- f) a+b*i*

Bibliografia utilizada:

CARMO, Manfredo; MORGADO, Augusto; WAGNER, Eduardo. **Trigonometria e Números Complexos**. Publicação SBM, 2001, 122 p.

RAMOS, Danielle De Miranda. **"Adição, subtração e multiplicação de número complexo"**; *Brasil Escola*. Disponível em <http://brasilescola.uol.com.br/matematica/adicao-subtracao-multiplicacao-numerocomplexo.htm>. Acesso em 02 de junho de 2016.